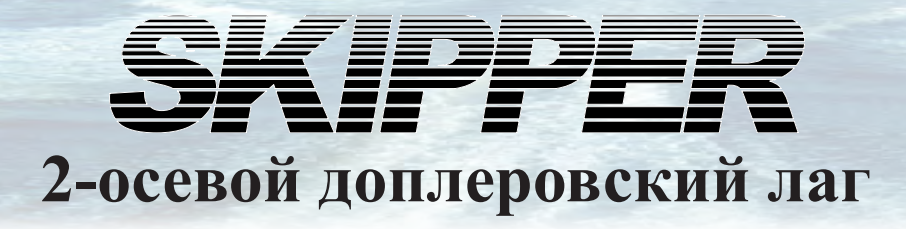

# **DL850 (270 кГц)**

## **Руководство по монтажу и эксплуатации**

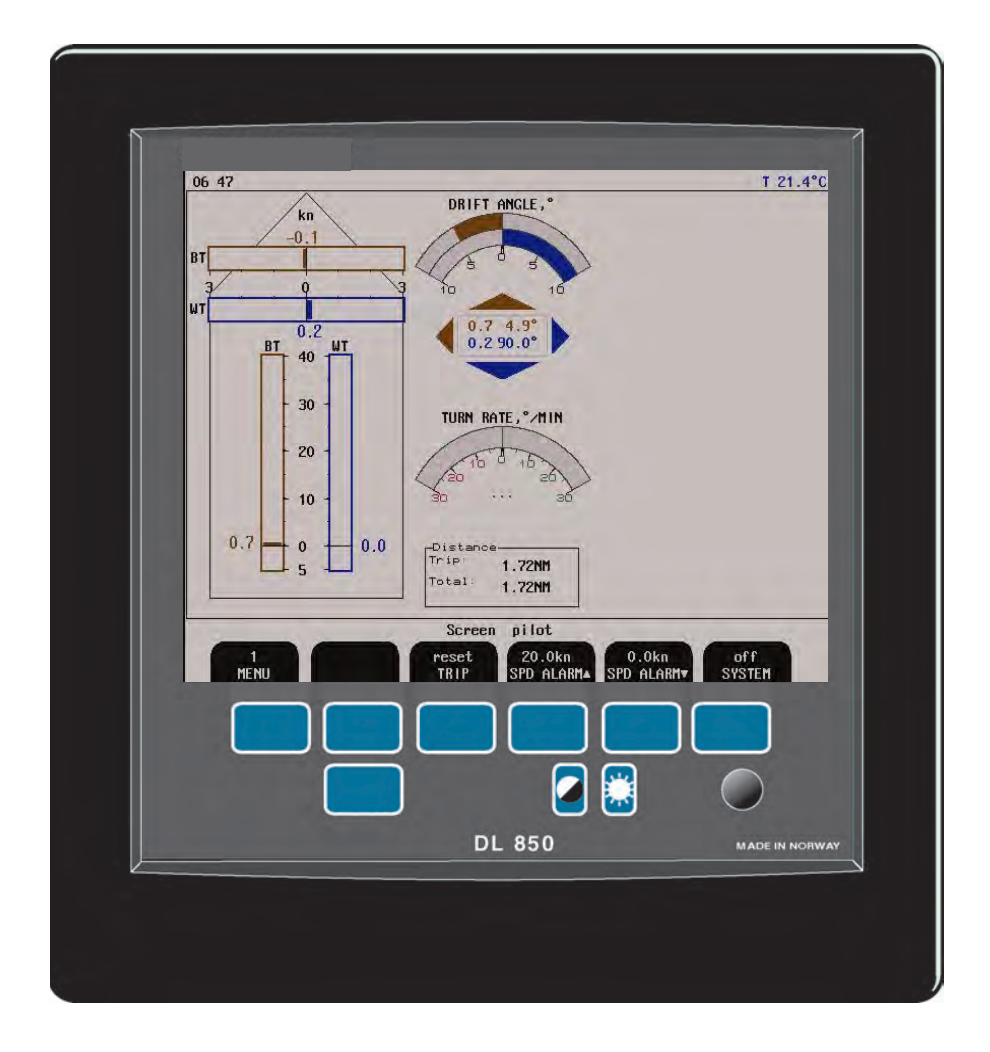

**www.skipper.no**

**SKIPPER Electronics AS Телефон: +47 23 30 22 70 Enebakkveien 150 Факс: +47 23 30 22 71 P. O. Box 151, Manglerud E-mail: support@skipper.no 0612 Oslo, Norway Рег. № комп: NO-965378847-MVA**

Документ №: DM-D002-SC Исправленное издание: 4.03.00A Редакция: 20110815

## **Информация:**

Дополнительную информацию можно найти на нашем вэб-сайте по адресу www.skipper.no. Здесь вы найдете каталоги продукции, обновления программного обеспечения, инструкции по эксплуатации, порядок монтажа и др.

**Важно**: Во время монтажа **ЗАПРЕЩАЕТСЯ УКОРАЧИВАТЬ КАБЕЛЬ ДАТЧИКА.** Датчик, кабель датчика и блок приемопередатчика являются «сбалансированными элементами». Поэтому при укорачивание кабеля могут ухудшиться технические характеристики, а гарантия потеряет силу.

Weitergabe sowie vervielfältigung dieser unterlage, verwertung und mitteilung ihres inhaltes nicht gestattet, soweit nicht ausdrücklich zugestanden. Zuwiderhandlungen verpflichten zu schadenersatz.

Toute communication ou reproduction de ce document, toute exploitation ou communication de ou son contenu sont interdites, sauf autorisation expresse. Tout manquement à cette règle est illicite et expose son auteur au versement de dommeges et intèrèts.

Запрещается копировать данный документ, передавать его другим лицам, а также использовать или сообщать его содержание без явного выраженного разрешения компании. Нарушители обязаны будут оплатить ущерб.

Sin nuestra expresa autorización, queda terminantemente prohibida la reproducción total o parcial de este documento, asì como su uso indebido y/o su exhibición o comunicación a terceros. De los infractores Se exigirá el correspondiente resarcimiento de daños y perjuicios.

## Оглавление

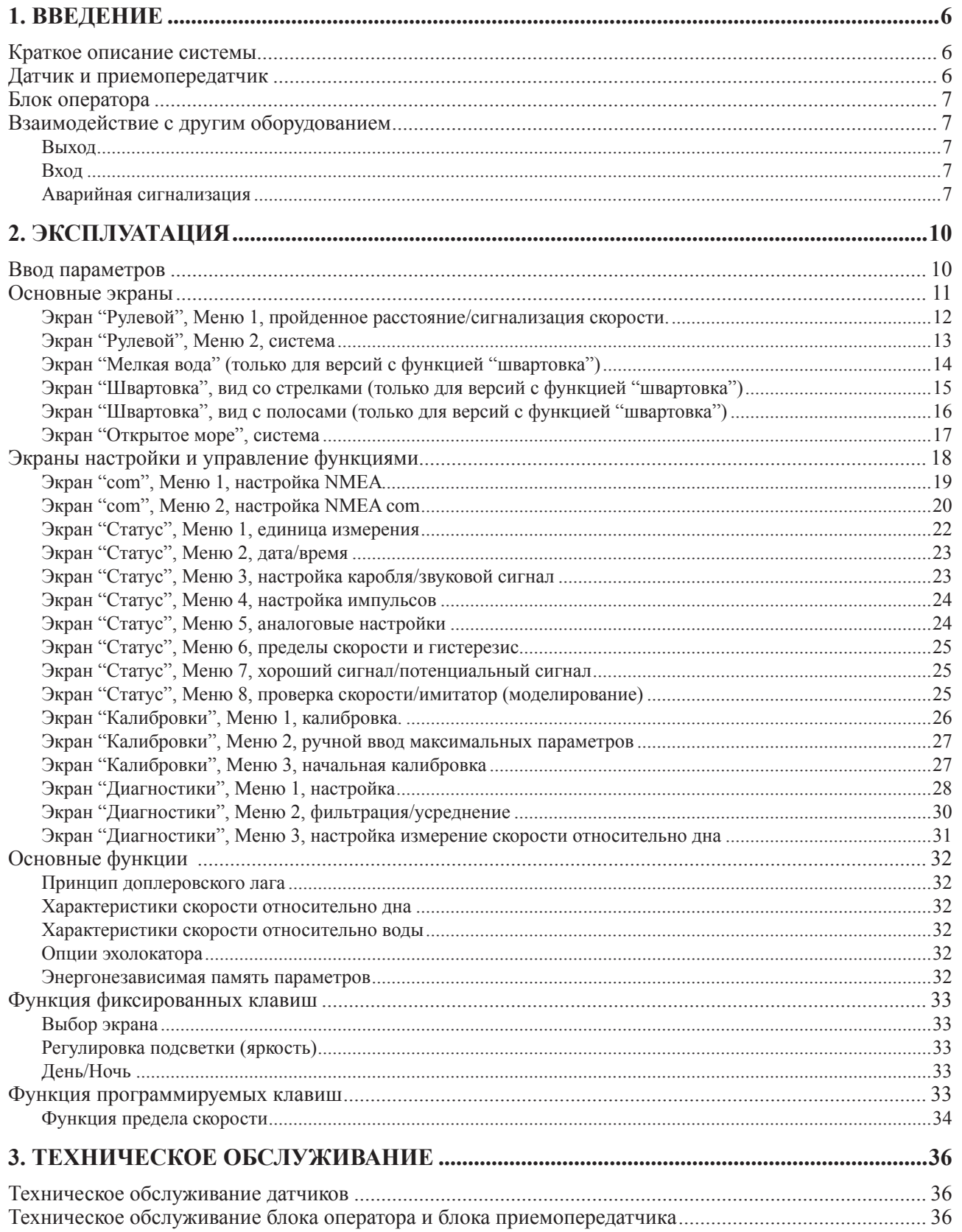

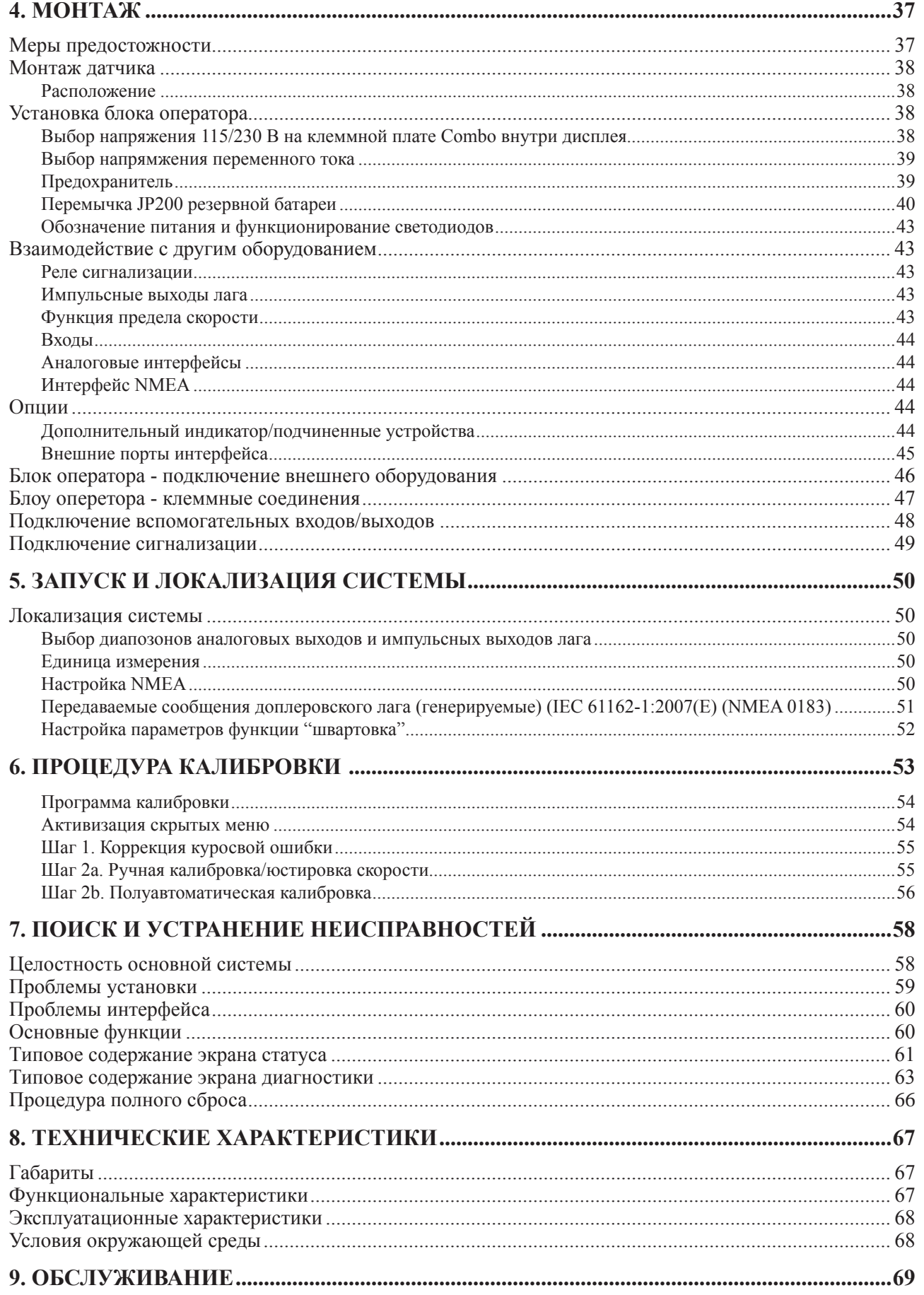

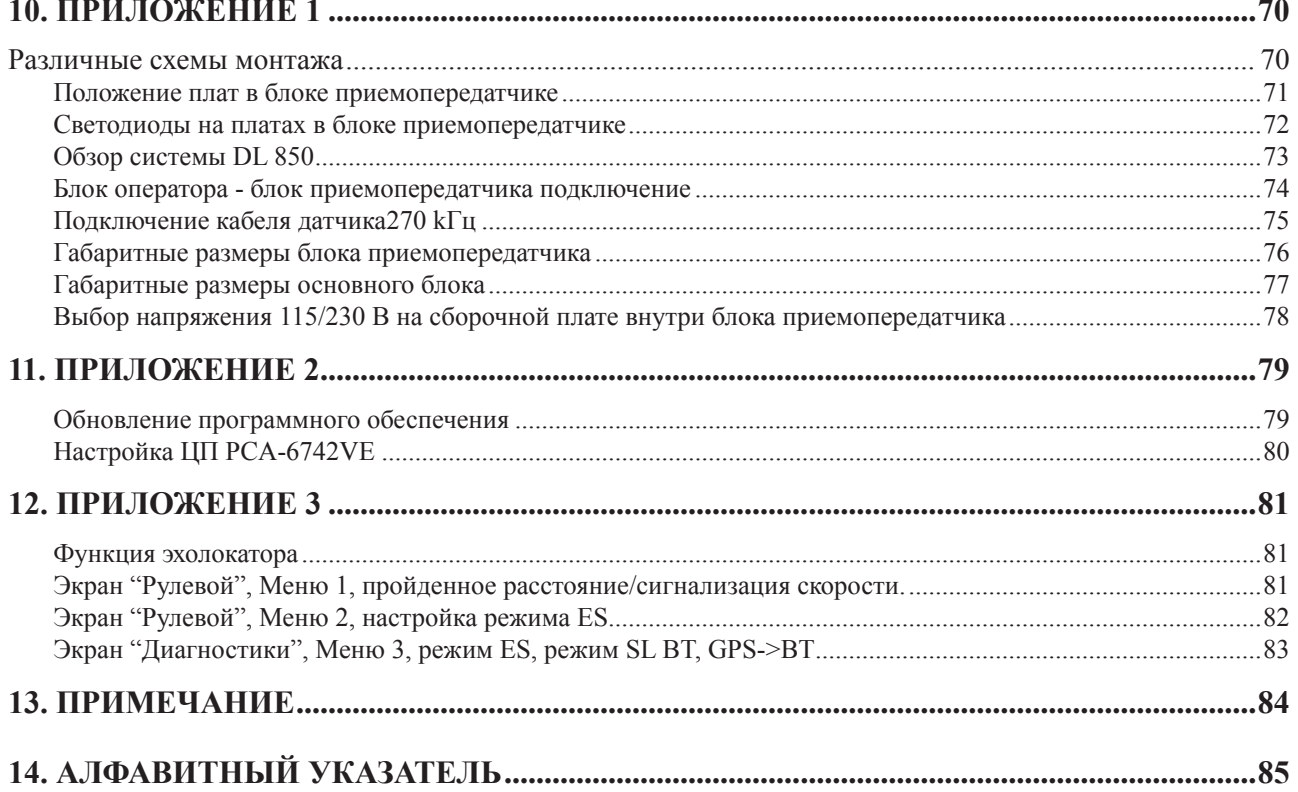

## **1. Введение**

## **Краткое описание системы**

Система представляет собой навигационный, 2-осевой доплеровский лаг с большим ЖК дисплеем (измерение производится по продольной и поперечной осям). Данные в графическом виде непрерывно выводятся на ЖК дисплей вместе с имеющимися навигационными данными. Имеются разнообразные интерфейсы, включая вход и выход IEC 61162-1:2007(E) (NMEA 0183). Это соответствует всем требованиям Международной морской организацией (ММО) к лагам, или превосходит их.

## **Датчик и приемопередатчик**

Доплеровский датчик состоит из головки с гидроакустическими элементами. Существует два различных варианта головки датчика (270 кГц и 540 кГц), оба с функцией 2-осевого измерения. В датчике 540 кГц имеется еще один дополнительный элемент для вспомогательной опции эхолокатора. Датчик подключен к блоку приемопередатчика, расположенному в пределах 40 м от датчика.

Соединение между блоком приемопередатчика и блоком оператора осуществляется по последовательному каналу передачи данных RS-422 и может иметь длину до 1000 м. Используется следующее напряжение питания блок приемопередатчика и блока оператора: 115/230 В перем. тока или 24 В пост. тока. Потребляемая мощность блока приемопередатчика - ≈80 Вт при 115/230 В перем.т. или 60 Вт при 24 В пост.т.

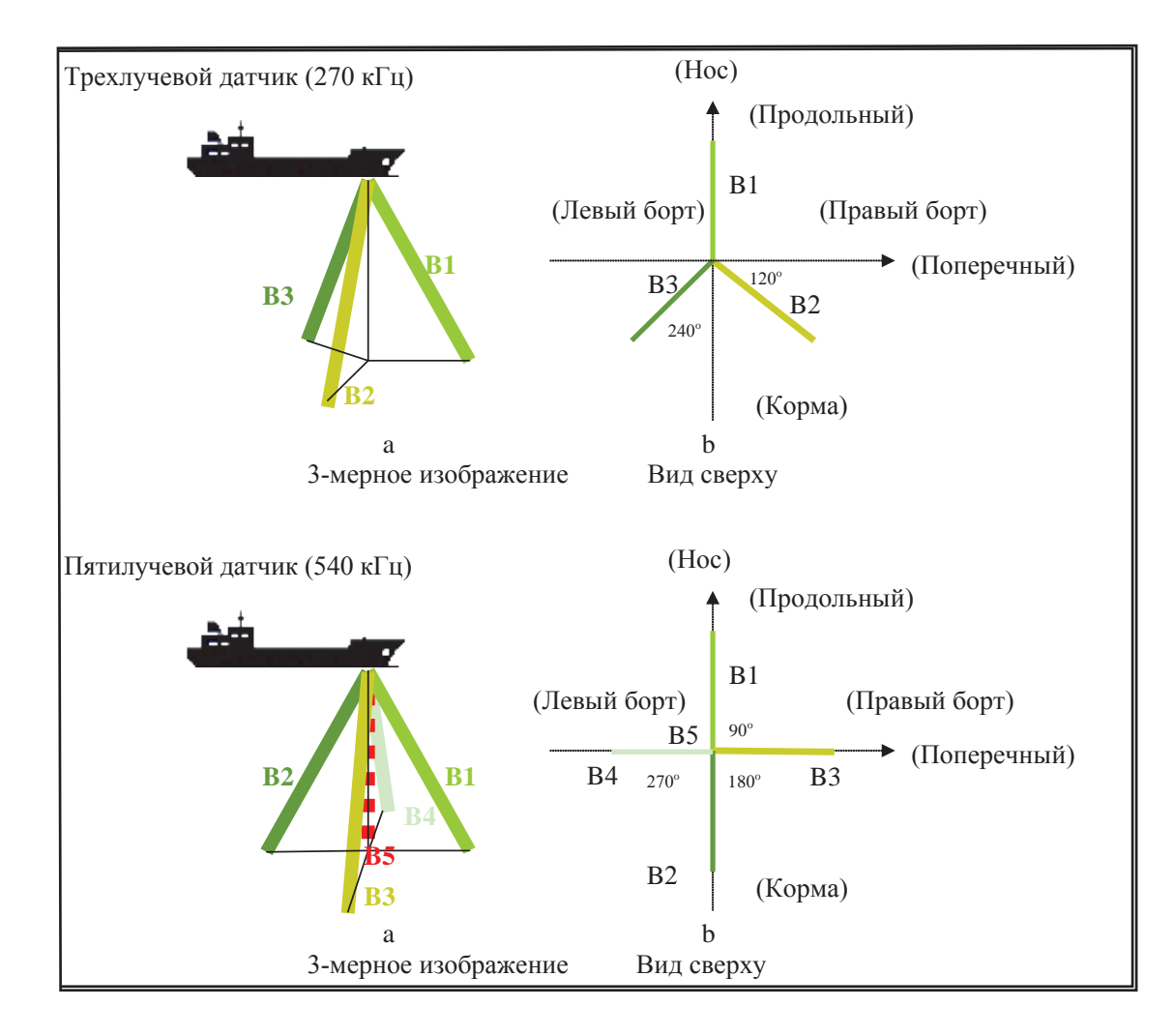

## **Блок оператора**

В состав блока оператора входит графический ЖК дисплей и клавиатура с назначенными клавишами, программируемыми клавишами и с поворотным валкодером. Функция каждой программируемой клавиши зависит от активного экрана, клавиши имеют обозначения по нижнему краю ЖК дисплея. Дисплей имеет подсветку, яркость которой может отрегулировать пользователь. На ЖК дисплее можно непрерывно отображать различные выбираемые пользователем формы размещения информации, применяемые для типовых рабочих ситуаций. Блок оператора можно установить заподлицо, на стене или на кронштейне. Используется следующее напряжение питания блока оператора: 115/230 В перем. тока или 24 В пост. тока. Потребляемая мощность - ≈ 70 Вт при 115/230 В перем.т. или 50 Вт при 24 В пост.т.

## **Взаимодействие с другим оборудованием**

DL 850 имеет различные возможности для организации интерфейсов.

## **Выходы**

- 3 импульсных выхода 10/100/200/400/1000 импульсов на морскую милю, см. гл. «Выходы импульсов регистрации» на стр. 41.
- 2 выхода дают направление скорости, см. гл. «Выходы импульсов регистрации» на стр. 41.
- 3 аналоговых выхода 0 10 В или 4 20 мА, см. гл. «Аналоговые интерфейсы» на стр. 42.
- IEC 61162-1:2007(E) (NMEA 0183) выход скорость/расстояние, температура, аварийная сигнализация и информация о глубине, см. гл. «Настройка NMEA» на стр. 48.
- Функциональное реле сигнализации, см. гл.«Реле сигнализации» на стр. 41.
- Сигнализация сбоя питания, см. гл. «Реле сигнализации» на стр. 41.
- Сигнализация об ограничении скорости, см. гл. «Функция предела скорости» на стр. 41.
- Внешний VGA монитор, см. гл. «Внешние порты интерфейса» на стр. 43.

#### **Входы**

- IEC 61162-1:2007(E) (NMEA 0183) вход для ввода данных о местоположении, скорости поворота, курса и UTC (Универсальное скоординированное время), см. гл. «Настройка NMEA» на стр. 48
- Внешний сброс сигнализации, см. гл. «Входы» на стр. 42.

#### **Аварийная сигнализация**

В меню можно выбрать сигнализацию, информирующую о высокой или низкой скорости (Рулевой, меню 1). Аварийные сигналы выводятся как на беспотенциальном контакте реле, так и в виде сообщений NMEA. Для связи с внешними системами сигнализации можно использовать оба способа. Выход оптопары используется в качестве отдельного выхода для сигнализации о сбое питания.

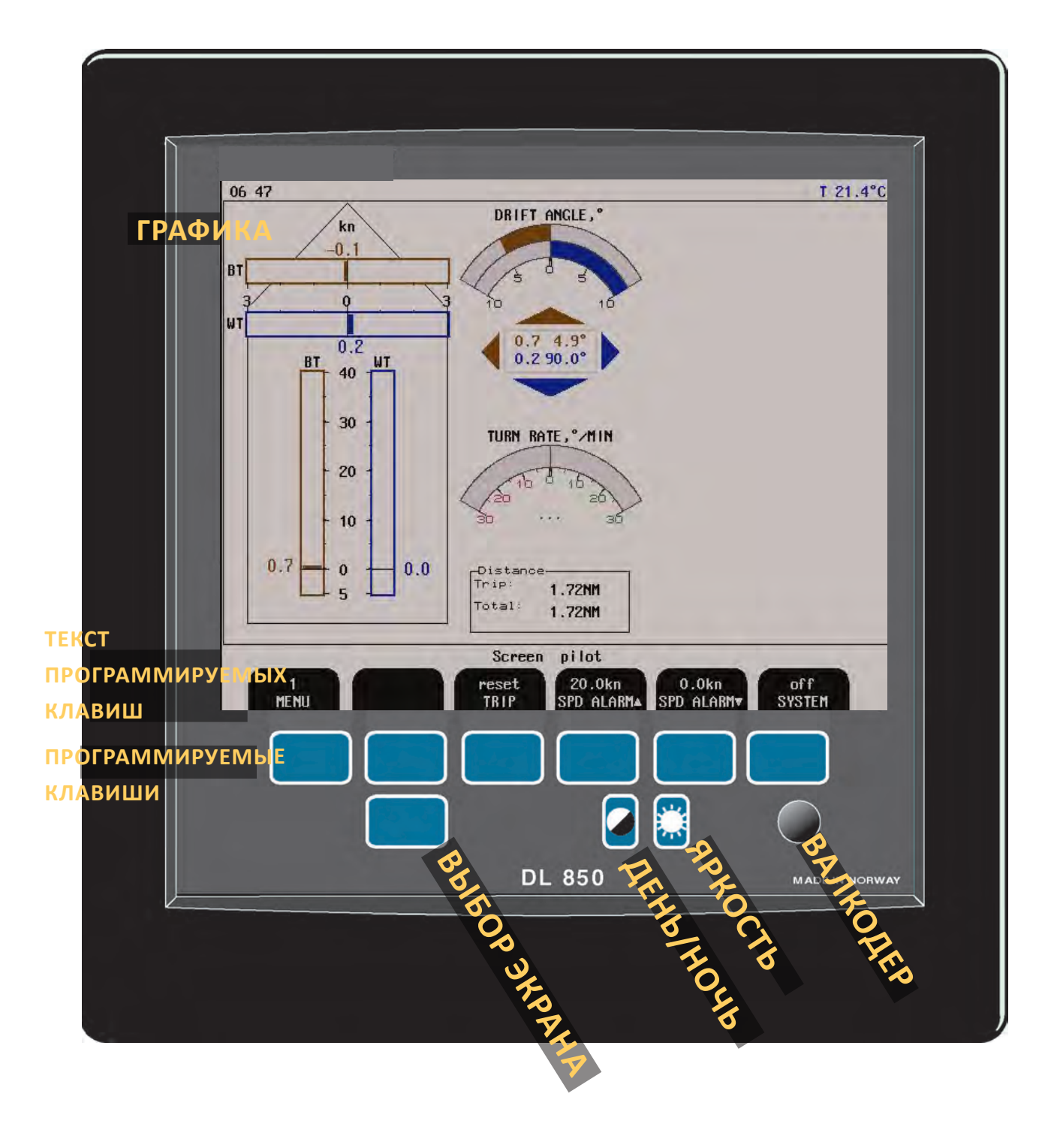

**Рис. 1.1 Блок оператора, схема панели..**

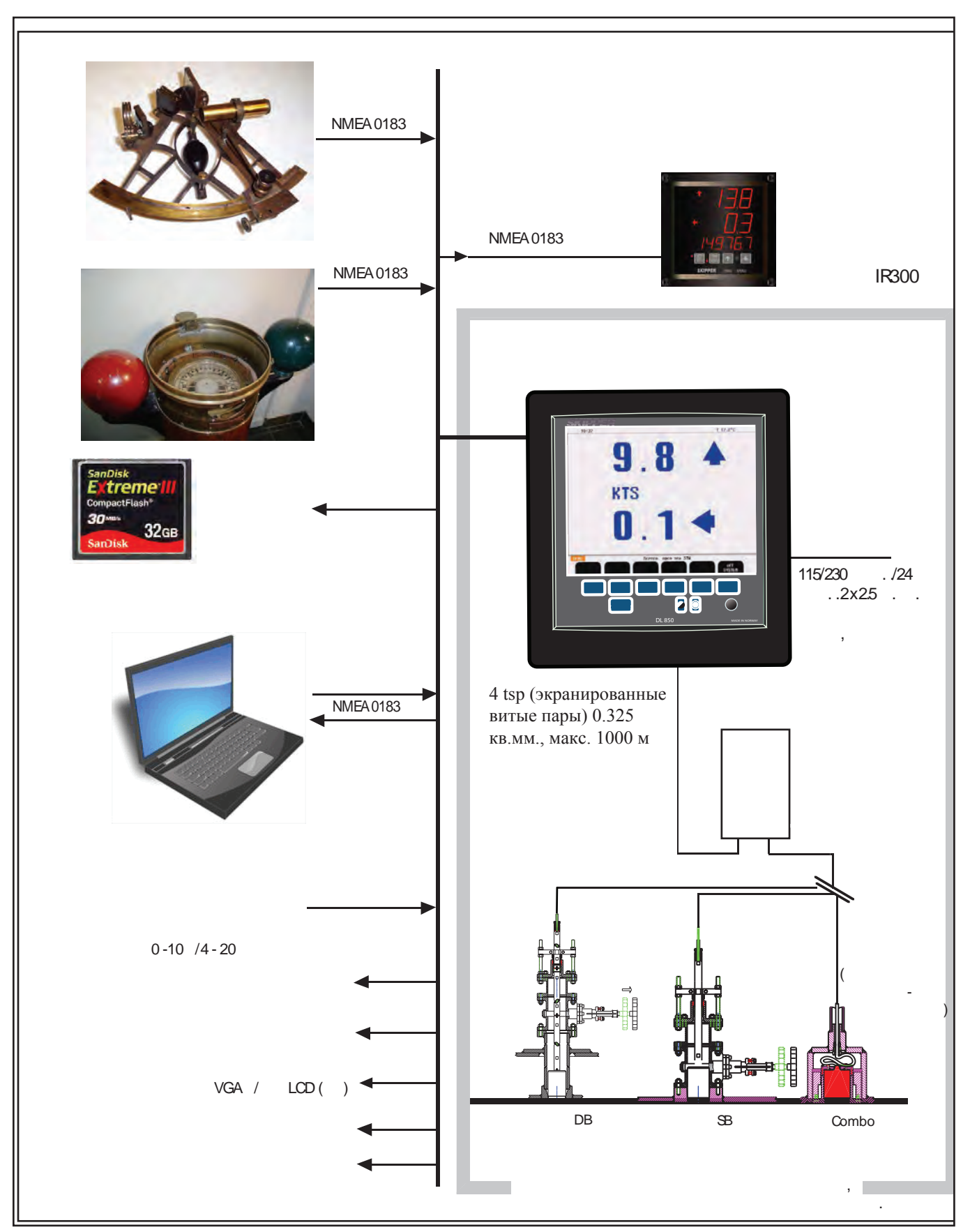

**Рис. 1.2 Схема системы**

## **2. Эксплуатация**

После окончания установки и подачи питания на блок оператора система включается и выключается с помощью выключателя питания, расположенного внутри блока оператора. Также устройство можно отключить нажатием программируемой клавиши SYSTEM Off (Отключение системы).

**Примечание:** Устройство по-прежнему остается под напряжением. Запрещается выполнять какие-либо подключения до отключения питания сети на клеммной плате внутри блока оператора.

## **Ввод параметров**

Назначенные и программируемые клавиши, наряду с поворотным валкодером, облегчают ввод параметров и других данных. На следующей схеме изображена процедура изменения настроек. Различные экраны изображены подробно в разделе, посвященном работе.

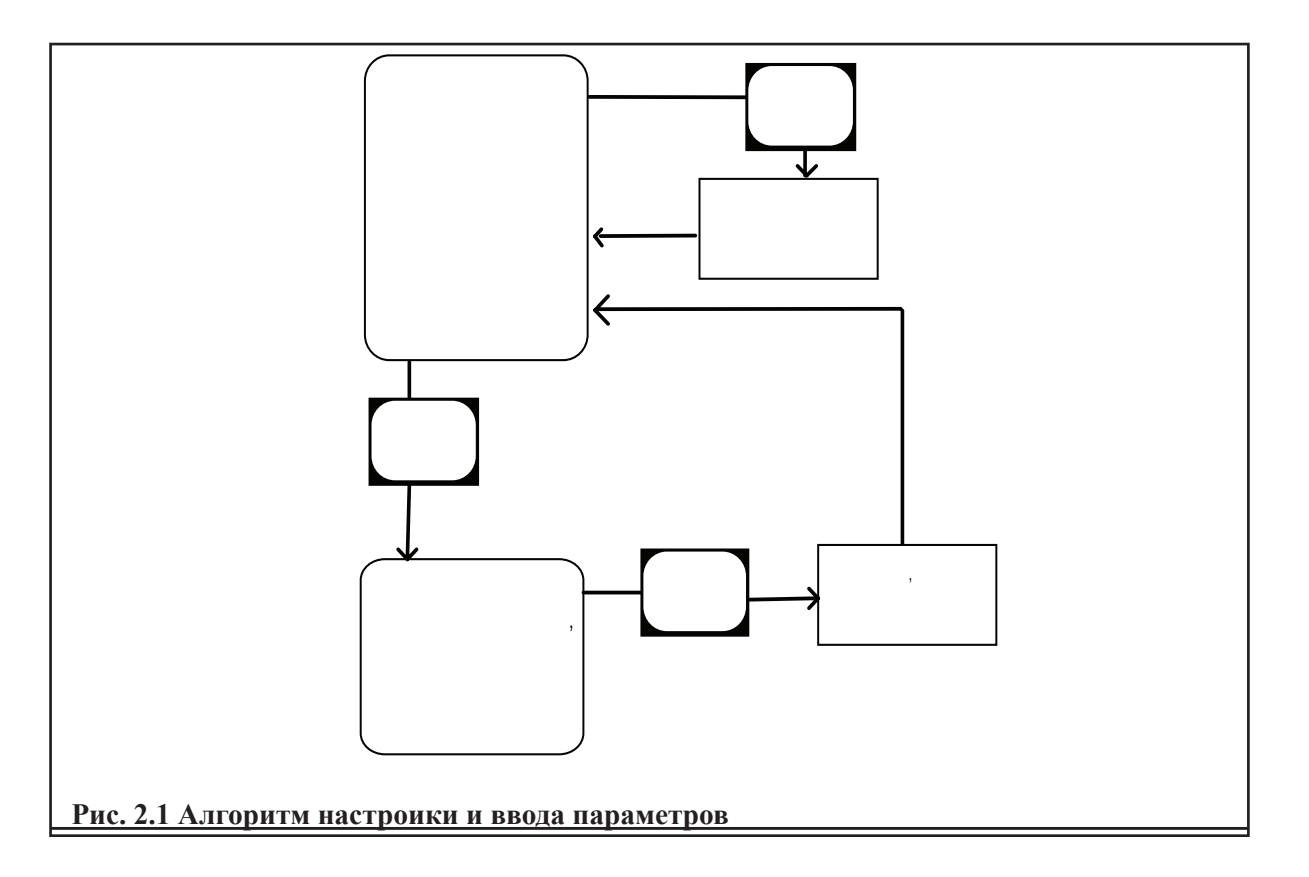

## **Пример ввода параметров**

Предположим, вы желаете ввести значение 15 узлов для сигнализации о большой скорости. Нажмите программируемую клавишу SPD ALARM▲ в проводнике экрана, меню 1, и, удерживая ее нажатой, вращайте валкодер до тех пора, пока не появится значение 15 узлов. Отпустите клавишу SPD ALARM  $\blacktriangle$ .

## **Основные экраны**

Каждый рабочий экран содержит графическое изображение и один или несколько комплектов меню, сконфигурированных на шести программируемых кнопках. Три первых экрана охватывают основные функции. Переход между этими экранами осуществляется путем нажатия кнопки SCREEN SELECT (выбор экрана).

Экраны также можно выбирать, удерживая нажатой кнопку SCREEN SELECT (выбор экрана) и вращая валкодер в любом направлении. При вращении валкодера по часовой стрелке экраны прокручиваются так, как показано на рисунке внизу, а при вращении против часовой стрелки экраны прокручиваются в противоположном направлении.

Схемы экранов представлены на следующих страницах. Различные функции меню и программируемых клавиш описаны рядом с изображением каждого экрана.

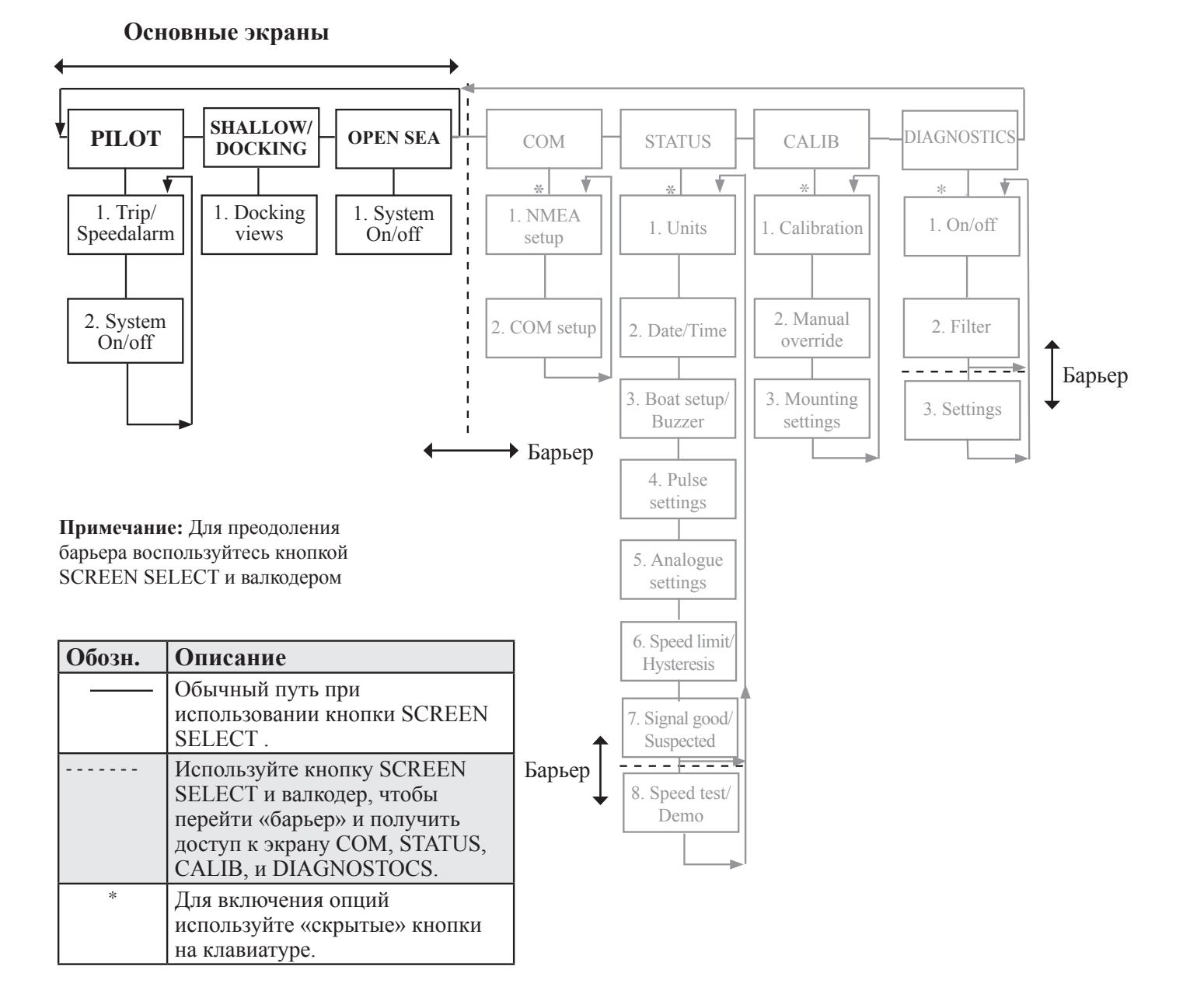

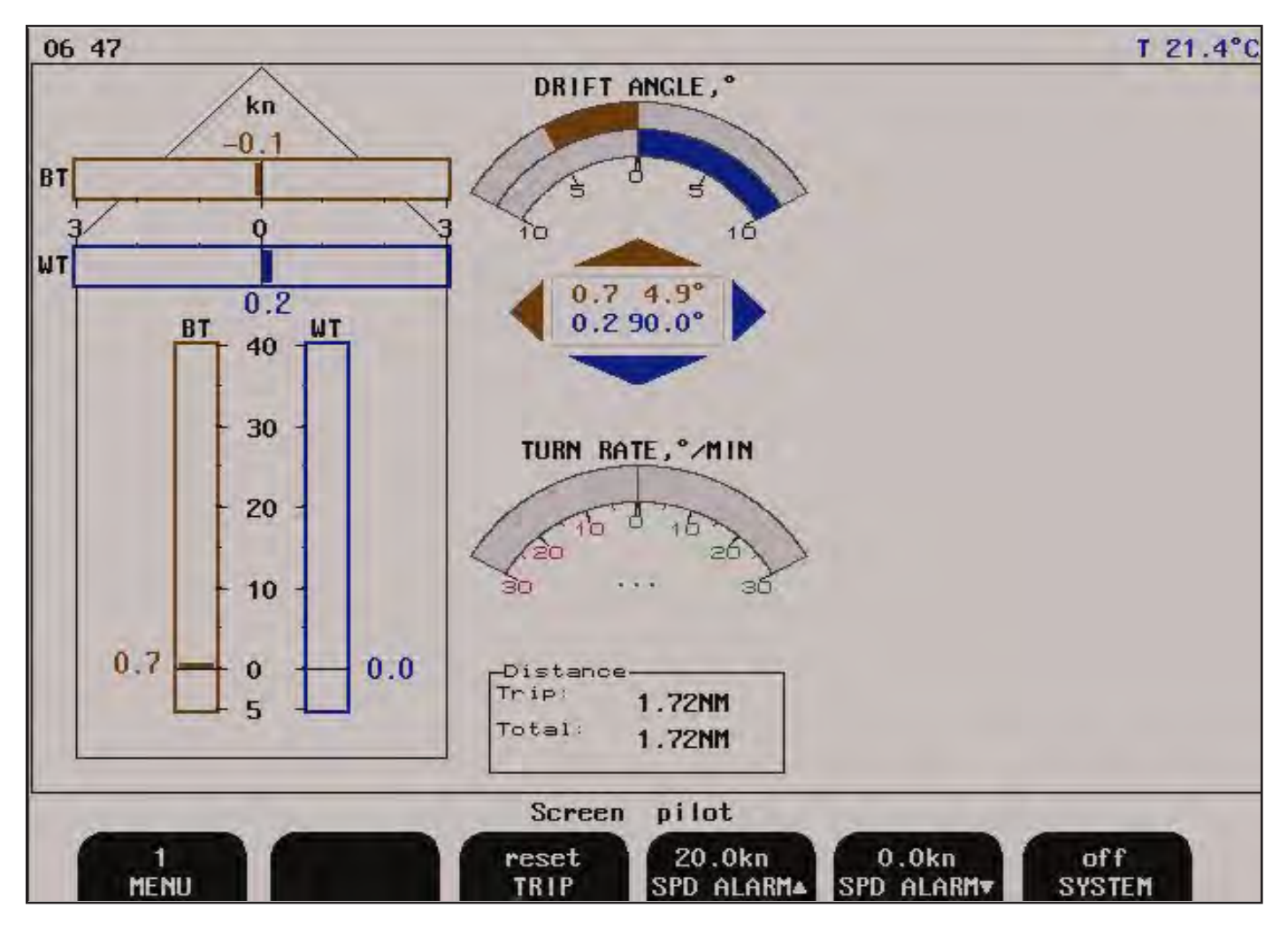

Различные меню программируемых клавиш можно выбрать, нажимая несколько раз кнопку MENU (меню) с левой стороны меню программируемых клавиш. Номер клавиши обозначает текущее активное меню.

- "Коричневый" это скорость относительно дна.
- "Синий"- это скорость относительно воды.
- Угол сноса это угол между продольной осью и результирующим вектором скорости.

**Экран «Рулевой», Меню 1, пройденное расстояние/сигнализация скорости.**

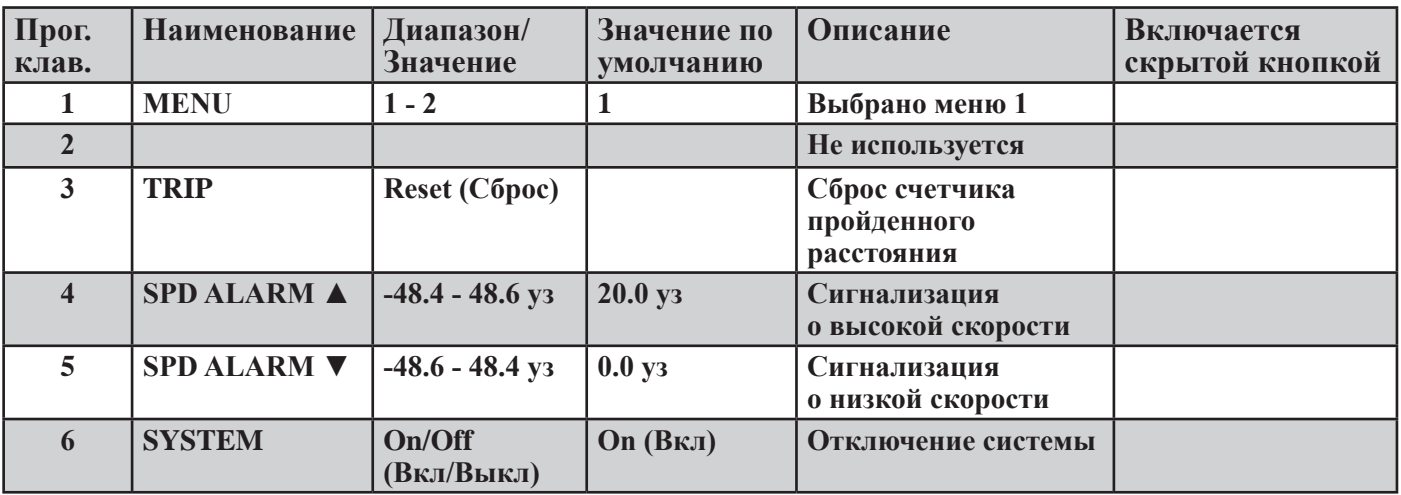

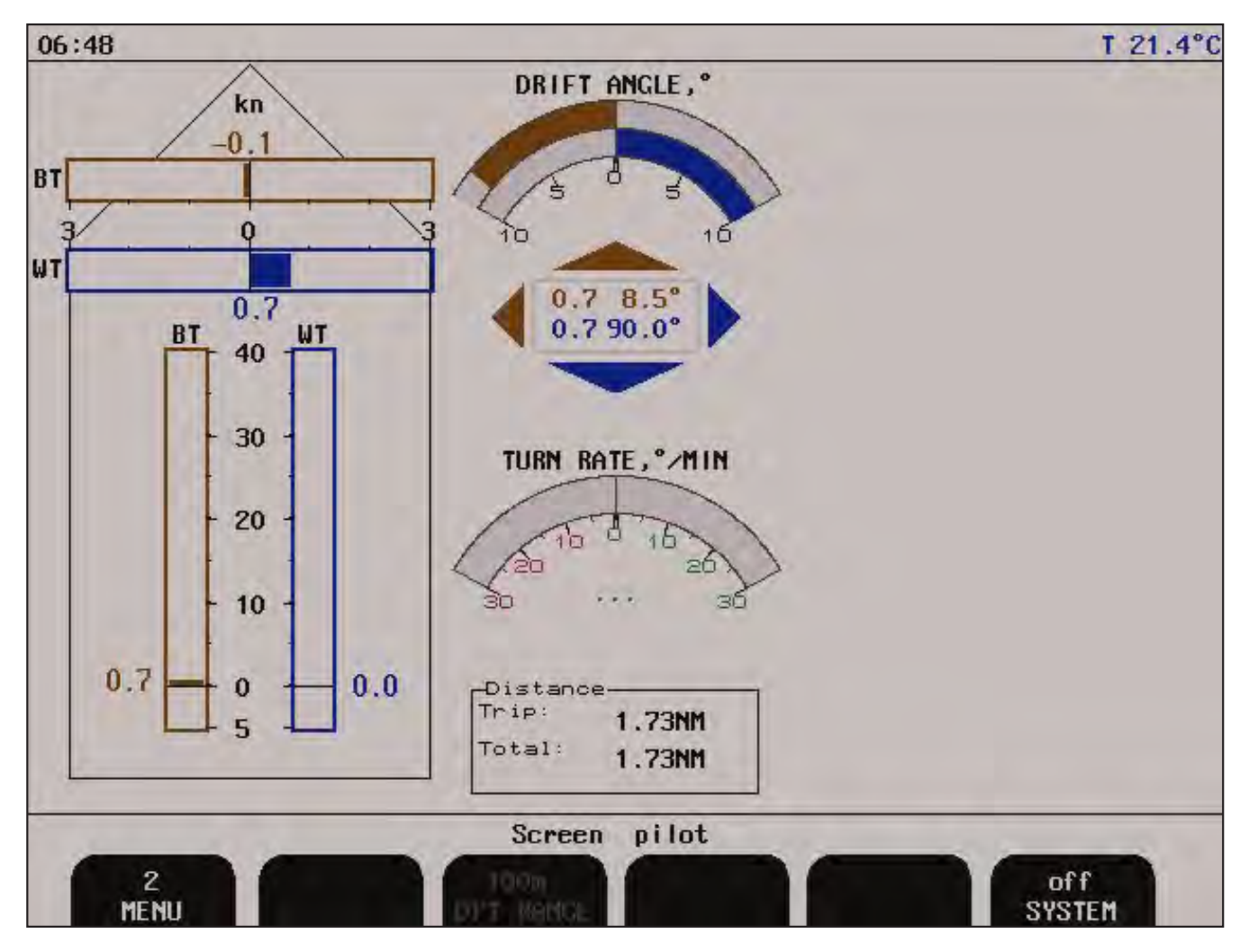

Различные меню программируемых клавиш можно выбрать, нажимая несколько раз кнопку MENU (меню) с левой стороны меню программируемых клавиш. Номер клавиши обозначает текущее активное меню.

## **Экран «Рулевой», Меню 2, система.**

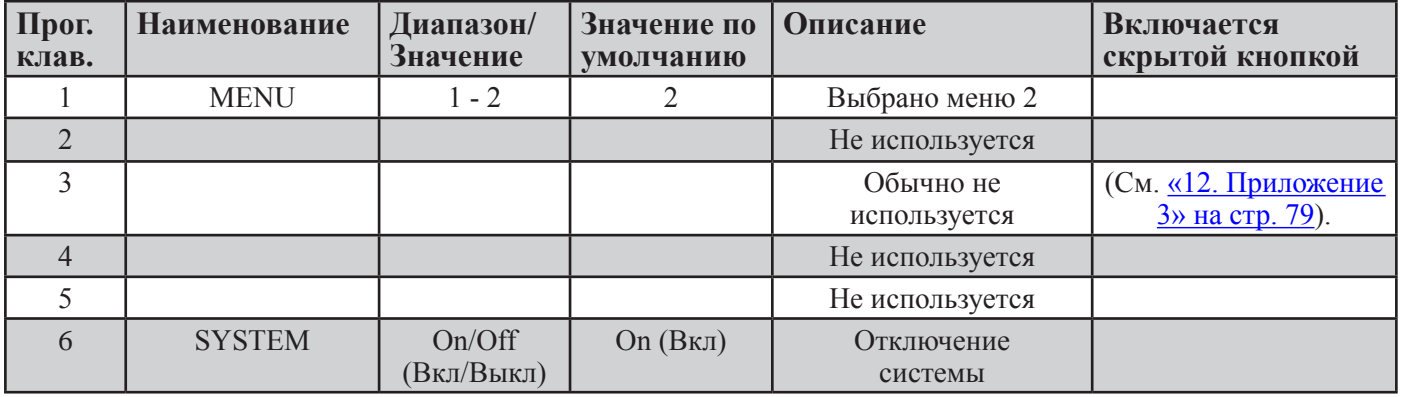

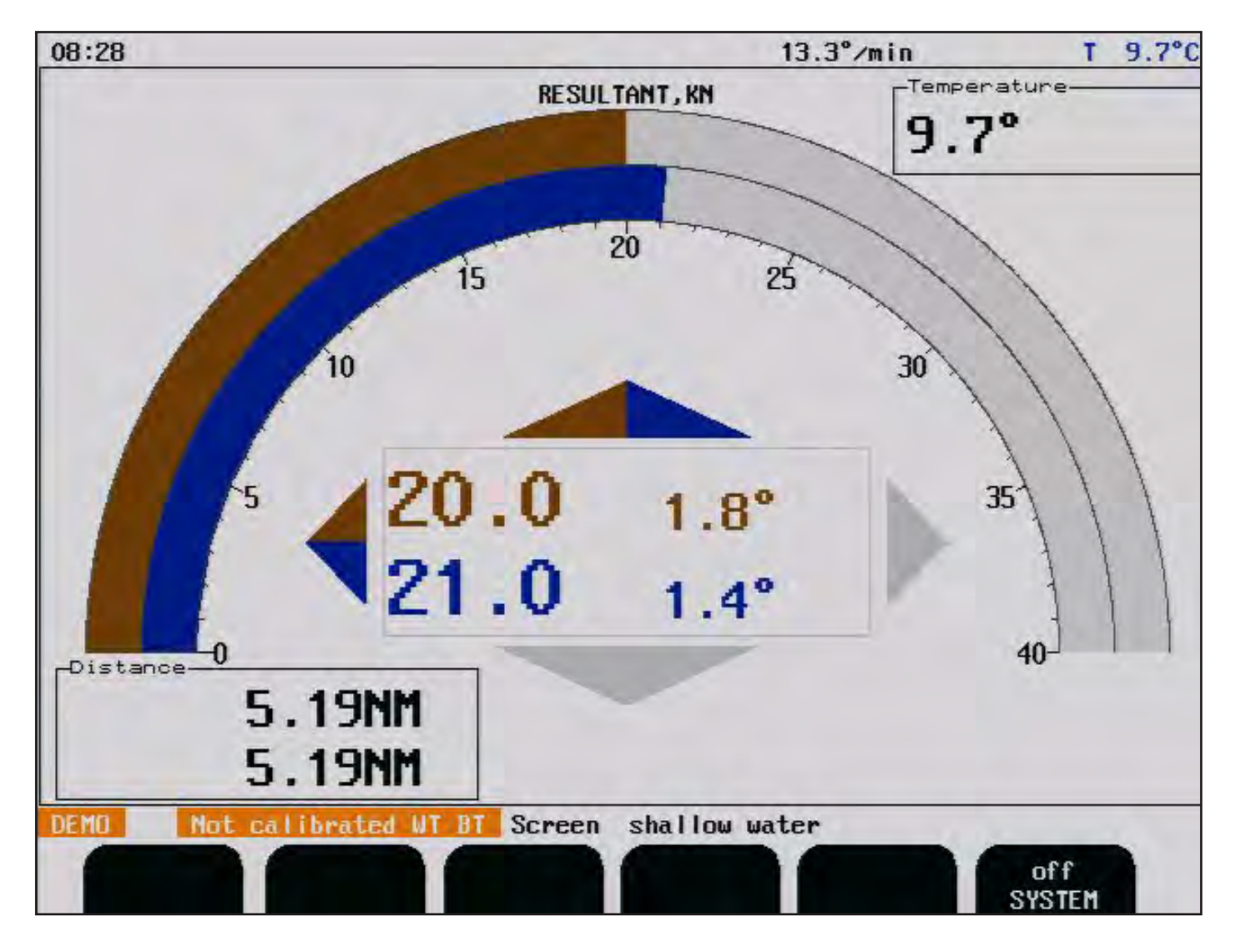

- Надписи на экране "синего цвета" означают результирующую скорость относительно воды и направление.
- Надписи на экране "коричневого цвета" означают результирующую скорость относительно дна (SOG) и направление. (**Примечание**: Значение должно быть близко к значению по GPS).
- Температура это температура воды

**Экран «Мелкая вода» (только для версии, без функции "швартока").**

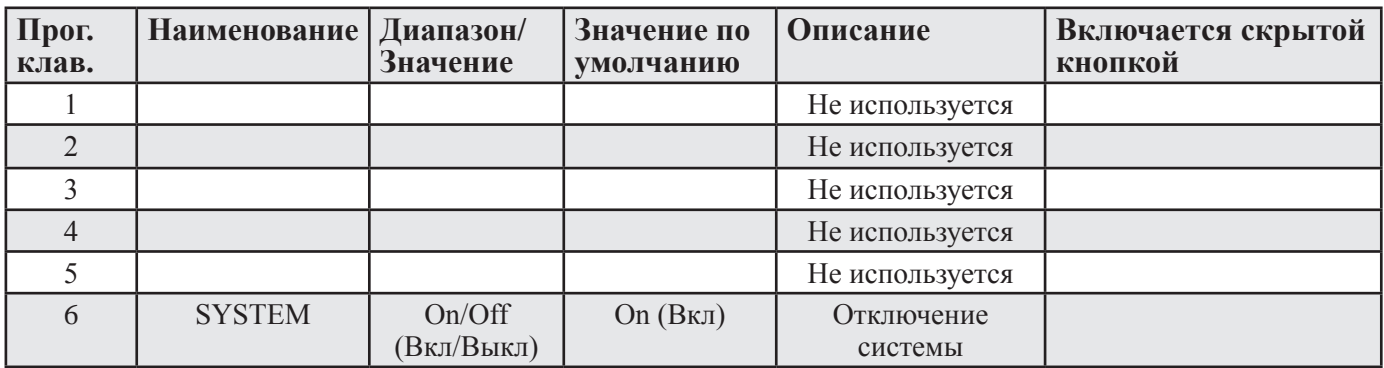

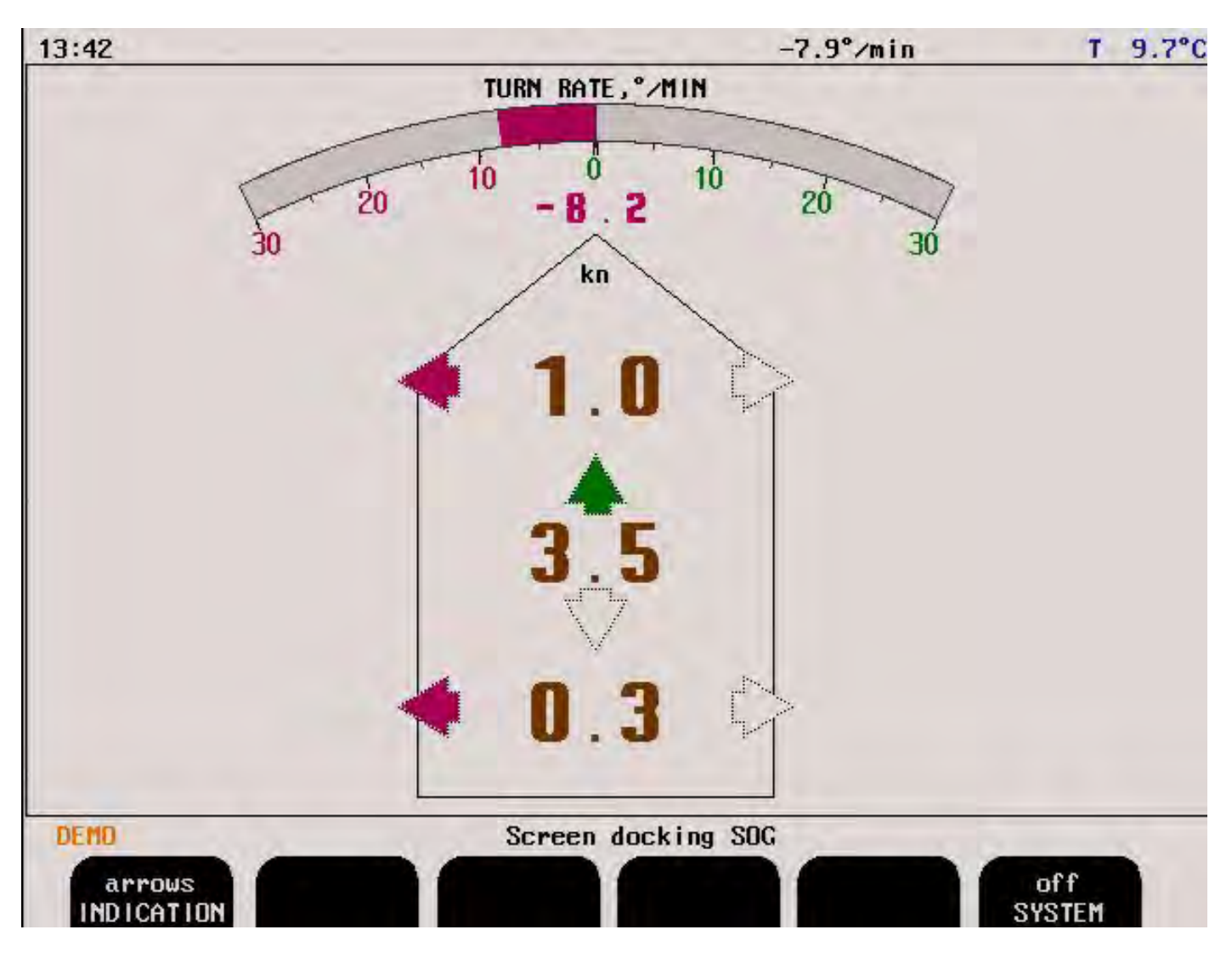

При наличии слежения за дном на экране "Швартовка" отображается измеренная продольная и поперечная скорость относительно дна (SOG) на носу и рассчитанная скорость в точке кормы. Значение скорости может быть представлено в виде значений и стрелок или в виде значений и полос для указания направления.

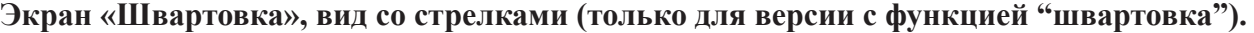

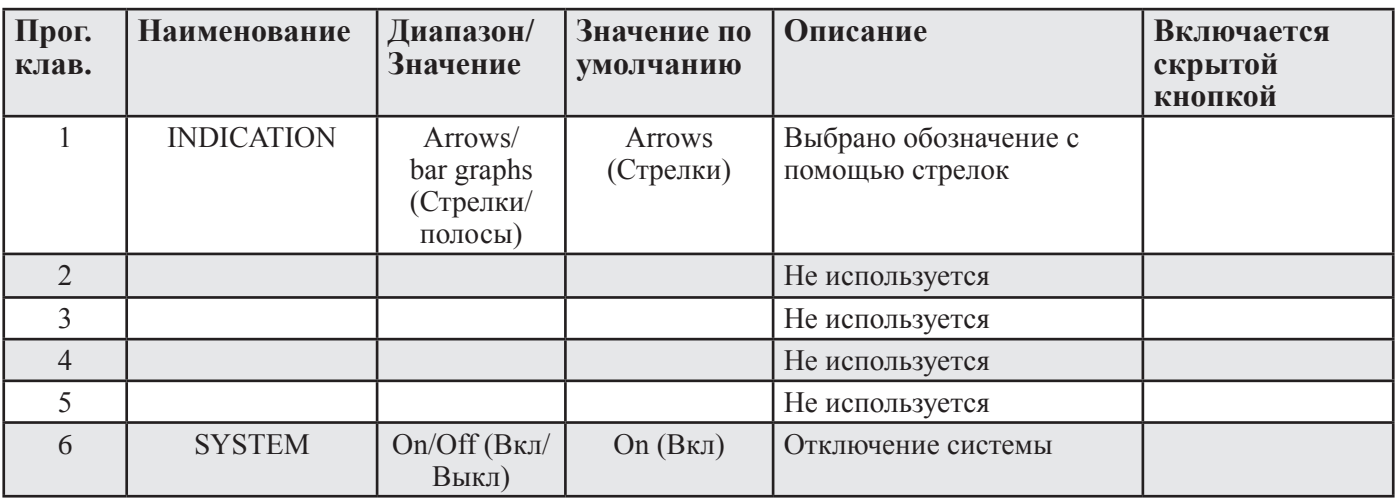

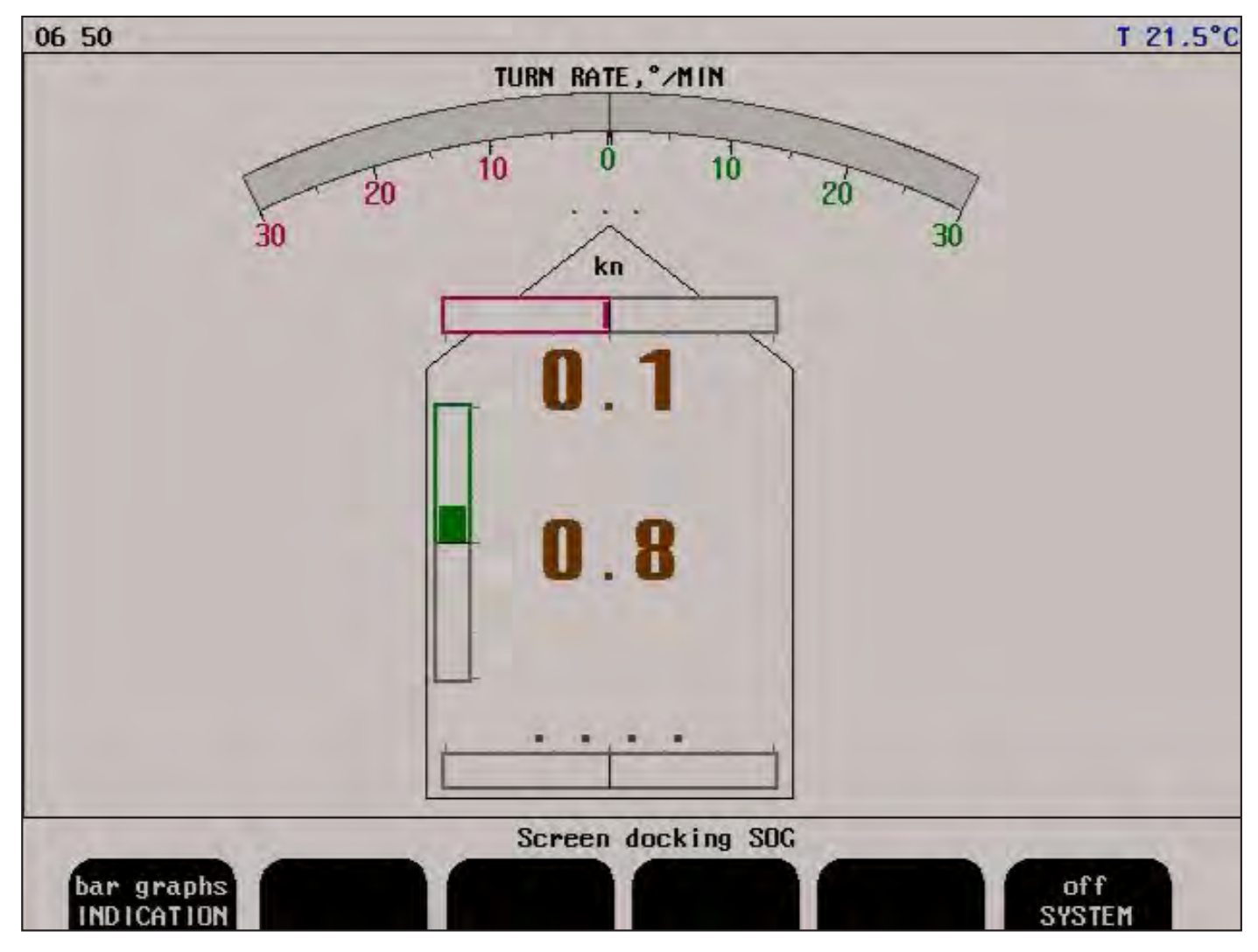

На представленном выше экране отображается результат, если информация о ROT (Rate Of Turn – скорость поворота) не доступна.

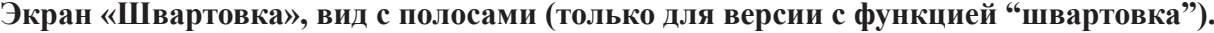

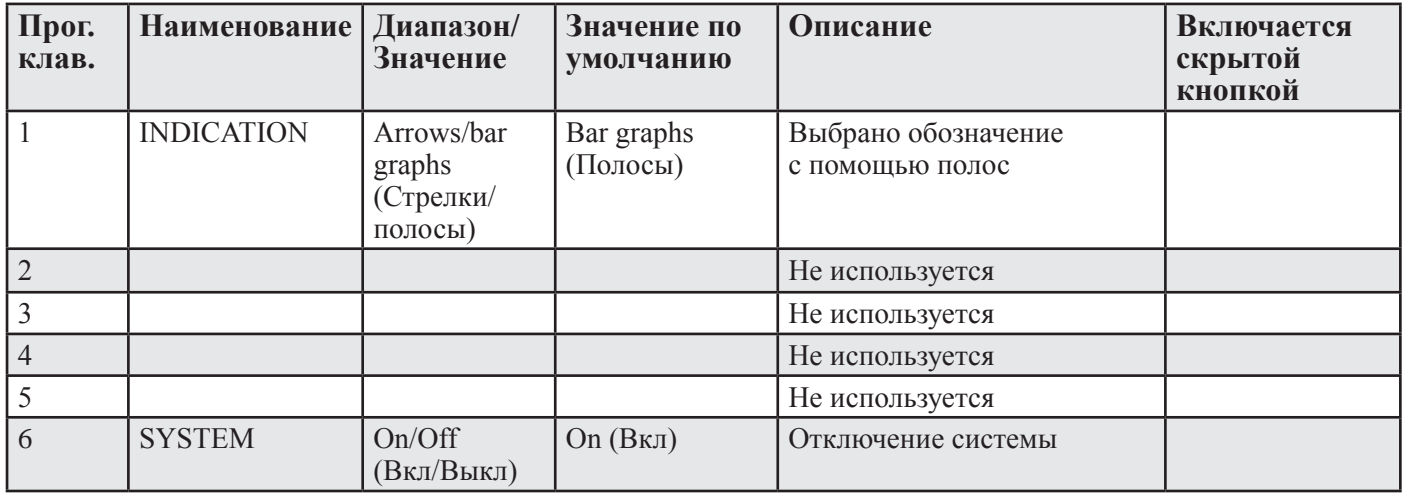

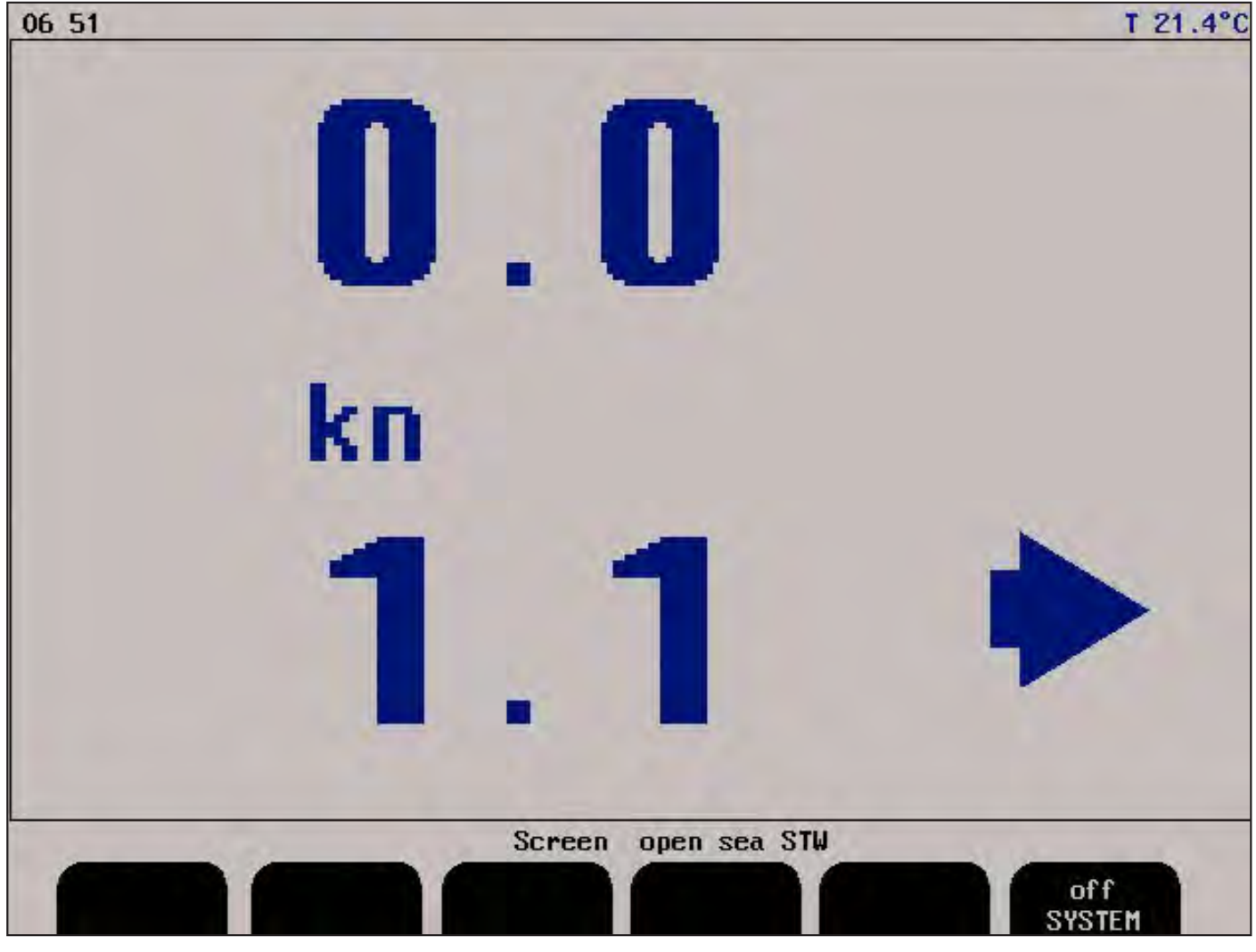

## **Экран «Открытое море», система.**

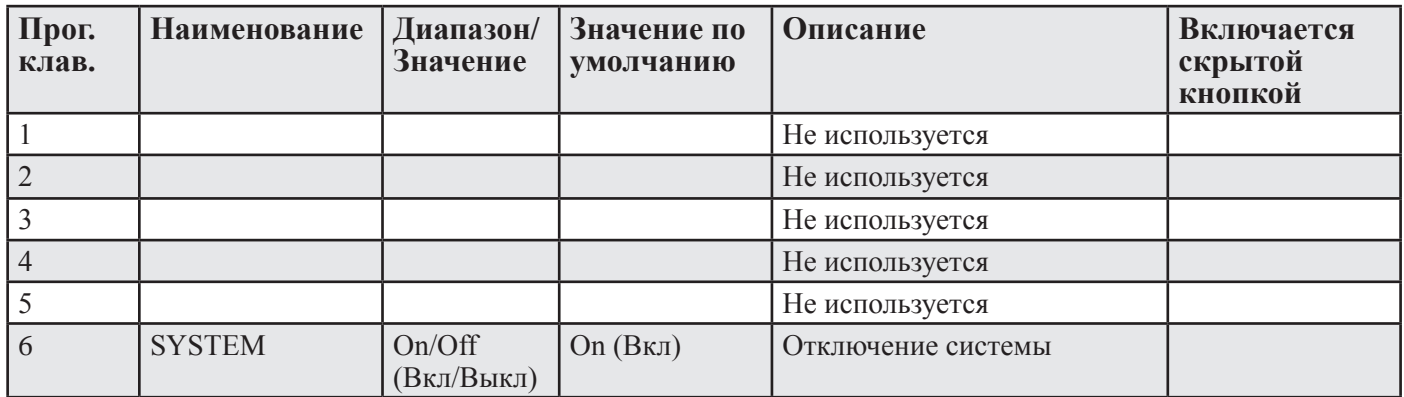

**Примечание:** На этом экране выводится только скорость относительно воды.

## **Экраны настройки и управления функциями**

Каждый рабочий экран содержит графическое изображение и один или несколько комплектов меню, сконфигурированных на шести программируемых кнопках. Для перехода к экранам настройки и управления функциями необходимо удерживать нажатой кнопку выбора экрана и вращать валкодер в любом направлении. При вращении валкодера по часовой стрелке экраны прокручиваются так, как показано на рисунке внизу, а при вращении против часовой стрелки экраны прокручиваются в противоположном направлении.

Схемы экранов представлены на следующих страницах. Различные функции меню и программируемых клавиш описаны рядом с изображением каждого экрана.

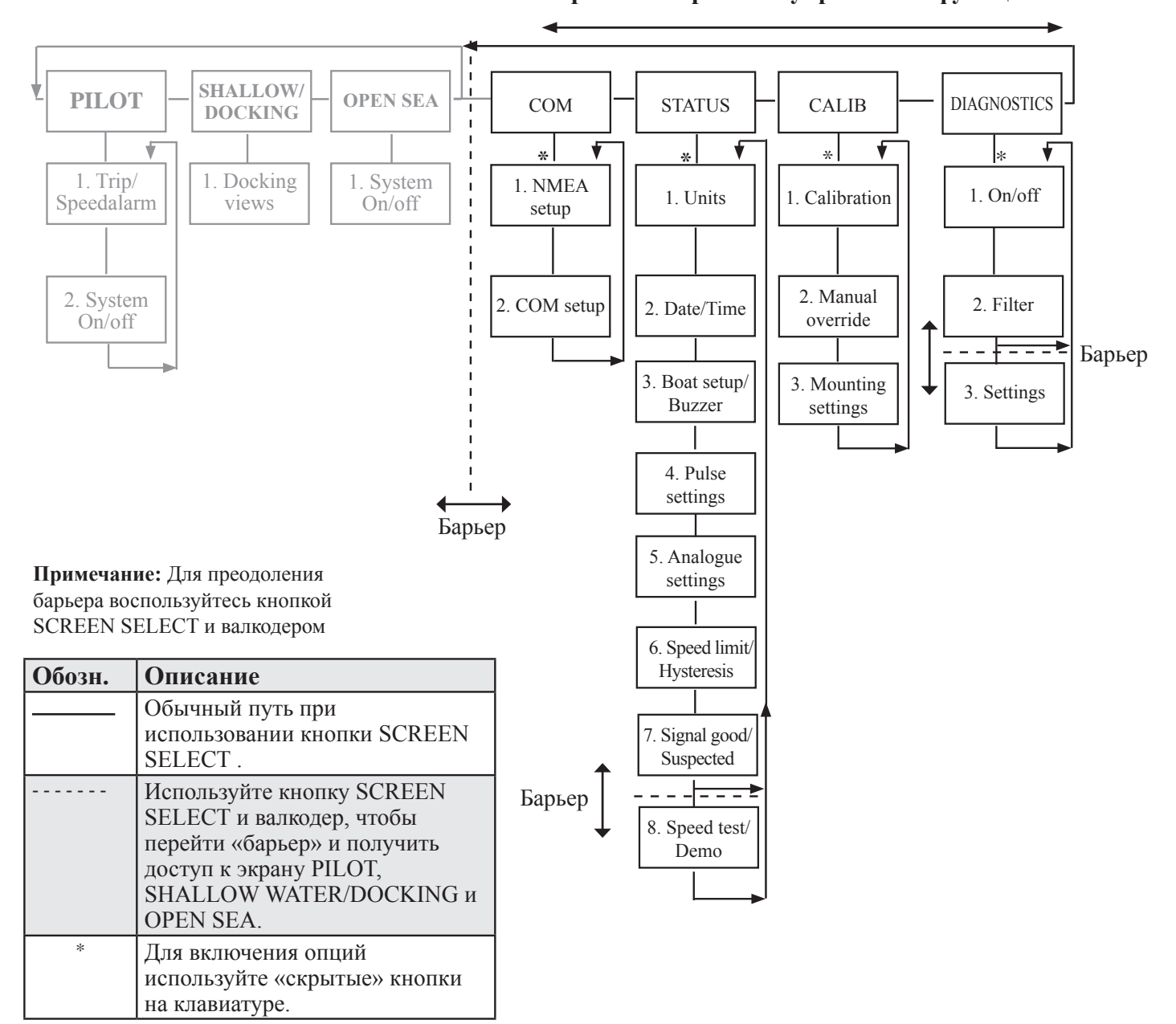

## **Экраны настройки и управления функциями**

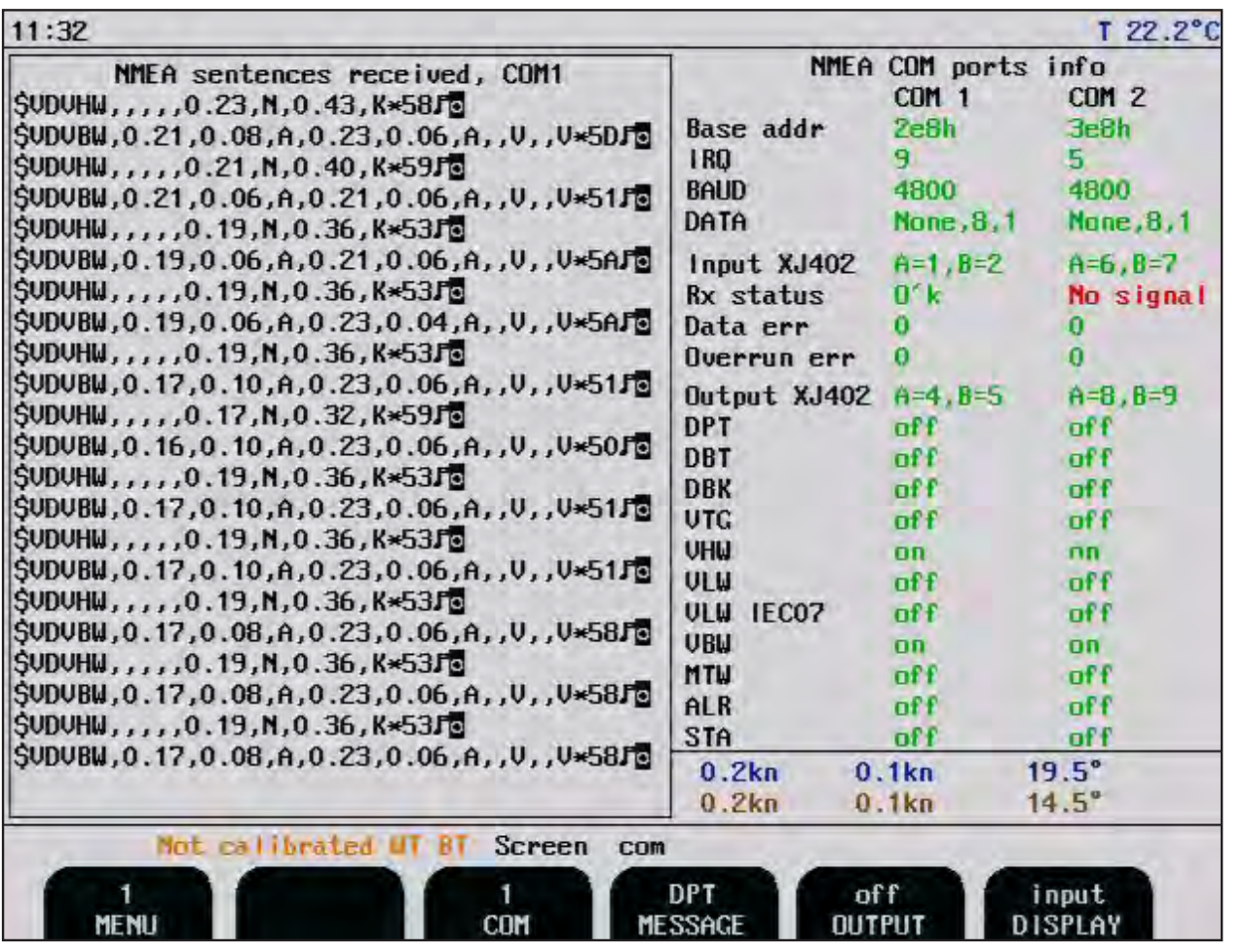

**Экран «com», Меню 1, настройка NMEA.**

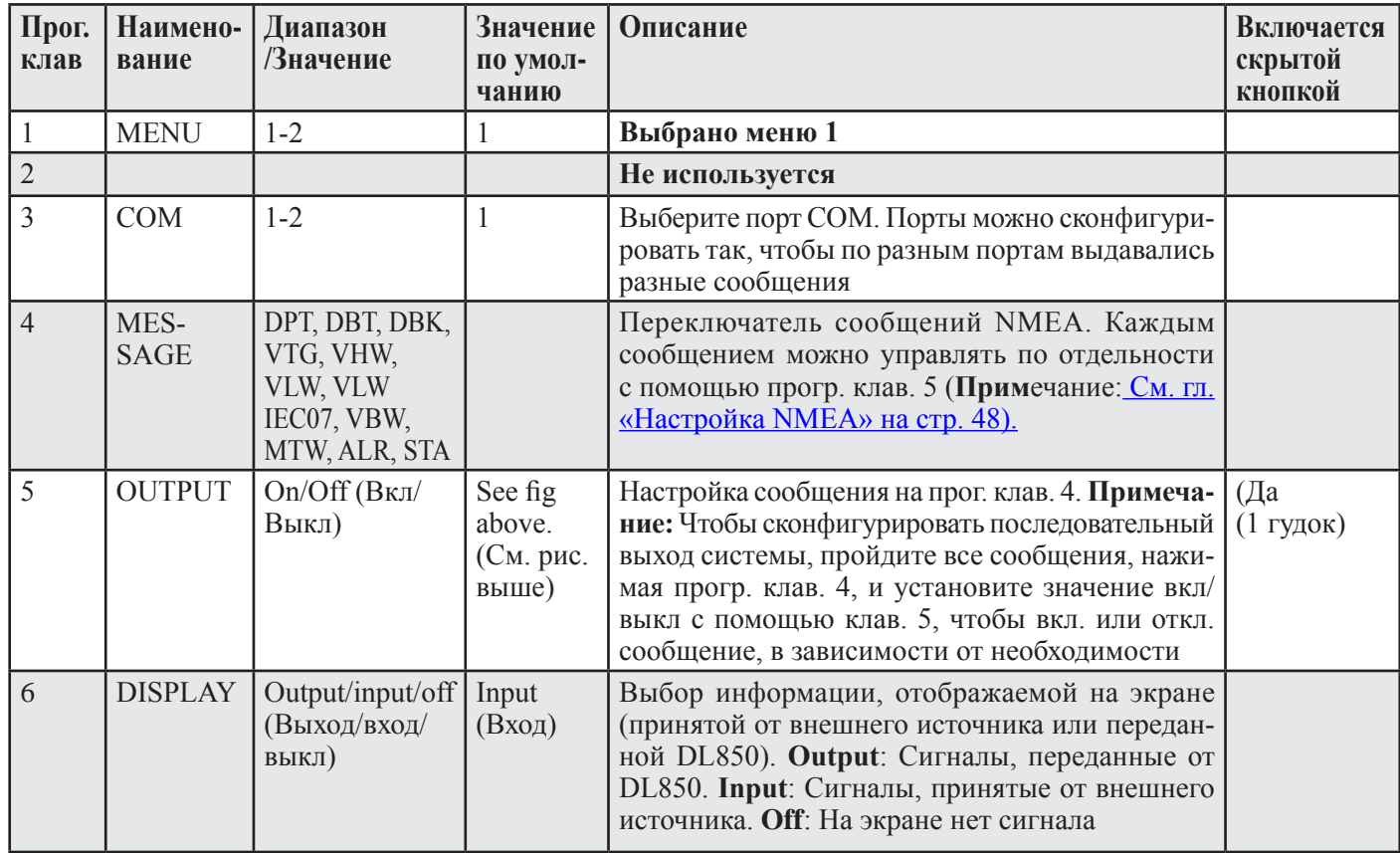

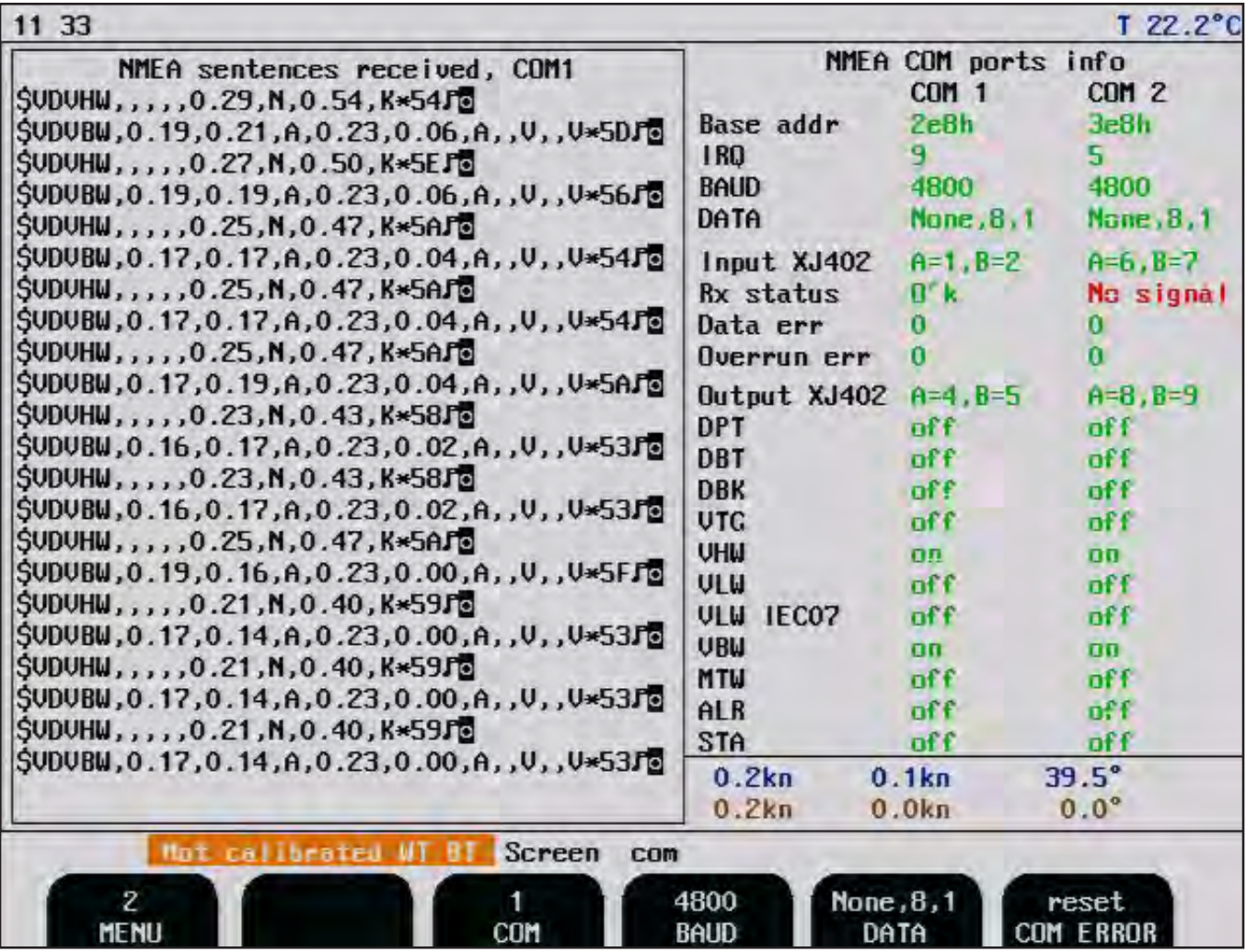

**Экран «com», Меню 2, настройка NMEA.**

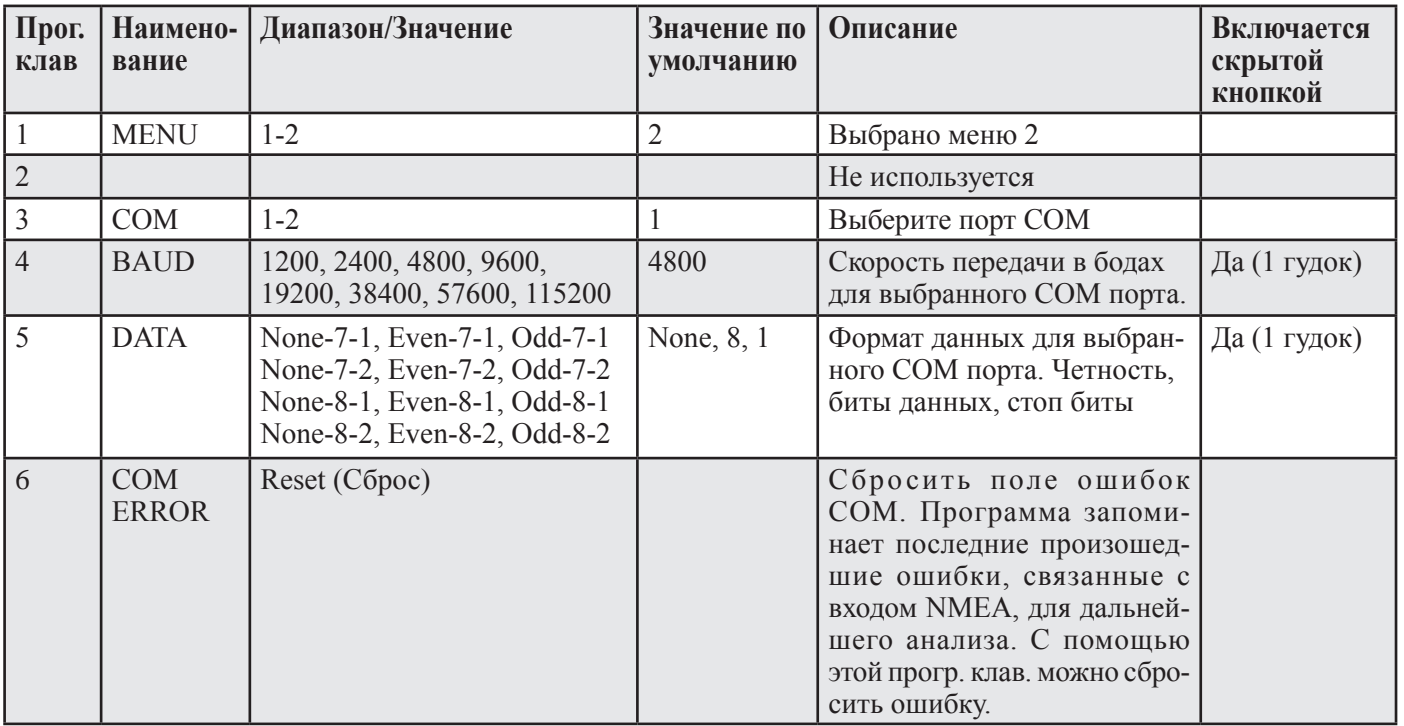

**Примечание:** Настройка скорости передачи в бодах и данных относится как ко входу, так и к выходу выбранного COM порта. Не рекомендуется использовать значения BAUD более 38400 на клеммных платах версии более ранней, чем E.

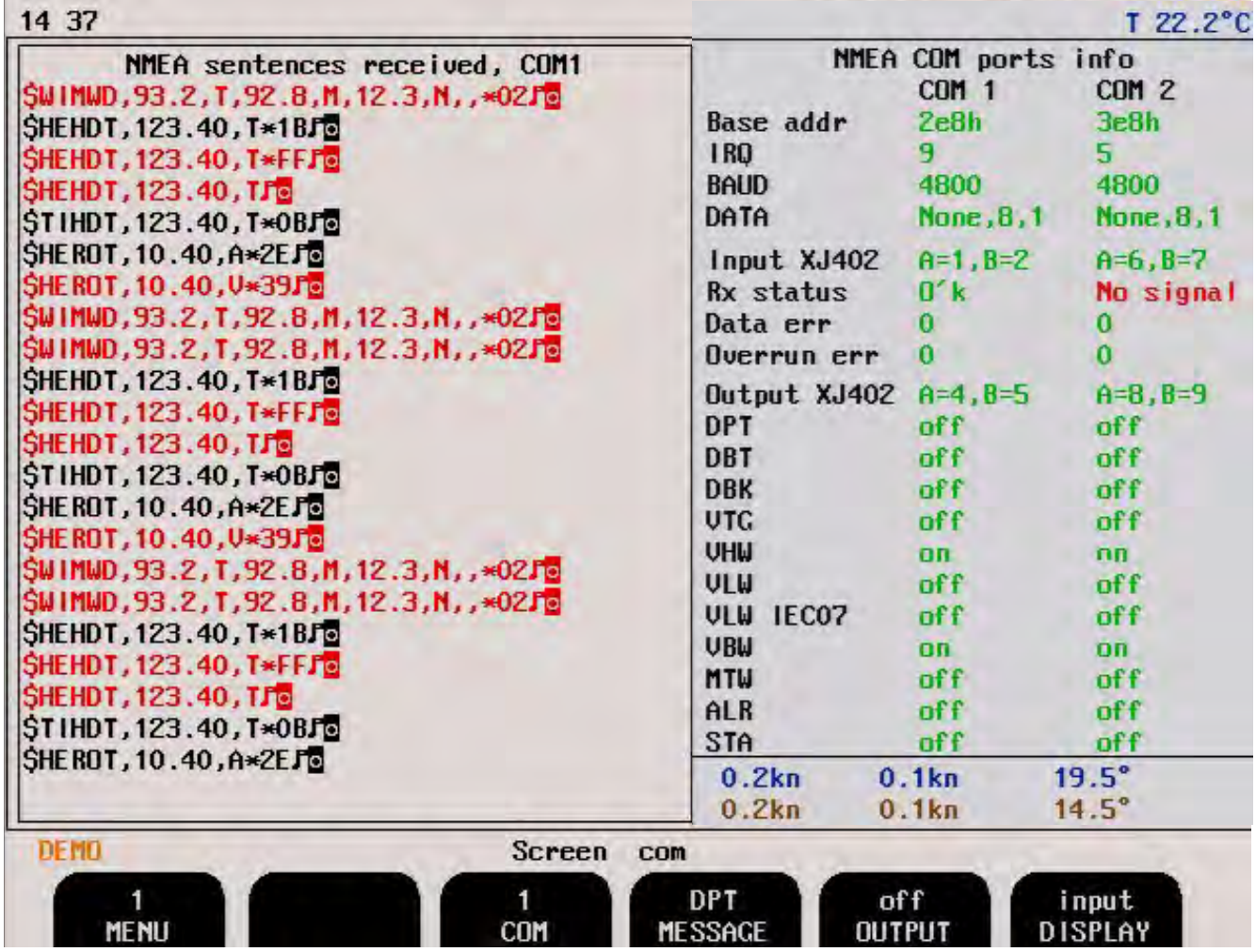

В следующих примерах показано, каким образом система реагирует на ошибки в форматах входных данных NMEA. Форматы красного цвета отклоняются. подробную информацию о принимаемых форматах см. в гл. «Настройка NMEA» на стр. 48

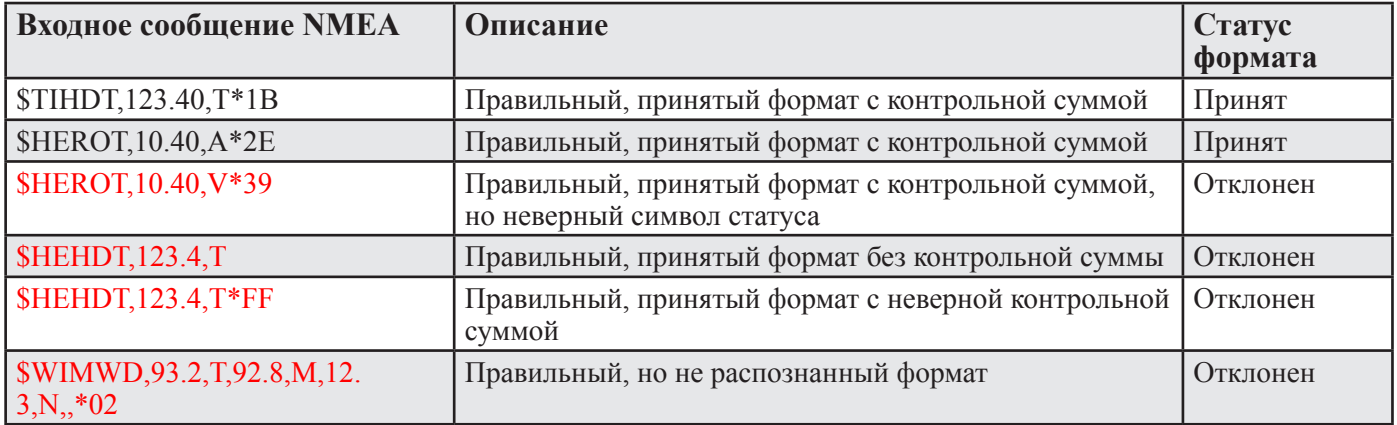

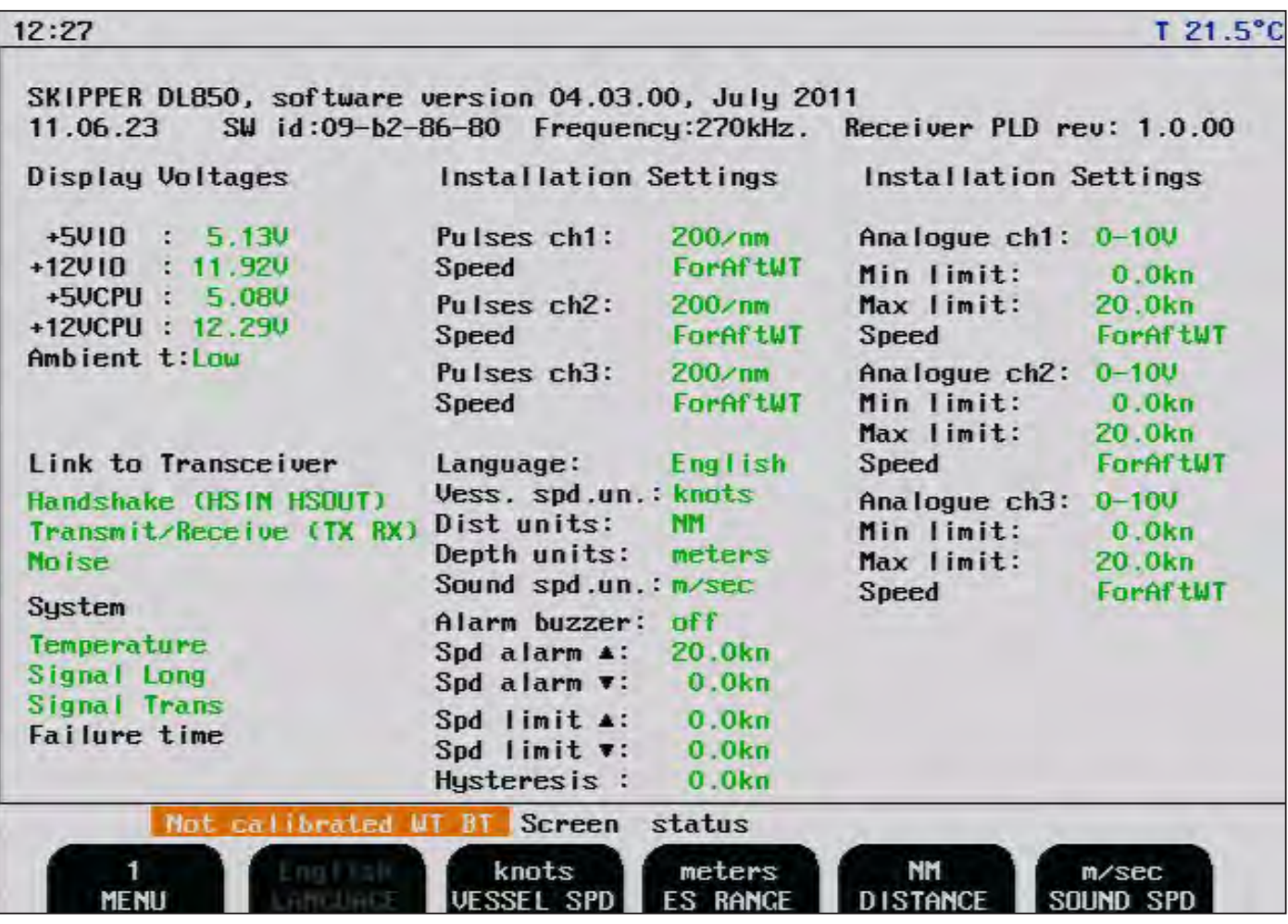

Экран статуса содержит информацию, которая облегчает анализ и решение некоторых проблем. На этом экране выводятся все настройки установки. Для получения дополнительной информации о типовом содержании экрана статуса обратитесь к главе, посвященной поиску и устранению неисправностей.

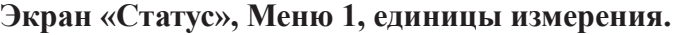

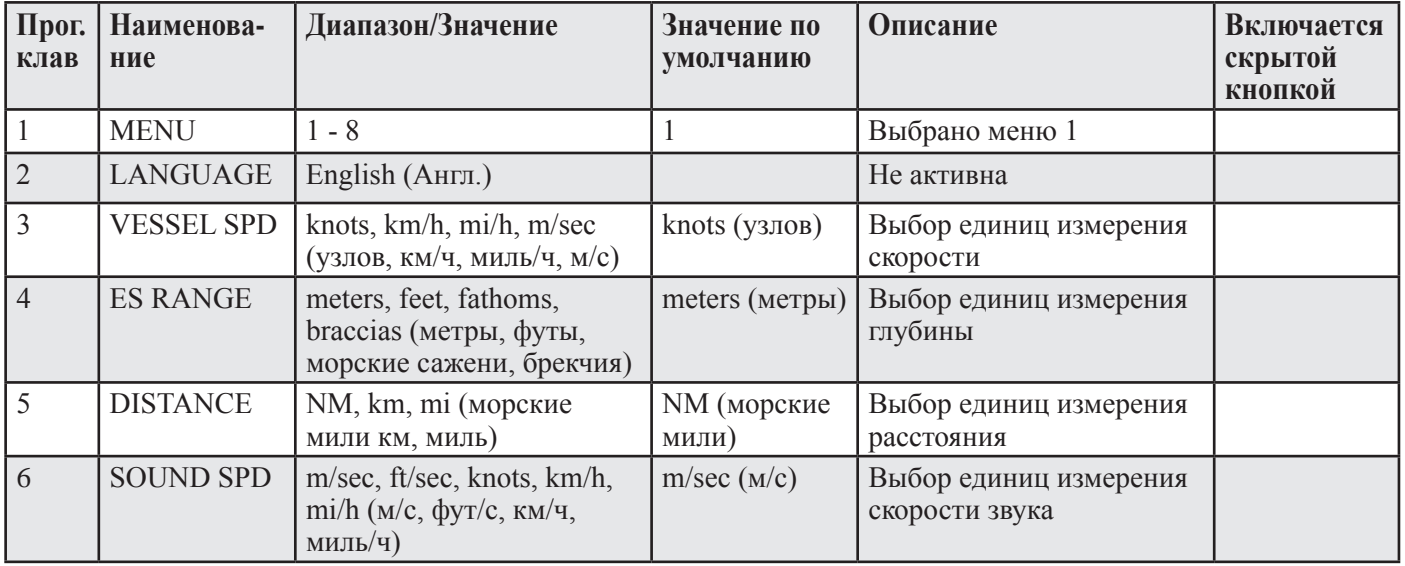

**Примечание:** Дополнительную информацию см. в гл. «Локализация системы» на стр. 48

## **Система:**

Текст красного цвета означает проблему в системе, текст оранжевого цвета означает потенциальную, но не критическую проблему. Следует запустить самодиагностику на экране диагностики, для выявления источника проблемы. **Примечание:** Дополнительно о статусе см. в гл. «Типовое содержание экрана статуса» на стр. 59.

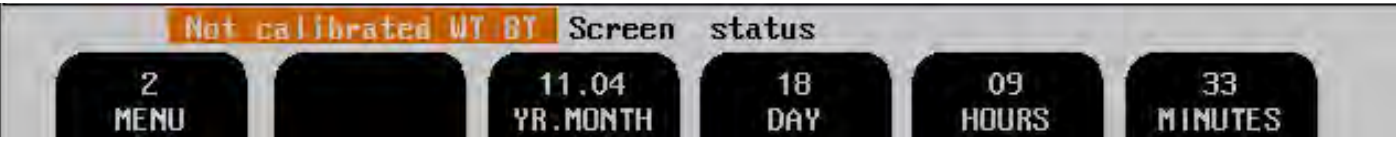

## **Экран «Статус», Меню 2, дата/время.**

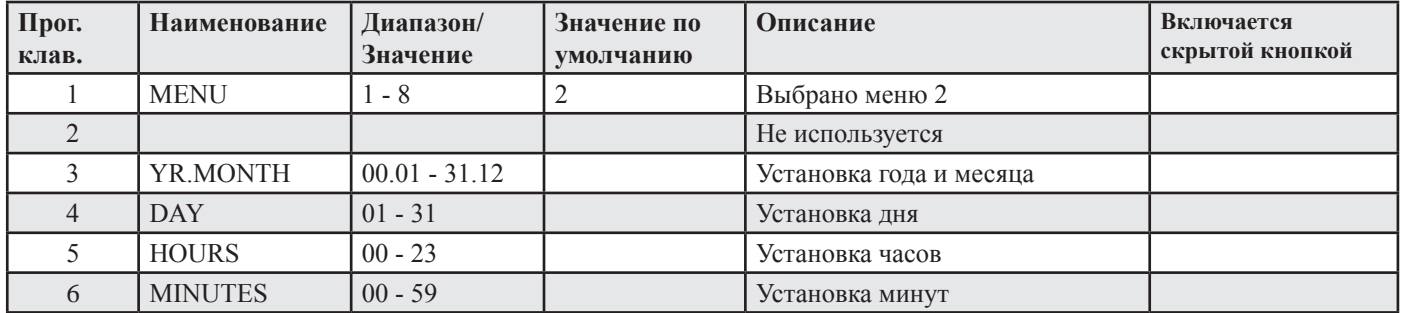

**Примечание:** Если на входе NMEA имеется информация о времени и дате, то эта информация будет иметь наивысший приоритет, а программируемые клавиши времени и даты отключаются (становятся недоступны для выбора) .

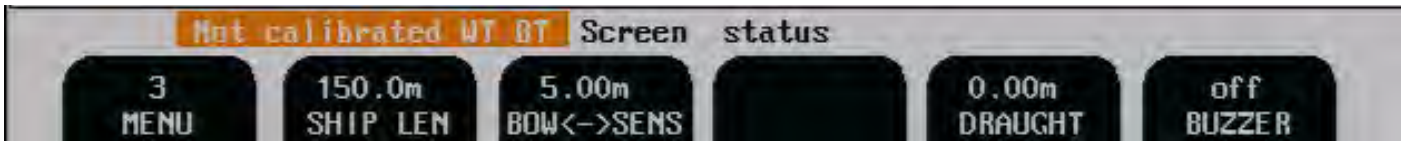

## **Экран «статус», Меню 3, настройка корабля/звуковой сигнал.**

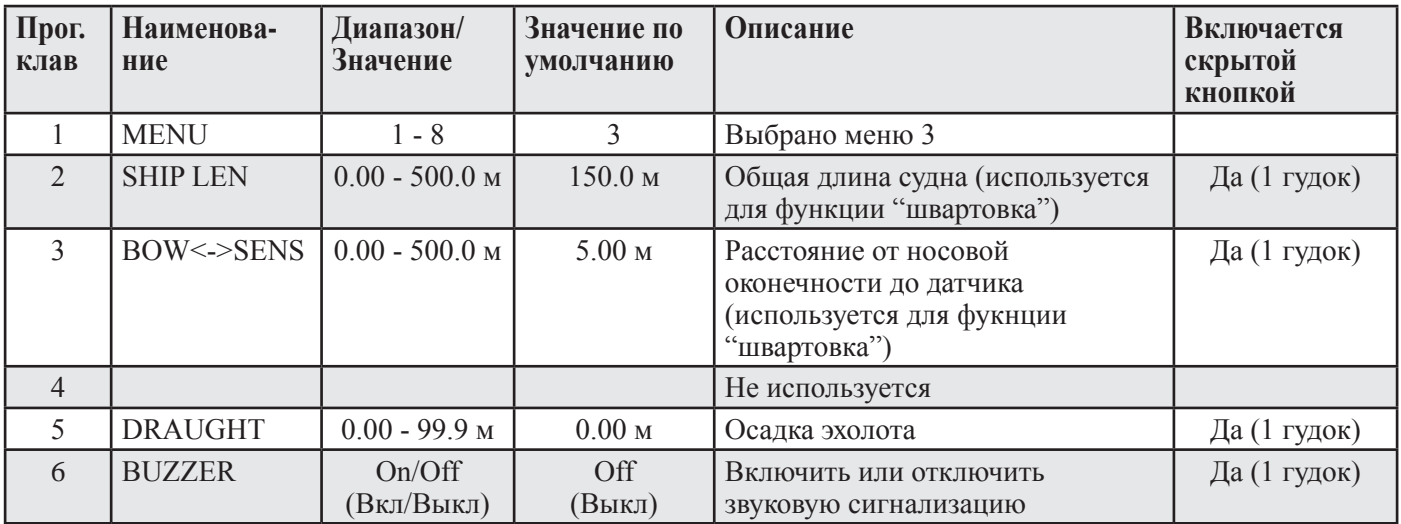

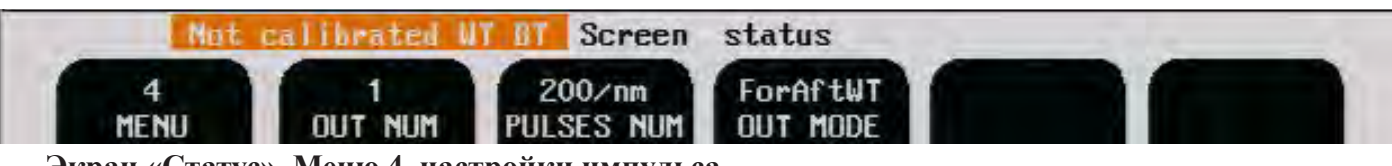

**Экран «Статус», Меню 4, настройки импульса.**

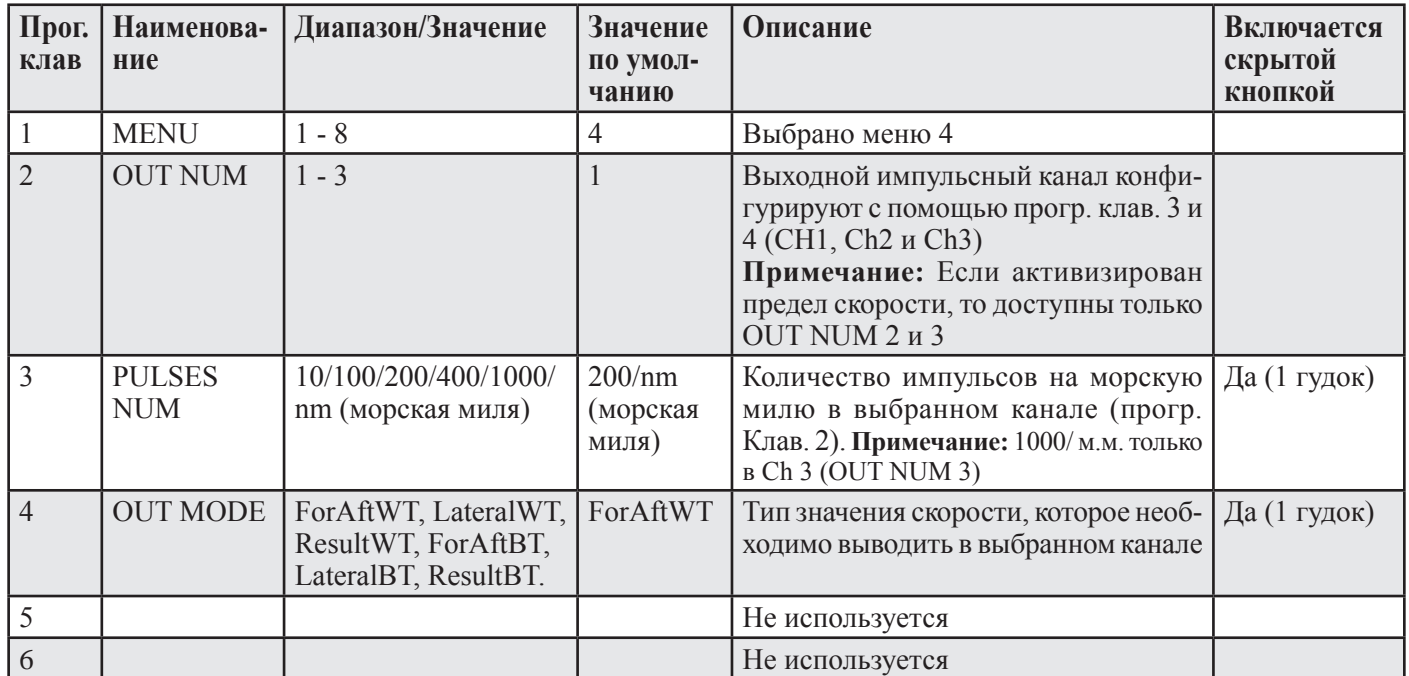

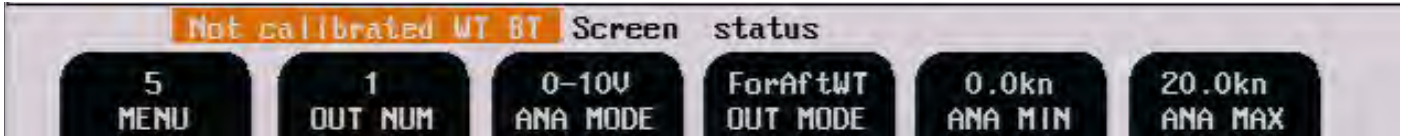

## **Экран «Статус», Меню 5, аналоговые настройки.**

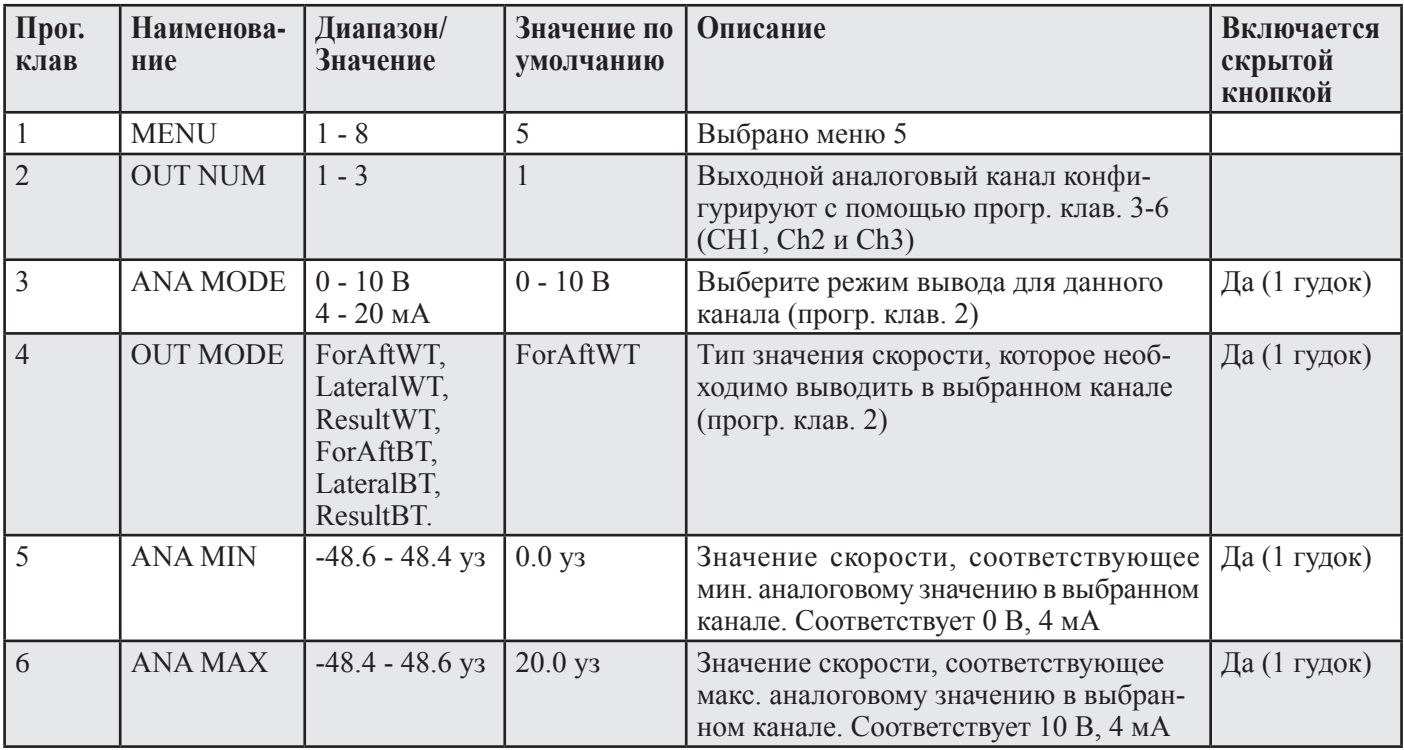

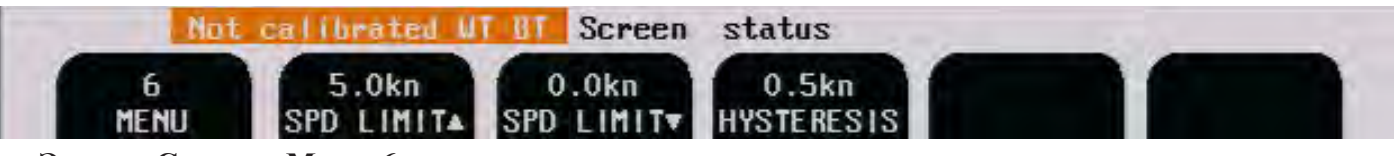

## **Экран «Статус», Меню 6, пределы скорости и гистерезис**

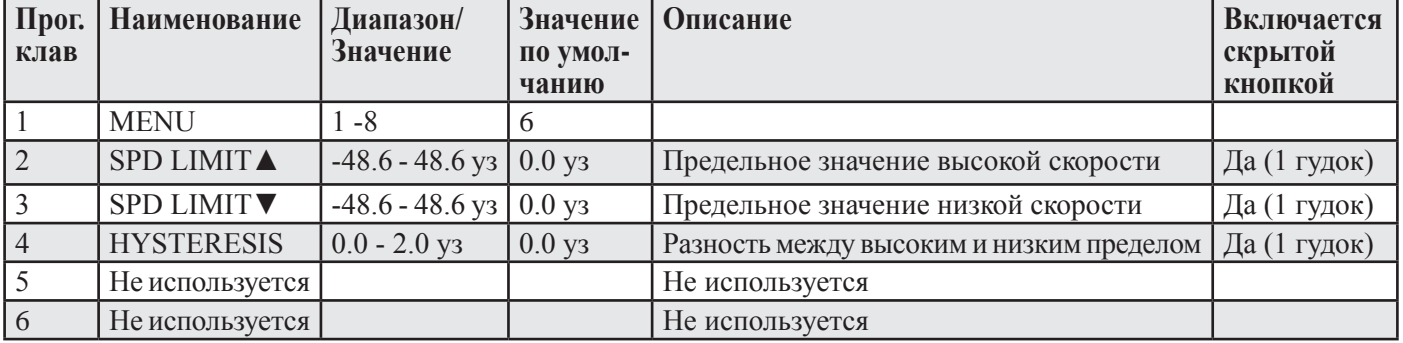

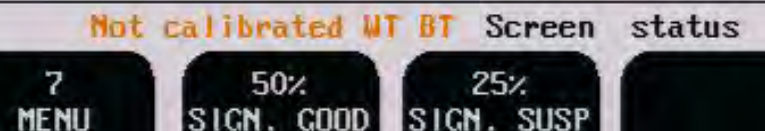

## **Экран «Статус», Меню 7, хороший сигнал/потенциальный сигнал**

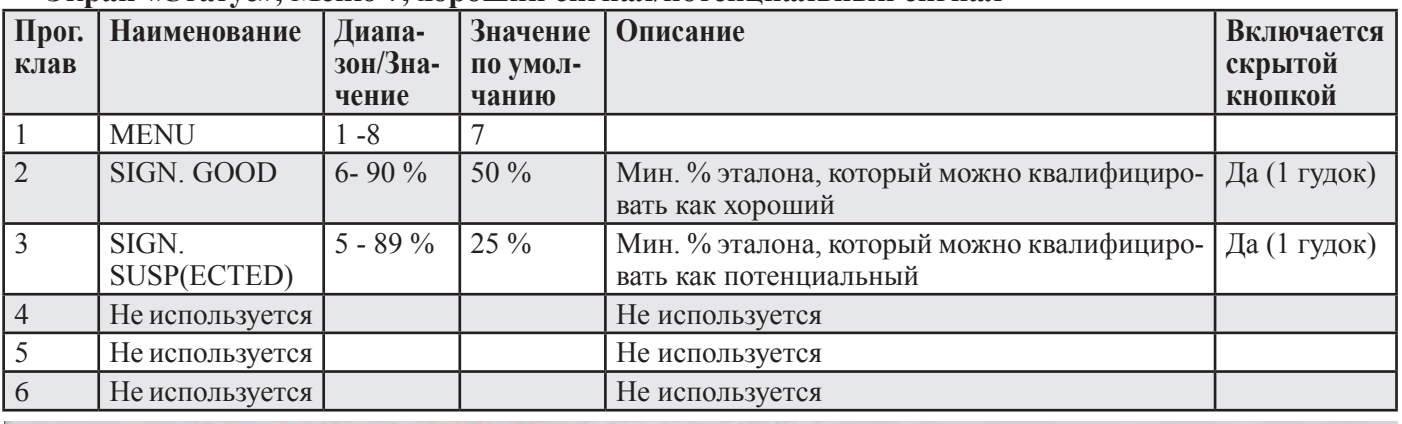

Mot calibrated WT BT Screen status

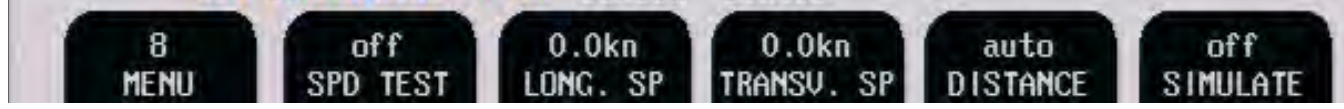

#### **Экран «Статус», Меню 8, проверка скорости/имитатор (моделирование).**

Функции, описанные ниже, можно использовать во время приемки для испытания различных выходов DL850 с постоянными, регулируемыми пользователем значениями скорости.

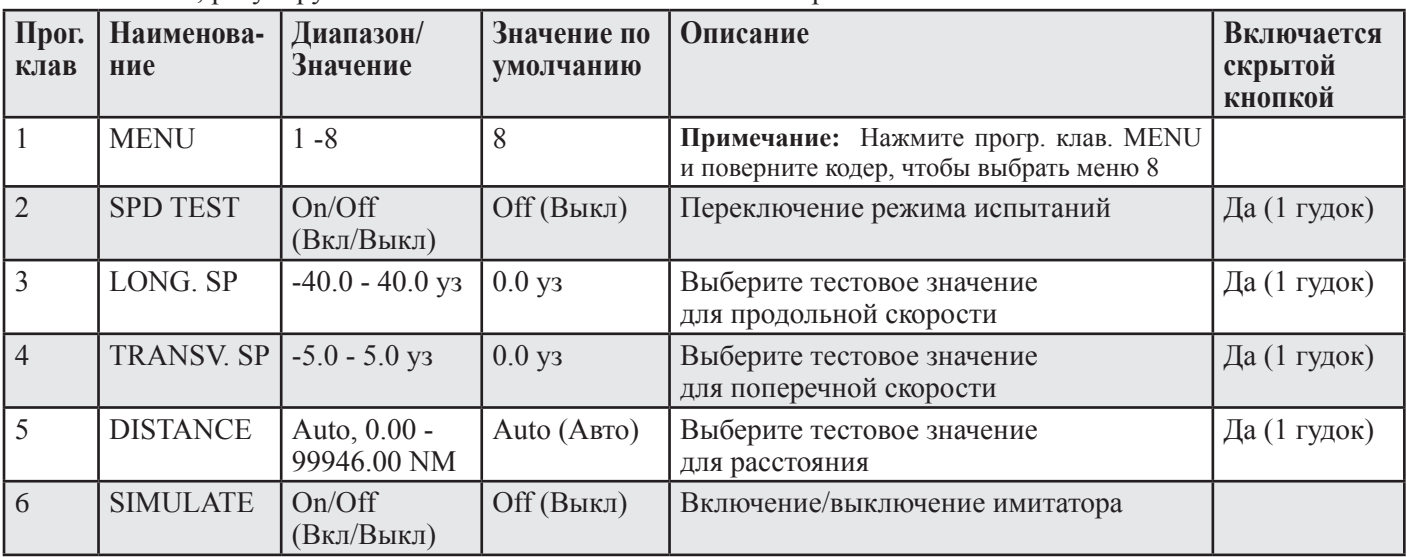

**Примечание:** При включении режима имитатор на экране в нижнем левом углу появится мигающая надпись "TEST". Режим моделирования обозначается надписью "DEMO".

**Примечание:** Чтобы перейти к меню 8 на экране «Статус», воспользуйтесь прогр. клав. SCREEN SELECT и валкодером.

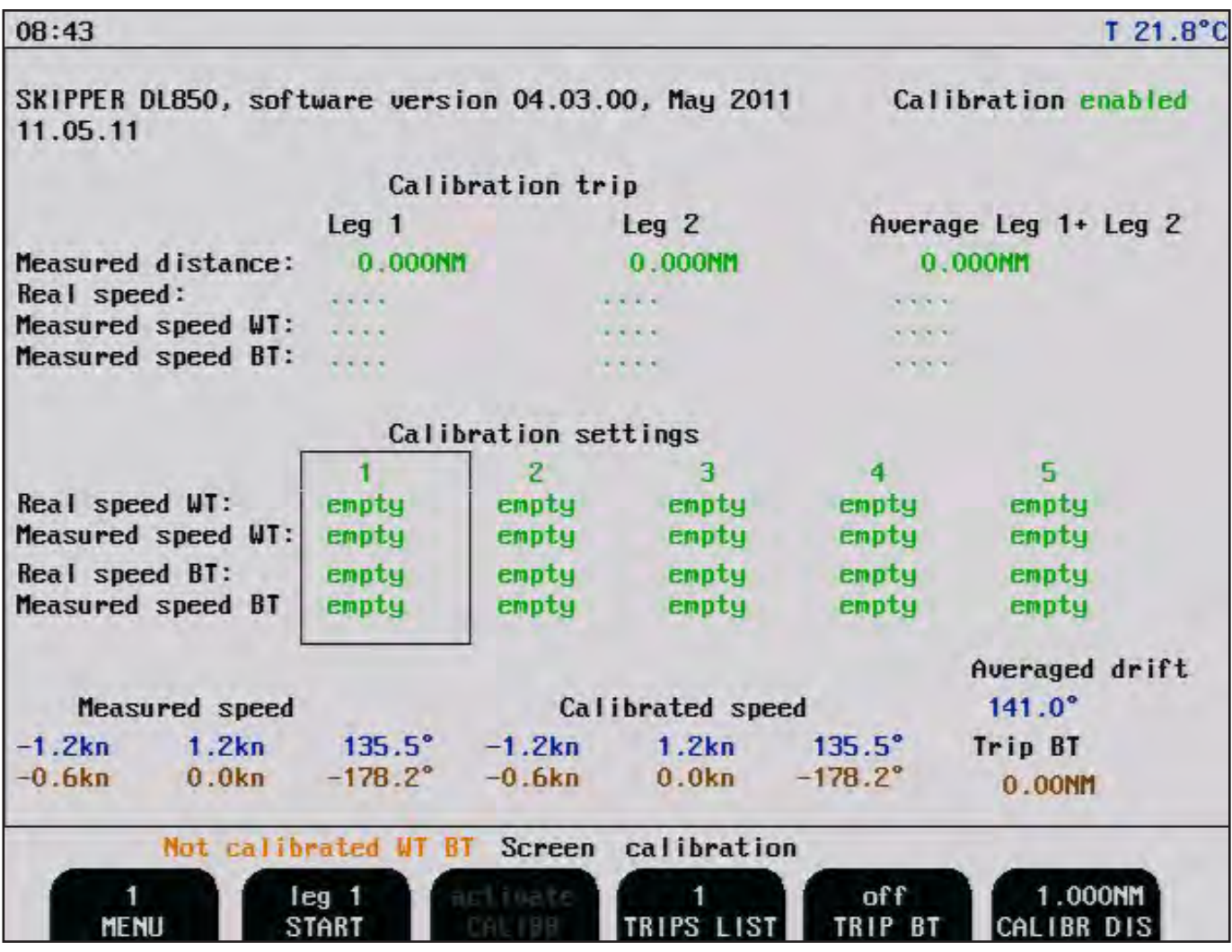

Различные меню прогр. клав. можно выбрать, нажимая несколько раз карйнею левую кнопку MENU (меню). Номер клавиши обозначает текущее активное меню.

**Примечание:** Если система не откалибрована, в нижней части экрана слева мигает предупреждение "NOT CALIBRATED WT BT"(не откалиброван). Информацию о калибровке см. в гл. : «6. Процедура калибровки» на стр. 51.

| Прог.<br>клав  | Наименова-<br>ние | Диапазон/Зна-<br>чение                           | Значение по   Описание<br>умолчанию |                                                                                                    | Включается<br>скрытой<br>кнопкой |
|----------------|-------------------|--------------------------------------------------|-------------------------------------|----------------------------------------------------------------------------------------------------|----------------------------------|
|                | <b>MENU</b>       | $1 - 3$                                          |                                     | Выбрано меню 1                                                                                                    |                                  |
|                | <b>START</b>      | Leg 1 start/finish $\vert$<br>Leg 2 start/finish | Leg <sub>1</sub>                    | Используется для начала/окончания<br>пробного рейса.                                                                                                    | Да (1 гудок)                     |
| 3              | <b>CALIBR</b>     | Activate<br>(Активна)                            |                                     | Используется для перемещения данных,<br>полученных во время пробного рейса, в<br>таблицу калибровки.<br>Примечание: Функция активна, если<br>калибровка находится в установленных предела |                                  |
| $\overline{4}$ | <b>TRIPS LIST</b> | $1 - 5$                                          |                                     | Используется для перехода между<br>различными наборами данных пробного<br>рейса. Одновременно на экране<br>отображается только один пробный рейс                                          |                                  |
| 5              | <b>TRIP BT</b>    | On/Off<br>(Вкл/Выкл)                             | Off (Выкл)                          |                                                                                                    |                                  |
| 6              | <b>CALIBR DIS</b> | $0.054 - 5.400$<br>NM<br>(морская миля)          | 1.000 NM<br>(морская<br>МИЛЯ)       | Используется для установки дистации<br>пробного рейса                                                                                                    |                                  |

**Экран «Калибровка», Меню 1, калибровка.**

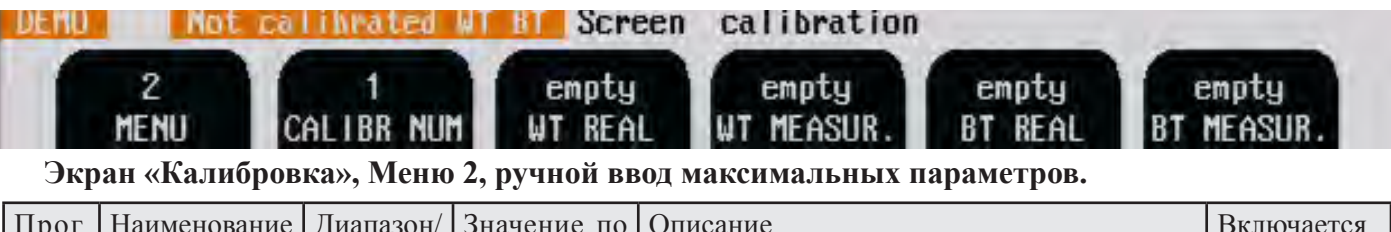

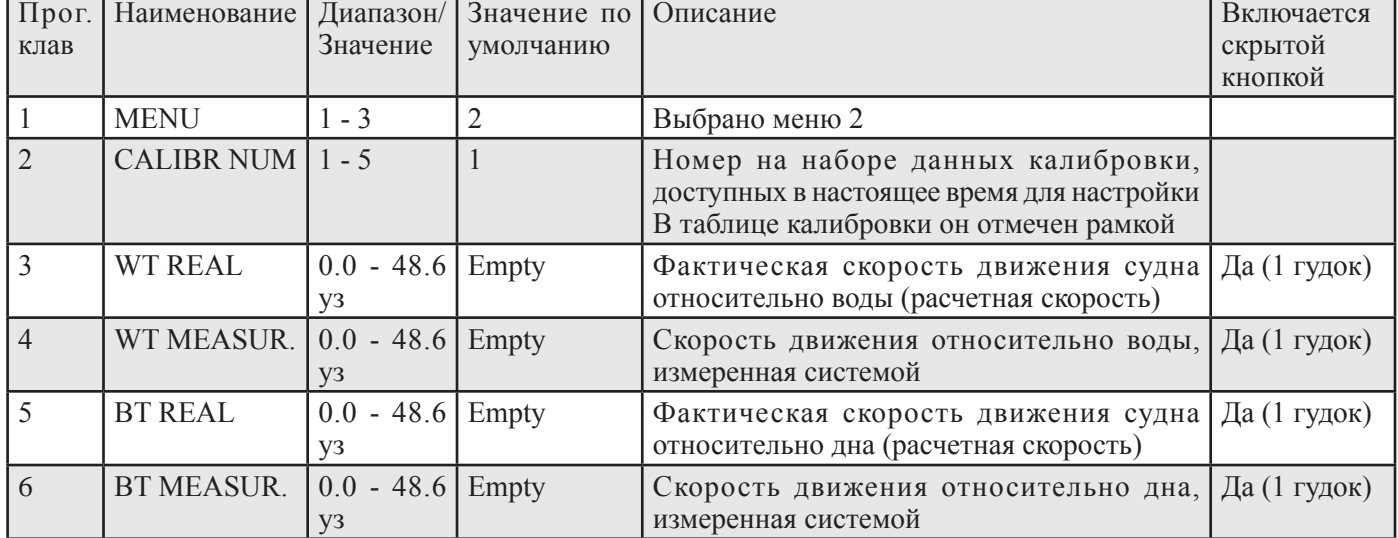

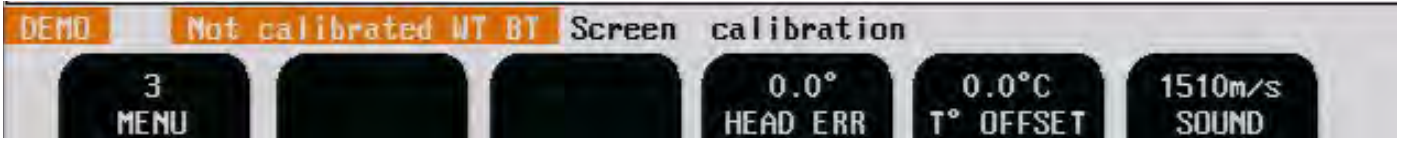

**Экран «Калибровка», Меню 3, начальная калибровка.**

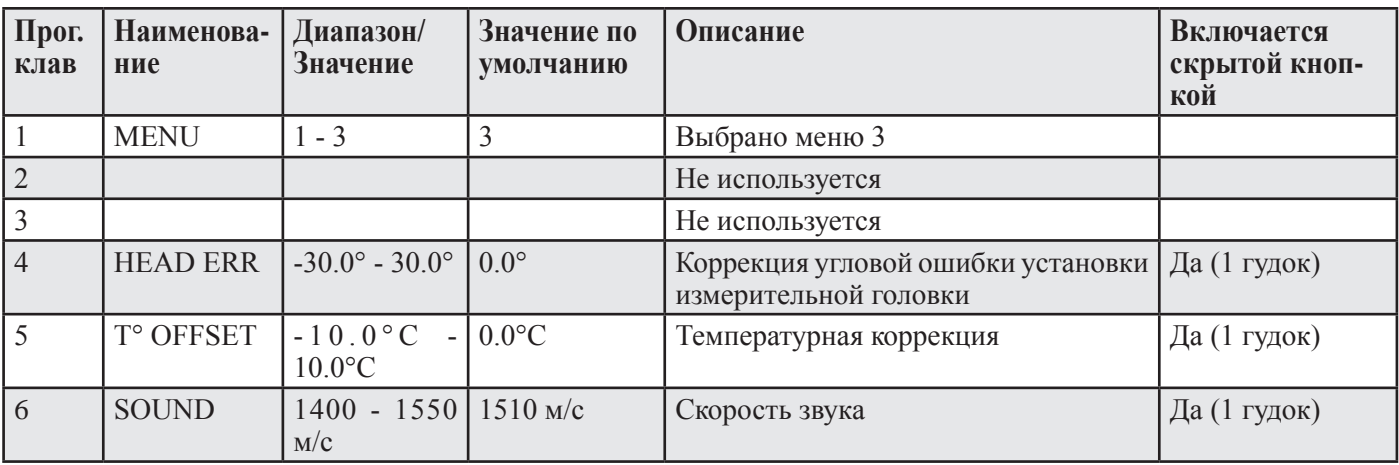

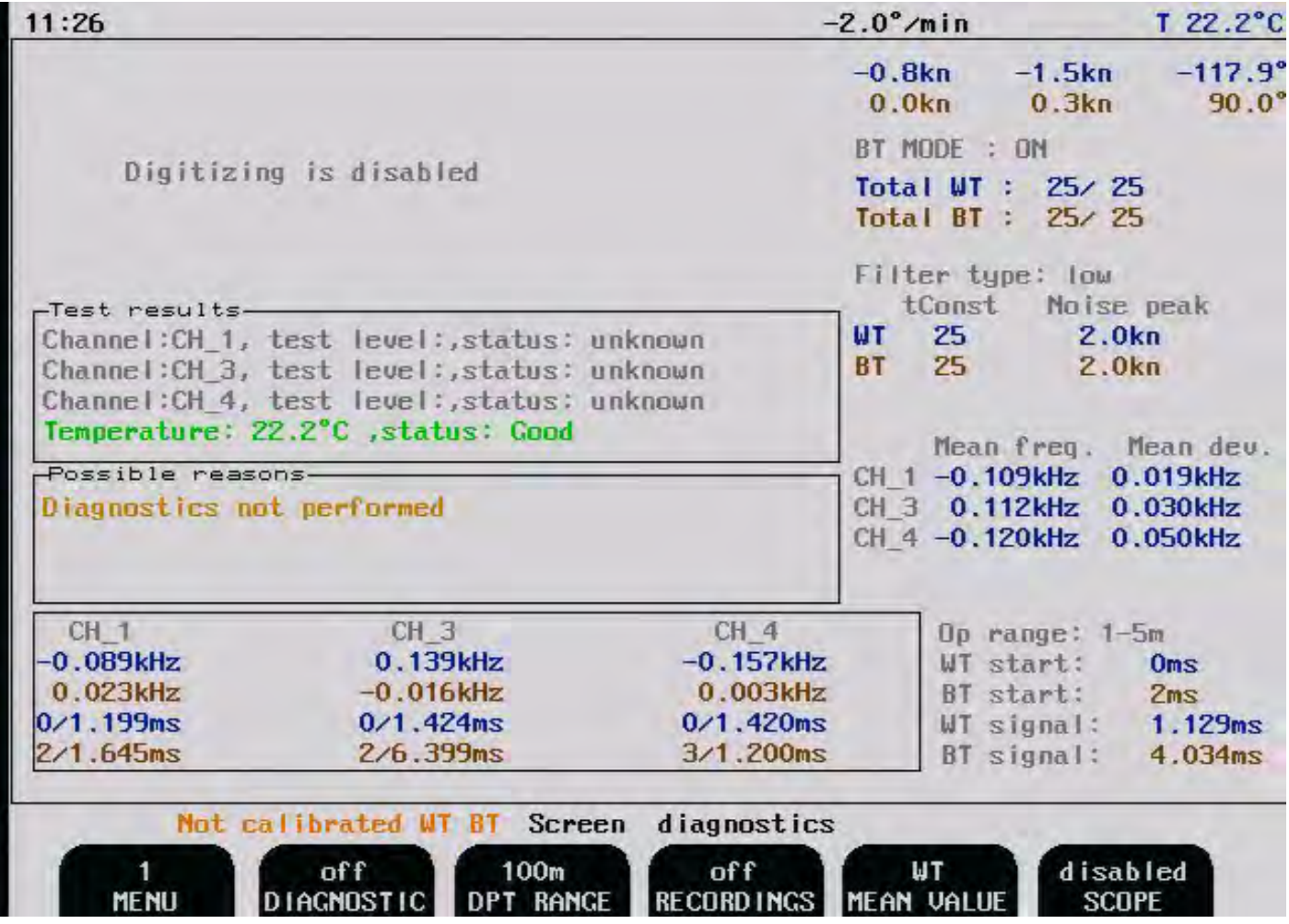

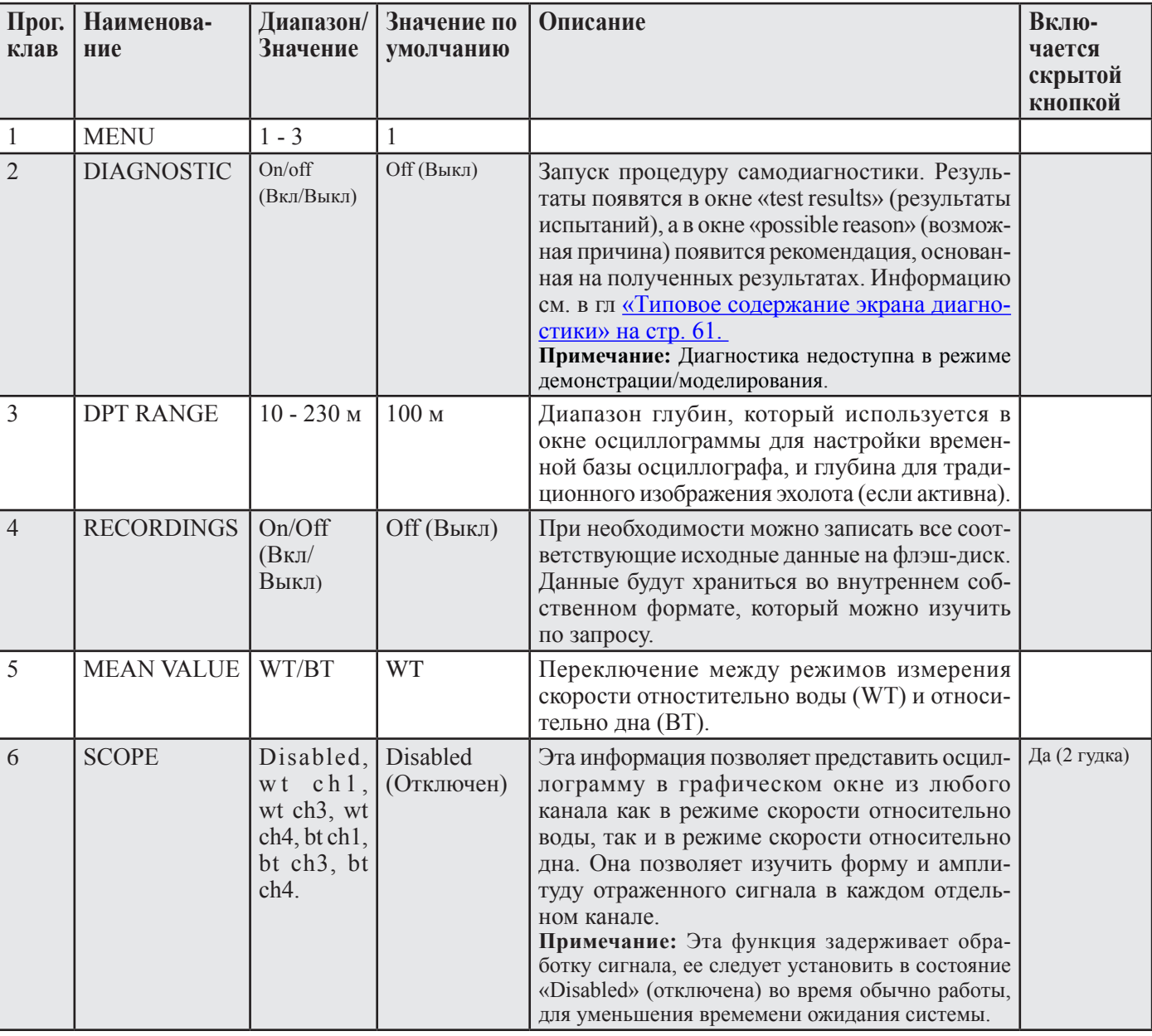

## **Экран «Диагностика», Меню 1, настройки.**

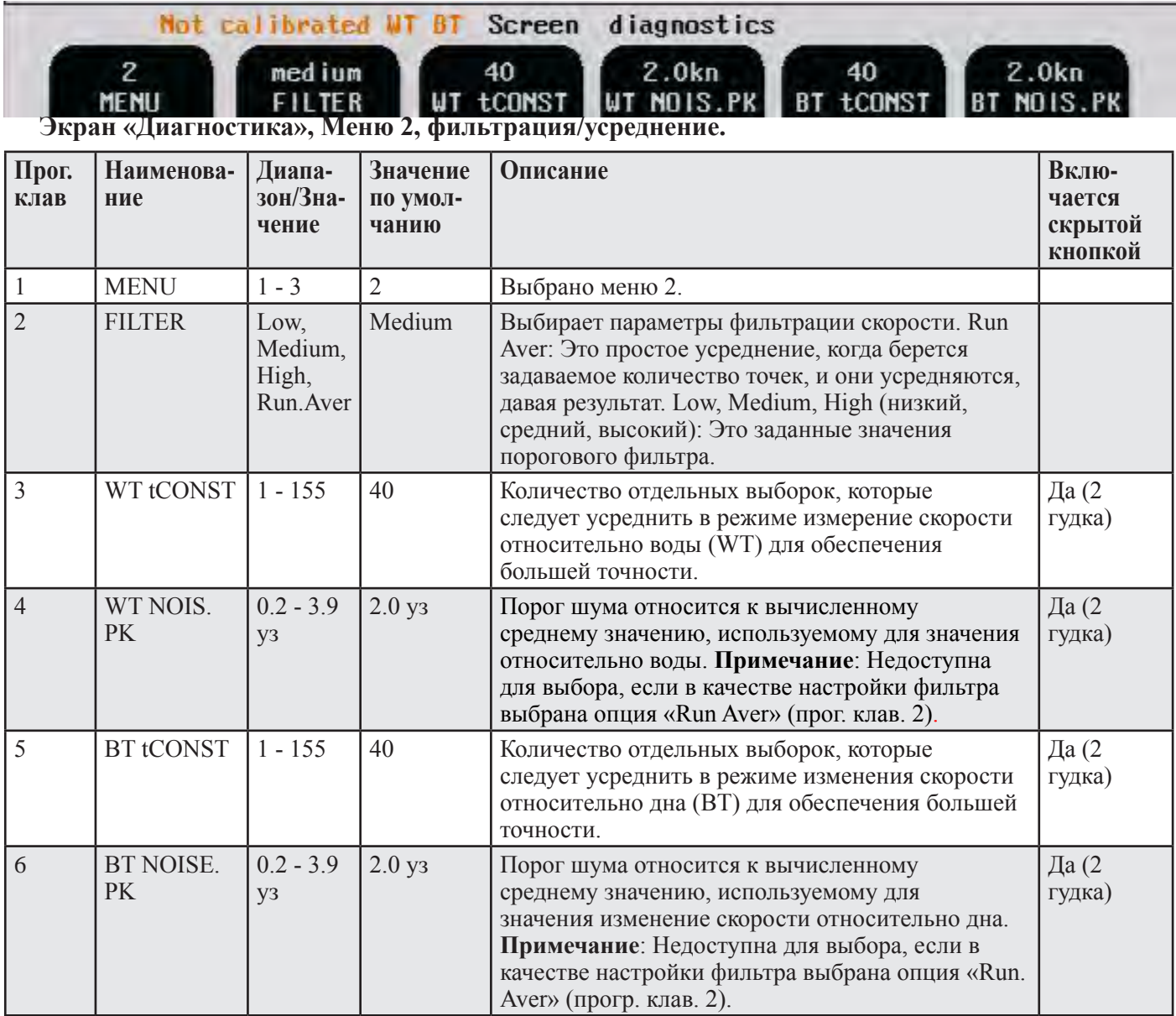

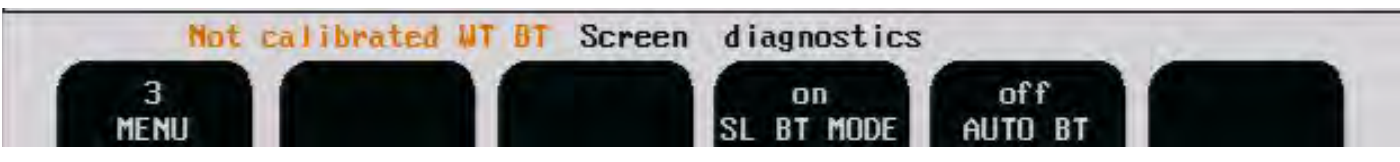

## **Экран «Диагностика», Меню 3, настройки измерение скорости относительно дна.**

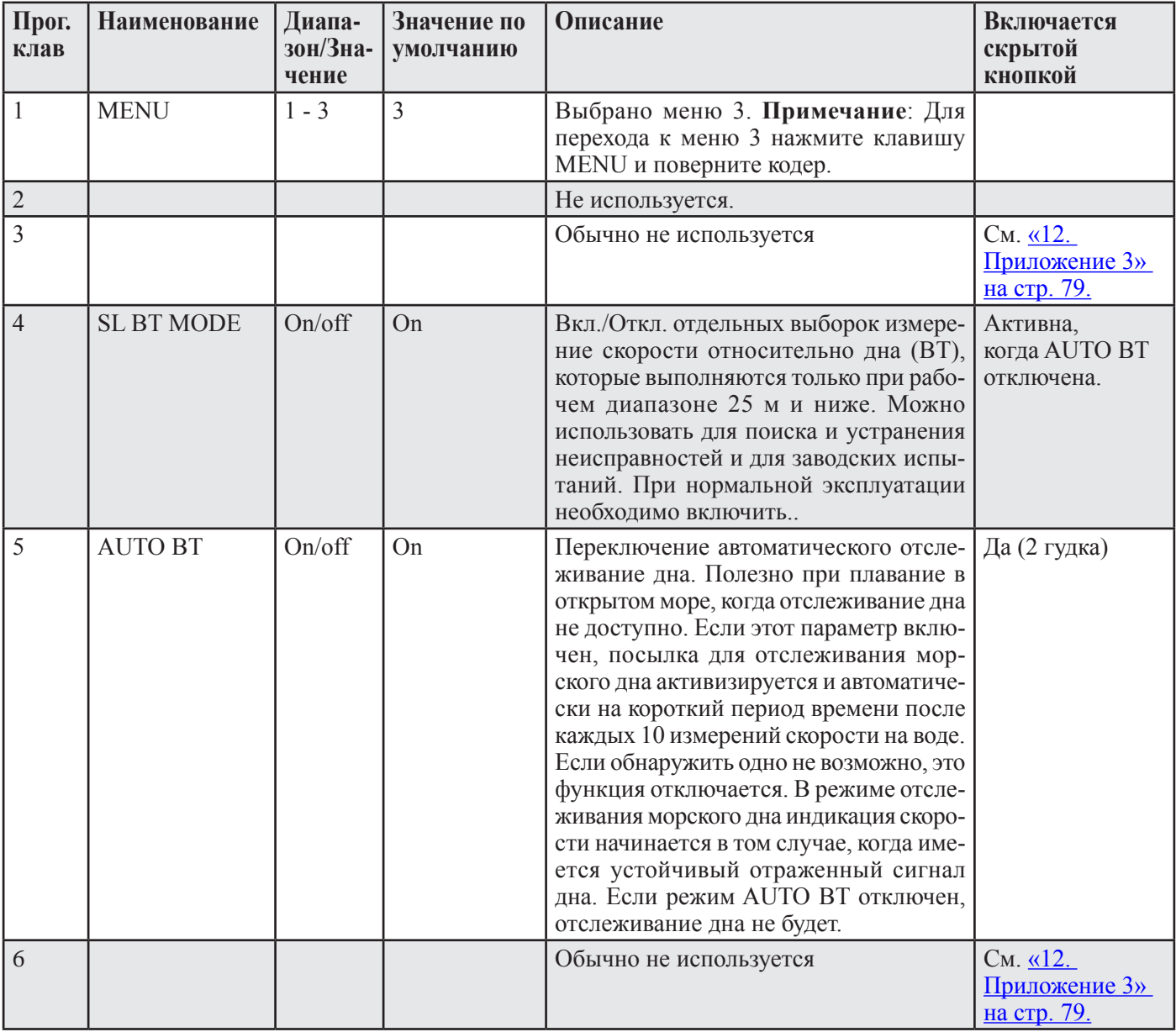

## **Важно:**

Случайные изменения некоторых параметров, могут привести к серьезным отклонениям в работе. Сбросьте все параметры, чтобы вернуться к заводским настройкам. Необходимо отключить и включить питание. Нажмите и удерживайте правую и левую программируемые клавиши в верхнем окне до появления графическое изображение. 4 гудка свидетельствуют о завершении операции главного сброса. Помните, что в этом случае все ранее установленные параметры (аналоговые диапазоны, выводы сообщения NMEA и т.д.) необходимо повторить.

## **Основные функции**

## **Принцип доплеровского лага**

Доплеровский лаг работает по принципу обнаружения сдвигов доплеровской частоты, т.е. в основе его работы лежит явление зависимости полученной частоты от относительной скорости излучающих и принимающих систем.

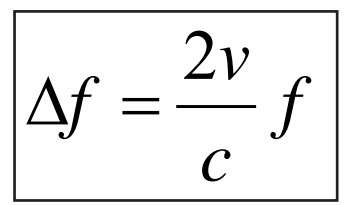

Наблюдаемый сдвиг частоты ∆f. Частота излучения f. Измеренная скорость, v. Скорость звука в воде, c.

Датчиком излучается короткая пачка импульсов известной частоты, и измеряется частота принятых эхосигналов. Разность между частотой излучения и принятой частотой позволяет вычислить относительную скорость. Если отражающим объектом является дно, то измеренная скорость будет определяться относительно дна. Измеряя отражения от частиц в ближнем слое воды, можно получить относительную скорость относительно воды.

## **Характеристики скорости относительно дна**

DL850 может получить значение скорости относительно дна, если глубина в пределах от 2 до приблизительно 150 м, в зависимости от состояния дна. В этом случае будут получены данные и относительно дна, и относительно воды.

## **Характеристики скорости относительно воды**

Скорость относительно воды измеряется при глубине около 1 метра ниже датчика.

## **Функция "Швартовка" - опция**

Функция "Швартовка" присуща навигаторам, которым требуется поперечная скорость кормовой части судна. Вместо того, чтобы устанавливать второй датчик сзади (что обычно вызывает проблемы из-за турбулентности под датчиком), движение судна рассчитывается с помощью носового датчика и сигнала поворота гирокомпаса. При условии, что сигналы ROT (скорости поворота) отвечают стандартам ММО (Резолюция ММО A.526 (13)), а доплеровский датчик установлен и работает правильно, поперечная скорость сзади судна может быть вычислена с требуемой точностью, равной 0,2 узла.

Чем длиннее судно, тем более высокие требования предъявляются к доплеровскому датчику. Точность измерение датчика можно повысить, увеличив время усреднения системы или размер выборки (ячейки) измерения. Программа вычисляет оптимальное усреднение и размер ячейки, основываясь на характеристиках системы, и устанавливает его в качестве значения по умолчанию. Вероятно, усреднение можно уменьшить, чтобы обеспечить более быстрый отклик, поскольку у большинства систем фактическая производительность лучше, чем этого требуется. Во время установке в лагеследует ввести параметры – длина судна на ватерлинии и расстояние между носом и датчиком. Эти параметры используются для вычисления скорости кормы.

## **Опция эхолокатора**

Когда опция эхолокатора (ES) включена (см. главу «Экран "Диагностики", Меню 3, режим ES, режим SL BT, GPS->BT» на стр. 80) глубина изображается в виде жирной черной линии в экране эхолокатора, показывая лишь контур дна. Эта глубина измерена с помощью переднего луча (наклоненного), ее нельзя использовать для разрешенной навигации в качестве разрешенной функции эхолокатора.

## **Энергонезависимая память параметров**

В состав системы входит память для сохранения параметров инсталляции и параметров, устанавливаемых пользователем, таких как единицы измерений, настройки подсветки и т.д. Эти параметры сохраняются в статическом ОЗУ с резервным батарейным питанием на плате ввода-вывода, они автоматически восстанавливаются при включении питания. Если параметры пользователя ни разу не были установлены, используются значения, установленные по умолчанию. При выполнении «полного сброса» значения установленные пользователем будут сбрасываться, и будут устанавливаться значения по умолчанию.

## **Функции фиксированных клавиш**

## **Выбор экрана**

Кнопка выбора экрана облегчает выбор одного из 7 экранов и программируемых клавиш. 3 основных рабочих экрана (экран «Рулевой», экран «Швартовка/Мелкая вода» и экран «Открытое море») можно прокручивать, нажимая последовательно кнопку SCREEN SELECT. К остальным 4 экранам (экран "Com", экран «Статус», экран «Калибровка» и экран «Диагностика») можно перейти с помощью валкодера. Экраны прокручиваются в виде бесконечного двунаправленного цикла, т.е. при вращении валкодера против часовой стрелки экран 7 будет появляться после экрана 1.

#### **Регулировка подсветки (яркости)**

Подсветку можно регулировать с помощью соответствующей кнопки и валкодера. Нажмите кнопку подсветки и вращайте валкодер до тех пор, пока не получите удовлетворительную настройку, затем отпустите эту кнопку. Настройки сохраняются в энергонезависимой памяти, при включении питания восстанавливаются последние настройки.

## **ДЕНЬ/НОЧЬ**

Нажимая эту кнопку, можно выбрать режим день/ночь. Эти два режима отличаются друг от друга представлением цветов, которые оптимизированы для различных условий внешнего освещения.

## **Функции программируемых клавиш**

#### **Функции, настраиваемые пользователем**

#### **Меню**

Самая крайняя слева программируемая клавиша всегда используется для выбора требуемого меню, т.е. расположение программируемых клавиш на экране. Разные экраны имеют разное количество меню, а некоторые из функций меню могут быть доступны более, чем в одном меню.

#### **Сброс счетчика пройденного расстояния**

Программируемая клавиша используется для сброса счетчика пройденного расстояния. См «Экран «Рулевой», Меню 1, пройденного расстояние/сигнализация скорости» на стр. 12

#### **Сигнализация высокой скорости ▲**и ▼

Установка предела сигнализации высокой скорости и предела сигнализации низкой скорости. См. «Экран «Рулевой», Меню 1, пройденного расстояние/сигнализация скорости» на стр. 12

## **Вкл/Выкл системы**

При обычной ежедневной работе систему можно отключить со всех основных экранов. При этом система не отключается от источника питания, но отключаются все энергопотребляющие элементы. Систему можно снова включить, нажав любую кнопку. См «Экран «Рулевой», Меню 2, система» на стр. 13.

**Примечание:** При нахождении в доке систему следует отключить с помощью внутреннего выключателя или размыкателя цепи. При подаче питания на систему в режиме "системы отключена" произойдет перезапуск системы

#### **Диапазон глубин**

Эта функция (если включена) регулирует отображаемый на экране диапазон. См «Экран «Рулевой», Меню 2, настройки режима ES» на стр. 80.

## **Функции установки**

#### **Звуковая сигнал**

Локальный звуковой сигнал может быть отключен, но внешнее реле сигнализации работает постоянно. Единственный способ отключить звукойо сигнал полностью, это уменьшить сигнализацию малой скорочти до нулевой глубины и увеличить сигнализацию высокой скорости до максимума. См «Экран «статус», Меню 3, настройка корабля/звуковой сигнал» на стр. 23.

#### **Подтверждение сигнализации**

После активизации любой сигнализации, ее необходимо подтвердить, нажав любую кнопку. Реле сигнализации и звуковой сигнал можно подтвердить, послав сообщение "ACK" NMEA с любой системы обработки сигнализации, или с помощью удаленной кнопки, которая закорачивает линии INHIB2 и INHIBREF на клеммной колодке (INHIB 2 = J100 вывод 11, INHIBREF = J100 вывод 9.) См. «Подключения сигнализации» на стр. 47.

#### **Настройка часов и календаря**

Ручные настройки часов и календаря выполняются на «Экране «Статус», Меню 2, дата/время» на стр. 23. Если ко входу NMEA подключен спутниковый приемник, выдающий сообщения об универсальном времени UTC, часы и календарь будут автоматически обновляться, и ручная настройка не потребуется.

## **Функции пределов скорости**

Реализация значений пределов высокой и низкой скорости. Если измеренная скорость находится между этими двумя пределами (с учетом характеристики гистерезиса), оптопара будет в состоянии А (закрыта). Если скорость изменяется, выходит за установленные пределы, оптопара будет в состоянии В (открыта). Экран статуса, меню 6 предназначено для этой функции предела скорости. Для регулировки минимальной и максимальной уставки и гистерезиса можно использовать эти три кнопки.

Данную функцию можно использовать для передачи значений пределов скорости на стабилизаторы или ограничители хода руля. (**Примечание:** Более подробно см. «Функции предела скорости» на стр. 41)

## **Предел скорости** ▲ и ▼

Установка предела сигнализации высокой и низкой скорости. Более подробно см. «Экран «статус», Меню 6, пределы скорости и гистерезис» на стр. 25. Если эта сигнализация включена, аварийный сигнал изменит состоян ие импульсного выхода на 1. Установите оба значения, высокое и низкое, на ноль, чтобы отключить эту функцию.

## **Гистерезис**

Если скорость равна предельному значению, настройка гистерезиса будет означать, что скорость должна измениться сверх этого предела до возврата, чтобы вызвать новый аварийный сигнал

#### **Сигнализация сбоя питания**

Сигнализация сбоя питания требуется в большинстве установок. Реле сигнализации переключится в положение «вкл» при подаче питания, а при сбое питания или при активизации функциональной аварии оно переключится в положение «выкл». Если требуется отдельная сигнализация сбоя питания, можно использовать выходные контакты 12-13 разъема J100. Они являются оптически изолированными, и на них требуется подавать внешнее напряжение. Более подробно см. «Реле сигнализации» на стр. 41.

## **Импульсный выход**

Имеется три импульсных выхода, это оптически связанные выходы, которым для работы требуется напряжение на входе. Более подробно см «Подключение вспомогательных входов/выходов» на стр. 46 На выходе снимают значение количества импульсов за морскую милю, которое настраивается на экране статуса. Если используется функция предела скорости, то импульс номер 1 будет переназначен для этой функции.

#### **Аналоговый выход**

Прибор оснащен аналоговыми выходами для питания аналоговых дополнительных индикаторов или другого оборудования с аналоговыми входами. Сигналы являются гальванически связанными с устройством. Более подробно см «Аналоговые интерфейсы» на стр. 42 Стандартный диапазон – от 0 до 10 В или от 4 до 20 мА в зависимости от настроек ANA MIN и ANA MAX . Доступ к этим настройкам осуществляется на «Экране «статус», Меню 5, аналоговые настройки» на стр. 24.

#### **Функции диагностики**

## **Встроенный контроль (ВК)**

Встроенный контроль (ВК) – это функция, которая запускает серию тестов с целью обнаружения известных ошибок в системе. Система проверяет связь, некоторые электронные компоненты и акустические характеристики датчика. ВК не может выявить все проблемы, но если он обнаруживает какую-то проблему, он выдаст результат в рамке с названием «Возможные причины». Более подробную информацию об этих тестах можно найти на вэб-сайте производителей

## **Осциллограф**

Экран «Диагностика» имеет функцию осциллографа, позволяющую пользователю посмотреть на отдельные отраженные сигналы на каждом из датчиков, при отражении от воды и от дна. Это позволяет пользователю диагностировать неисправности по отдельным лучам.

## **3. Техническое обслуживание**

## **Техническое обслуживание датчика**

Фактически датчики не нуждаются в техническом обслуживании, но иногда может потребоваться их очистка в зависимости от состояния морской воды.

## **Техническое обслуживание блока оператора и блока приемопередатчика**

В состав блока оператора и приемопередатчика не входят детали, требующие обслуживания, им не требуется техническое обслуживание за исключением редкой очистки лицевой панели. Для этого следует пользоваться мягкой тканью и не использовать химические вещества кроме спирта.

**Примечание:** Постановка судна в сухой док. Датчик может работать недолгое время на воздухе. Если судно поставлено в док или, если датчик поднят, необходимо отключить питание выключателем или размыкателем сети. Программируемая клавиша лишь переводит систему в резервное состояние, поэтому броски питания могут активировать систему.
## **4. Монтаж**

Этот раздел содержит инфорамцию по установке доплеровского лага. Выполните все следующие подразделы:

- Монтаж донных деталей/датчика.
- Монтаж блока оператора, см «Монтаж блока оператора» на стр. 36.
- Включиние памяти (перемычка резервной батареи JP200), см «Перемычка JP200, резервная батарея,» на стр. 38.
- Взаимодействие, см «Блок оператора Подключение внешнего оборудования» на стр. 44.
- Выбор напряжений, см «Выбор напряжения 115/230 В на клеммной плате Combo внутри дисплея» на стр. 36.
- Подключение блока приемопередатчика. (см. «Монтаж датчика» на стр. 36).
- Проверка (см «5. Запуск и локализация системы» на стр48).

#### **Меры предосторожности**

- **• Доплеровская система является чувствительным измерительным прибором, все его детали требуют бережного обращения. Пожалуйста, обратите на это особое внимание при работе с донными деталями и следуйте инструкциям, касающимся обрслуживания и монтажа.**
- **• Датчик поставляется в пенопластовой упаковке. Ее следует сохранять до тех пор, пока датчик не будет установлен в клапан.**

## **Стандартная поставка системы**

Базовая Доплеровская система включает в себя следующие элементы (см. общие чертежи 10. Приложение 1» на стр. 68).

- Дисплей/блок оператора.
- Кабель связи (если заказан, также поставка судостроительной верфи).
- Приемопередатчик.
- Кабель датчика.
- Датчик.

•

• Донные (нижние) детали, обычно это клинкет в сборе .

См. отдельные руководства по монтажу и размещению донных деталей.

У вашего поставщика можно получить дополнительные руководства (контактная информация представлена на титульном листе).

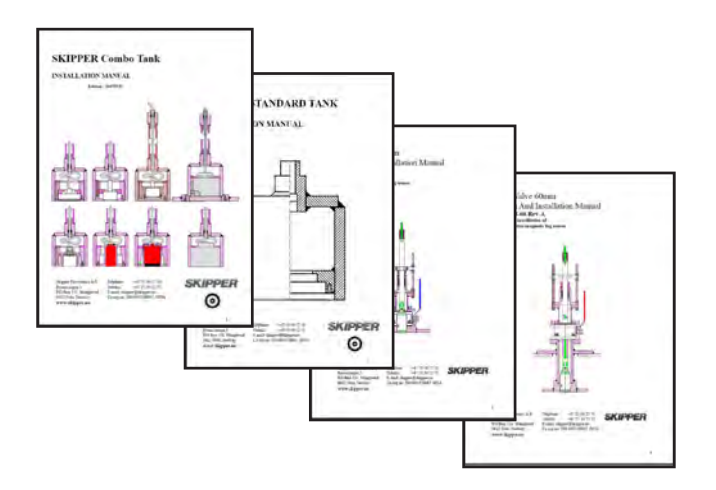

## **Монтаж датчика**

#### **Расположение**

- Рекомендуется устанавливать датчик в носовой части корабля.
- Оптимальная работа системы достигается за счет установки датчиков как можно глубже на днище.
- Передающая поверхность датчика должна быть установлена горизонтально.
- Не следует устанавливать датчики рядом с винтом носового подруливающего устройства или задней частью других установок корпуса (водостоки, вентиляционные выходы или другие выступающие части).
- Необходимо выбрать такую часть корпуса, которая погружена в воду при любых условиях загрузки и при любой скорости, чтобы избежать положений, при которых в случае неблагоприятных погодных условий в датчик попадает воздух.
- Если невозможно найти плоский горизонтальный участок, подходящий для установки датчика, судостроительная верфь должна построить соответствующую полку.

Необходимо защитить активный элемент датчиков **запрещается красить его поверхность.**

**Примечание:** Дополнительную информацию о подключении датчика к корпусу приемопередатчика см. «10. Приложение 1» на стр. 68.

**Важно:** Во время монтажа, **ЗАПРЕЩАЕТСЯ УКОРАЧИВАТЬ КАБЕЛЬ ДАТЧИКА.** Датчик, кабель датчика и блок приемопередатчика являются «сбалансированными элементами». Поэтому при укорачивании кабеля могут ухудшиться технические характеристики, а гарантия потеряет силу.

## **Установка блока оператора**

Выберите положение, обеспечивающее свободный обзор панели и удобный доступ во время работы и обслуживания. Блок оператора можно смонтировать заподлицо на панели, на стенке или непосредственно на переборке. Дополнительную информацию см. «Габаритный чертеж корпуса» на стр. 75, где изображен блок оператора вместе с главными установочными чертежами. Если необходимо установить блок заподлицо, следует соблюдать указанные размеры выреза и его глубину. Не забудьте оставить место перед блоком, необходимое для открывания дверцы на 90°.

#### **Запрещается выполнять монтажные работы, когда система находится под напряжением!**

Кабели подводятся через соответствующие кабельные муфты:

Кабель от блока приемопередатчика обычно подключается к левой муфте.

Правая муфта используется для подключения питания.

Центральные муфты используются для подключения каких-либо сигналов интерфейса.

## **Выбор напряжения 115/230 В на клеммной плате Combo внутри дисплея**

Используется следующее напряжение питания: 115/230 В перем. т. или 24 В пост. т. Потребляемая мощность - приблизительно 50 Вт при 24 В пост. т., и приблизительно 70 Вт при 115/230 В перем. т. Если подается питание 115 В перем. т., то систему следует подготовить для этого, подключив по-другому разъемы J102, J103. На рис. 4.1 изображены предохранители для вариантов питания 115/230 В перем.т. и 24 В пост.т. Используются стандартные стеклянные предохранители с задержкой срабатывания размером 5 х 20 мм.

- 115 В перем.т.: FS100, FS101: 1.0 A.
- 230 В перем.т.: FS100, FS101: 0.5 A.
- $24 B \overline{h}$  noct to  $FS102.315 A$

По окончании монтажа и после подачи питания на блок оператора включается соответствующий силовой выключатель, расположенный рядом с клеммами питания. Для ежедневной работы эти выключатели могут оставаться включенными, а блок можно отключать нажатием кнопки "SYSTEM off" (Отключение системы). Блок включается нажатием любой кнопки.

Одновременно можно подать и включить оба вида питания - 115/230 В пер.тока и 24 В пост.тока. Если один из этих источников отключается, переключение на другой происходит автоматически.

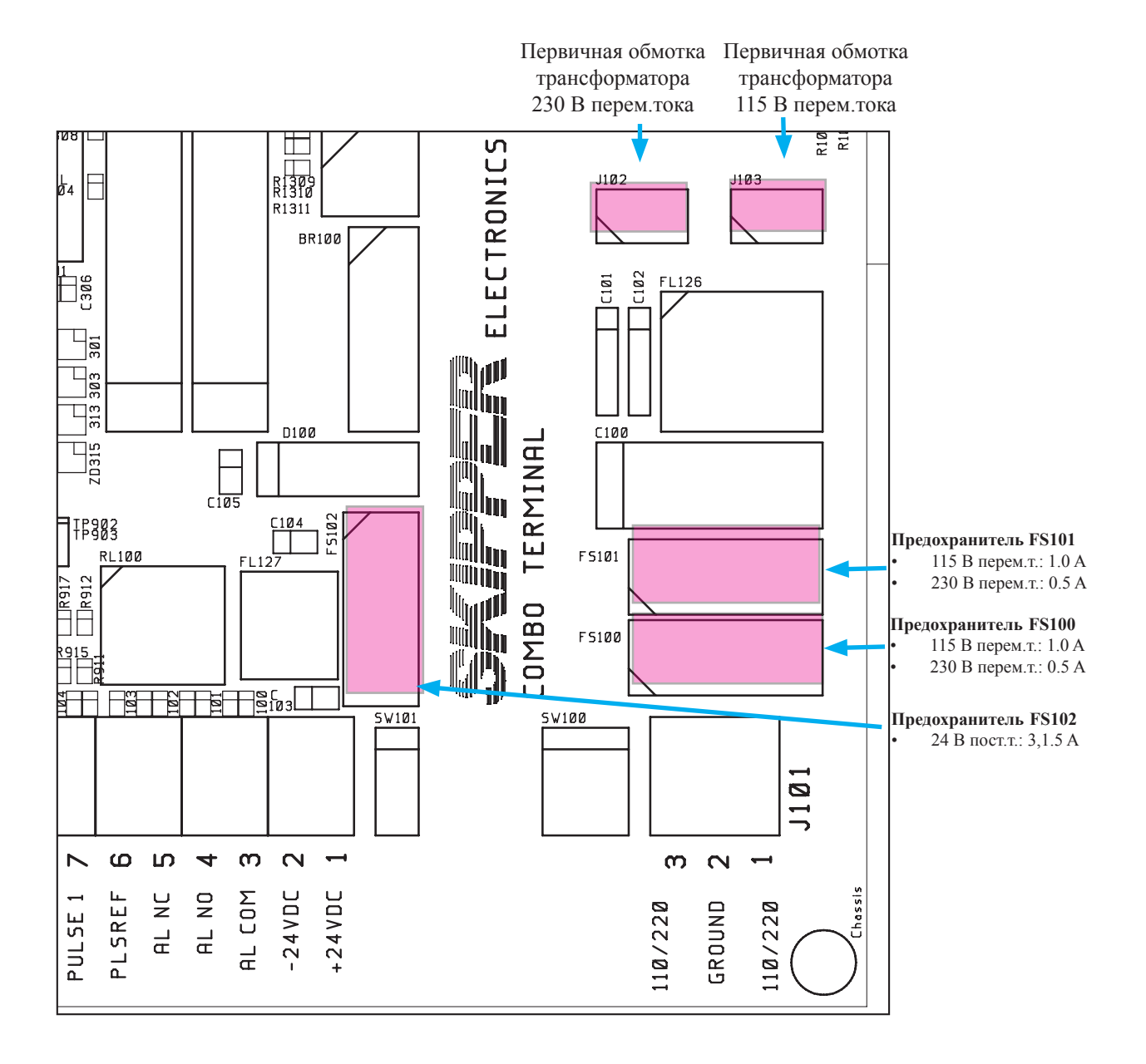

**Рис. 4.1 Разъемы и предохранители для выбора напряжения, клеммная колодка.**

#### **Выбор напряжения переменного тока**

- Первичная обмотка трансформатора подключается к: J102 для напряжения 230 В. и J103 для напряжения 115 В.
- Установите заглушку на противоположный разъем для защиты.

## **Предохранители**

- 230 В перем.т.: FS100 и FS101 должны быть номиналом 0,5 А с задержкой срабатывания.
- 115 В перем.т.: FS100 и FS101 должны быть номиналом 1,0 А с задержкой срабатывания.
- 24 В пост.т.: FS102 должен быть номиналом 3.15 А с задержкой срабатывания.

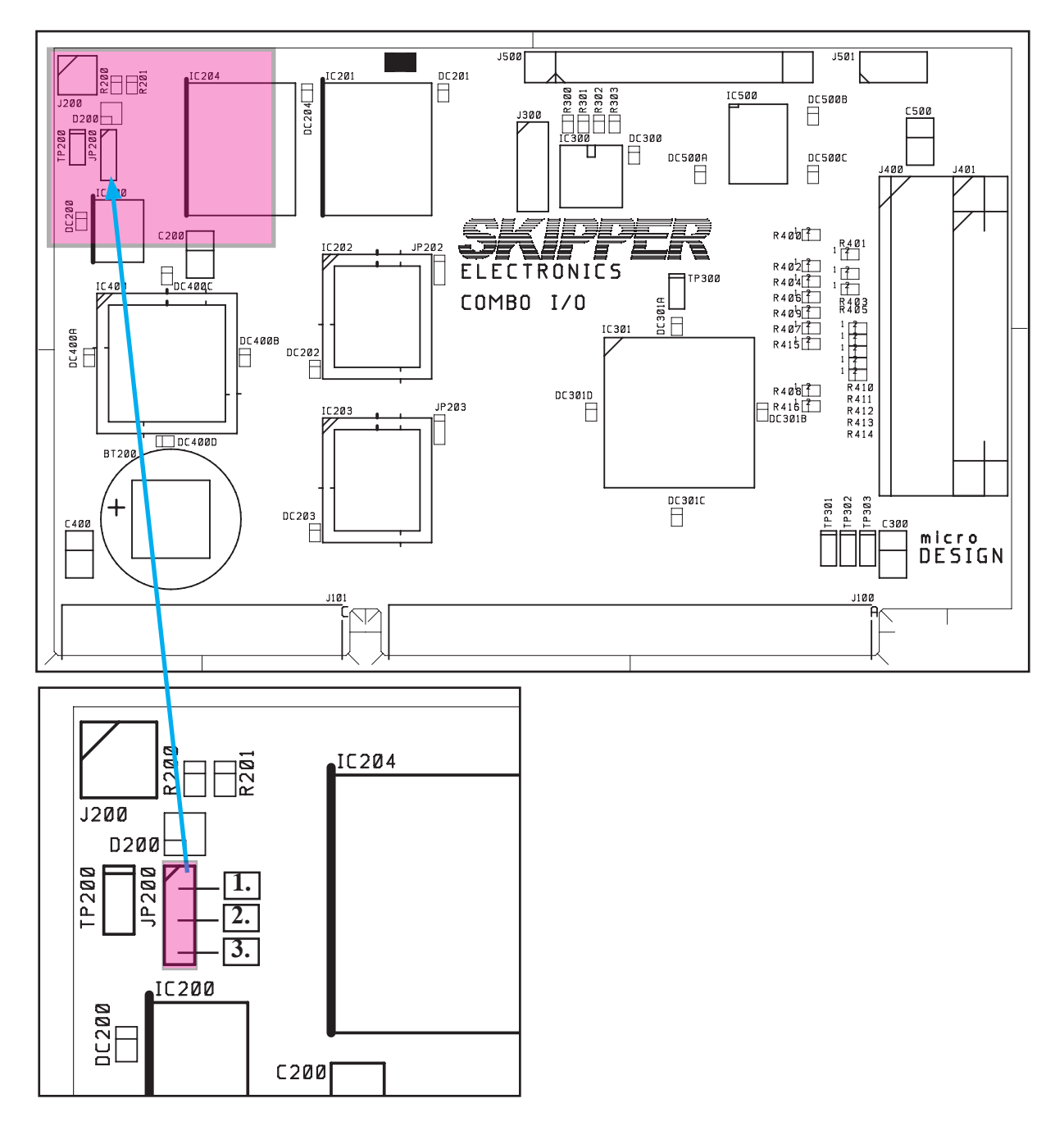

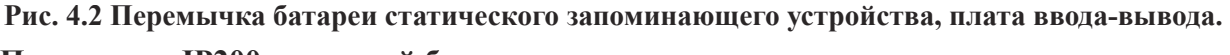

## **Перемычка JP200 резервной батареи**

**Примечание:** После завершения установки и подачи питания необходимо подключить батарею статического запоминающего устройства, чтобы обеспечить питание для сохранения параметров пользователей во время сбоя питания системы.

На рис. 4.2 изображена правильная установка перемычки батареи "ON", положение 2-3. Эту перемычку следует устанавливать в положение "OFF" 1-2 только во время продолжительных периодов хранения устройства. Батарея используется только в тех случаях, когда на клемму питания не подается питание.

**Примечание:** Если система издает 4 гудка при запуске, это означает, что перемычка установлена в положение "OFF" или напряжение батареи низкое (< 3 В).

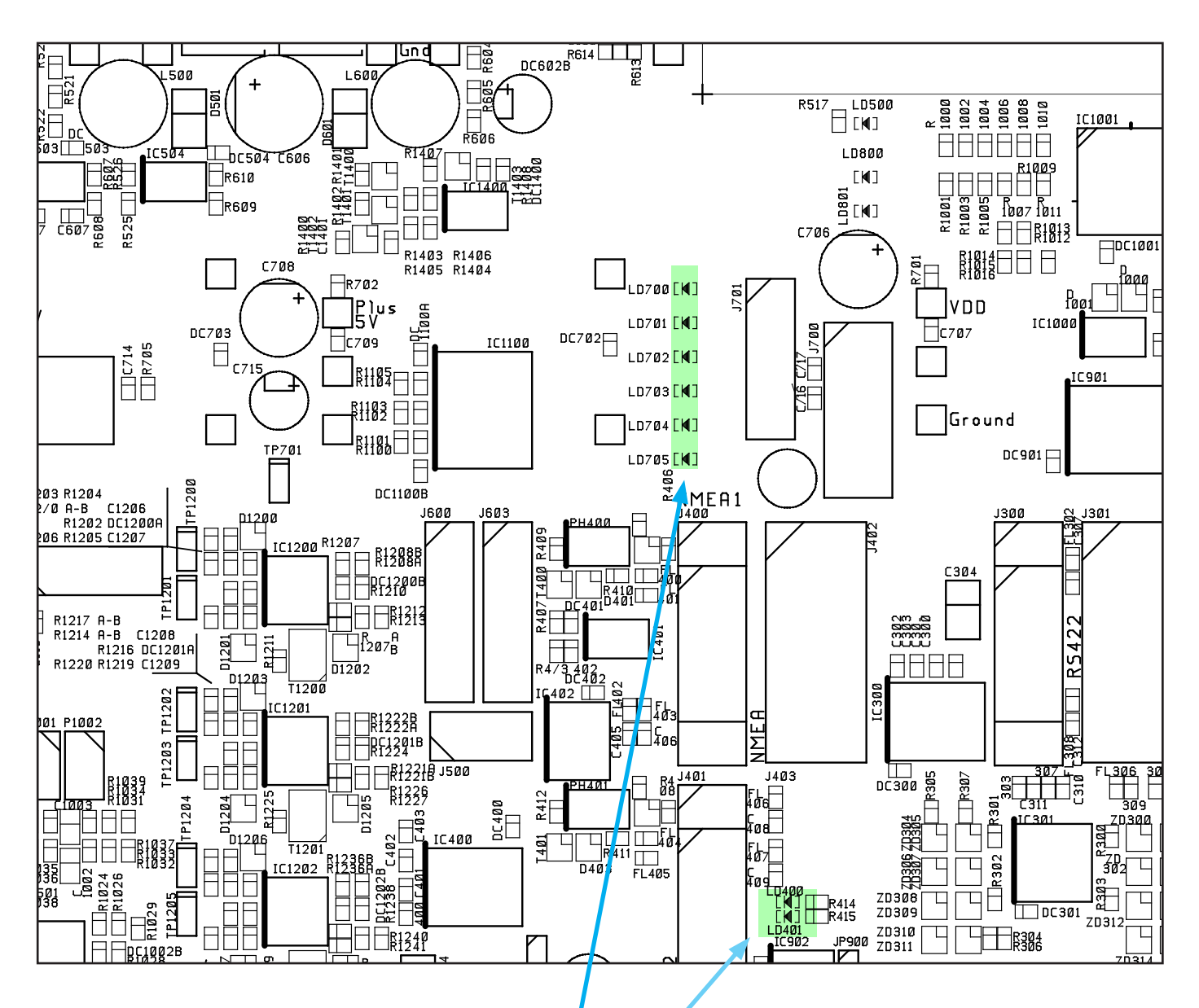

Рис. 4.3 Функциональные светодиоды на клеммной рлате

## **Обозначение питания и функционирование светодиодов**

На клеммной плате расположены следующие светодиоды:

- LD400 активность сигнала NMEA на приемном входе 1.
- LD400 активность сигнала NMEA на приемном входе 2.
- LD700 +5 V#1/VCC (внешняя плата и ЦП).
- LD701 +12 V#1/VDD (внешняя плата).
- LD702 +5 V#2 (внутренняя плата).
- LD703  $+12$  V#2 (внутренняя плата).
- LD704 -12 В.
- LD705 -5 В.

На рис. 4.3 представлено расположение этих светодиодов.

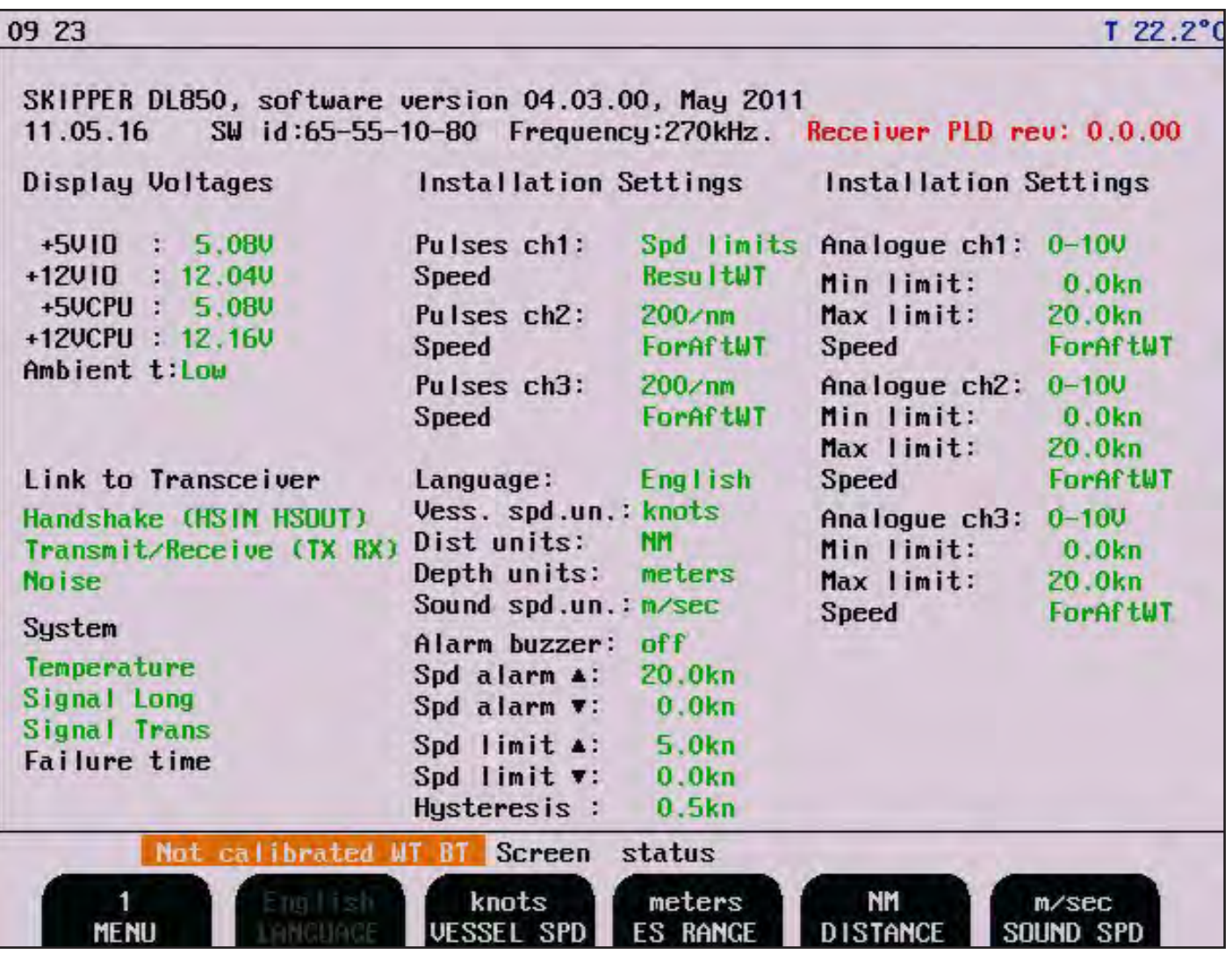

**Важно:** Если при подаче питания вы видите на экране статуса в верхнем правом углу следующее сообщение "Receiver PLD rev: 0.0.00", это означает, что в блоке приемопередатчика установлено старое ПЛУ (программируемое логическое устройство). Устройство будет работать, но не оптимальным образом. Замените ПЛУ на соответствующую версию (1.0.00) или обратитесь к вашему местному поставщику для получения дополнительной информации.

Номер детали: LG-T001

## **Взаимодействие с другим оборудованием**

#### **Реле сигнализации**

Для подключения к внешним системам сигнализации предусмотрено реле сигнализации. Обычно это реле находится под напряжением, срабатывание происходит в случае аварии, сбоя или отключения питания. Клеммы имеют следующие значения:

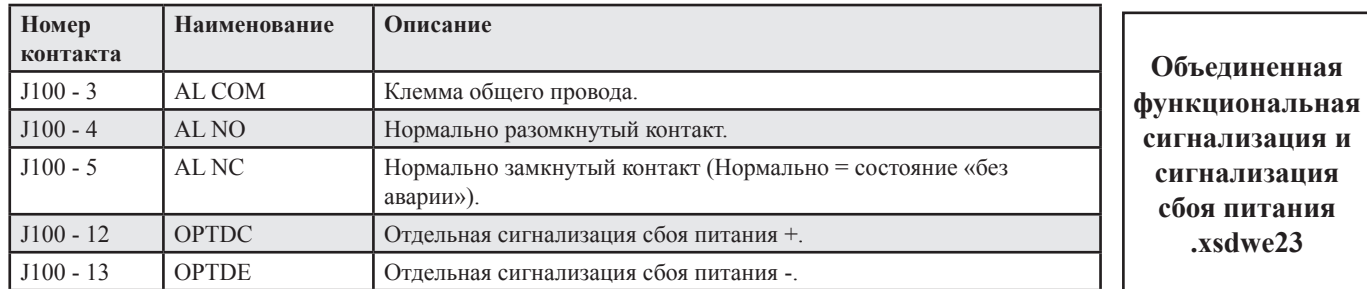

#### **Импульсные выхода лага**

Далее приведены клеммы импульсных выходов:

- Все группы импульсных выходов являются гальванически изолированными.
- Все импульсные выходы являются оптопарами.
- Скорости передачи импульсов и режимы вывода программируются на «Экране статуса, Меню 4, настройка импульсов» на стр. 24.
- Возможны следующие скорости передачи импульсов: 10/100/200/400/1000 импульсов на морскую милю. (1000 импульсов, только Кан. 3).
- Возможные режимы вывода: ForAftWT, LateralWT, ResultWT, ForAftBT, LateralBT, ResultBT.

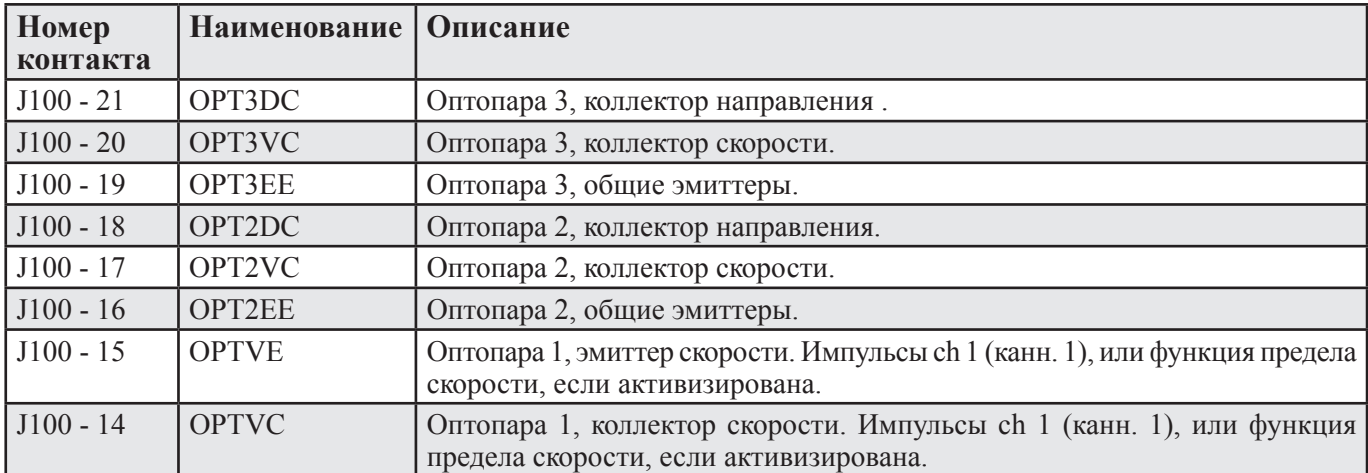

Импульсный выход по умолчанию устанавливается на скорость относительно воды в направлении Нос/Корма (ForAftWT). В особых случаях, таких как техническое обслуживание судна или измерение пройденного расстояния по рекам, импульсный выход может быть установлен таким образом, чтобы выдавать другие виды скорости, как, например, ResultWT, ForAftBT или ResultBT. Эта опция является защищенной, ее можно активизировать с помощью скрытой кнопки, как описано в главе, посвященной калибровке См. «Активизация скрытых меню» на стр. 52.

**Примечание:** Если предел высокой скорости (Sp(ee)d limit ▲) и предел низкой скорости (Sp(ee)d limit ▼) оба равны 0 узлов, выход оптопары ch 1 (OPTVC и OPTVE) работает как стандартный импульсных выходов лага. Если значения предела скорости <> (отличаются от) 0 узлов, выход оптопары ch 1 назначается для функции предела скорости. (См. рисунок на экране «статус» на предыдущей странице).

#### **Функция предела скорости**

Когда функция предела скорости активизирована (не равна 0 в Sp(ee)d limit ▲и Sp(ee)d limit ▼ (см. Экран статуса)), контакты 14 и 15 назначаются для предупреждения. Это предупреждение обычно используется для ограничения действия руля при высоких скоростях или для блокировки неправильного использования оборудования, которое нельзя использовать при таких высоких скоростях (стабилизаторы или лебедки). Верхние (▲) и нижние (▼) пределы можно установить на экране статуса, меню 6, чтобы обеспечить окно для данной функции. После активизации этой функции 1-ый импульсный выход будет недоступен.

**Примечание:** Выходы оптопары OPTVE и OPTVC (если активизированы) предназначены для функции предела скорости. Переключатель закрыт, если скорость находится в пределах ограничений, и открыт, если скорость выходит за указанные пределы. Если требуется замкнутый контакт, он должен быть подключен, как показано на схеме 4.6, см**.** «Подключение вспомогательных входов/выходов» на стр. 46.

#### **Входы**

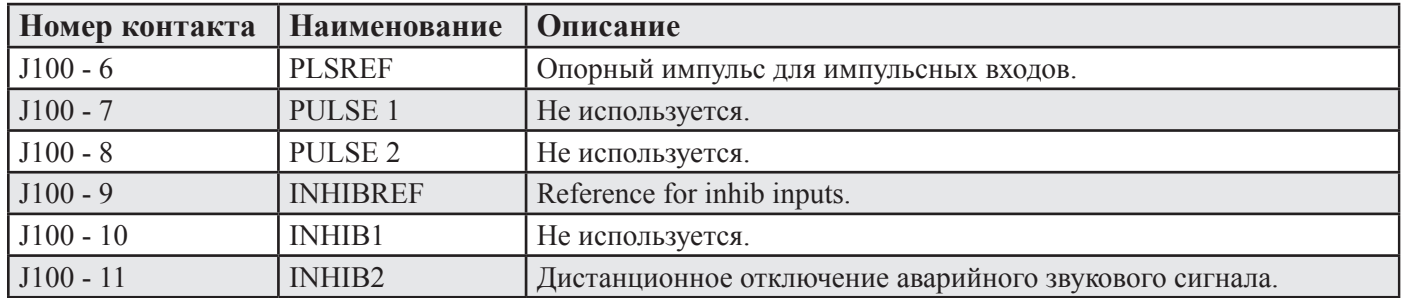

**Примечание:** Перемычка между INHIB2 (J100 контакт 11) и INHIBREF (J100 контакт 9) используется для дистанционного отключения звукового сигнала.

#### **Аналоговые интерфейсы**

Дисплей оснащен тремя аналоговыми выходами для подачи аналоговых сигналов на аналоговые дополнительные индикаторы или другое оборудование. Сигналы являются гальванически связанными с землей корпуса. Стандартный диапазон: 0 – 10 В или 4 – 20 мА. Векторы скорости и режимы вывода программируются на экране статуса, меню 5.

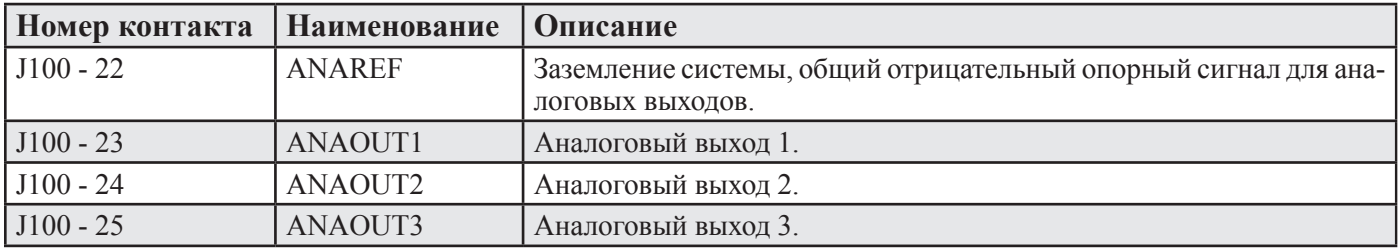

## **ИНТЕРФЕЙС NMEA**

Выход NMEA обеспечивает информацию в формате IEC 61162-1:2007(E) (NMEA 0183) для другого оборудования, имеющего входы NMEA 0183. По умолчанию устанавливается скорость 4800 Бод, 8 разрядов данных, 1 стоп бит, без бита четности. На экране COM можно выбрать несколько сообщений, которые передаются с максимальным интервалом в 1,8 секунды. Входы NMEA принимают аварийные сообщения, сообщения о местоположении, скорости поворота, курсе и универсальном времени UTC от различных навигаторов и компасов. Один выход может управлять минимум десятью стандартными входами NMEA 0183.

Полный список передаваемых и принимаемых сообщений см. в главе "«5. Запуск и локализация системы» на стр. 48.

## **Опции**

#### **Дополнительные индикаторы/подчиненные устройства**

К системе можно подключить графический дисплей CRT (на основе катодно-лучевой трубки) (VGA), LCD (ЖК) или цифровые индикаторы глубины. Большинство индикаторов скорости можно использовать через выход NMEA 0183. Однако производитель рекомендует IR300 и CD401

# **Внешние порты интерфейса**

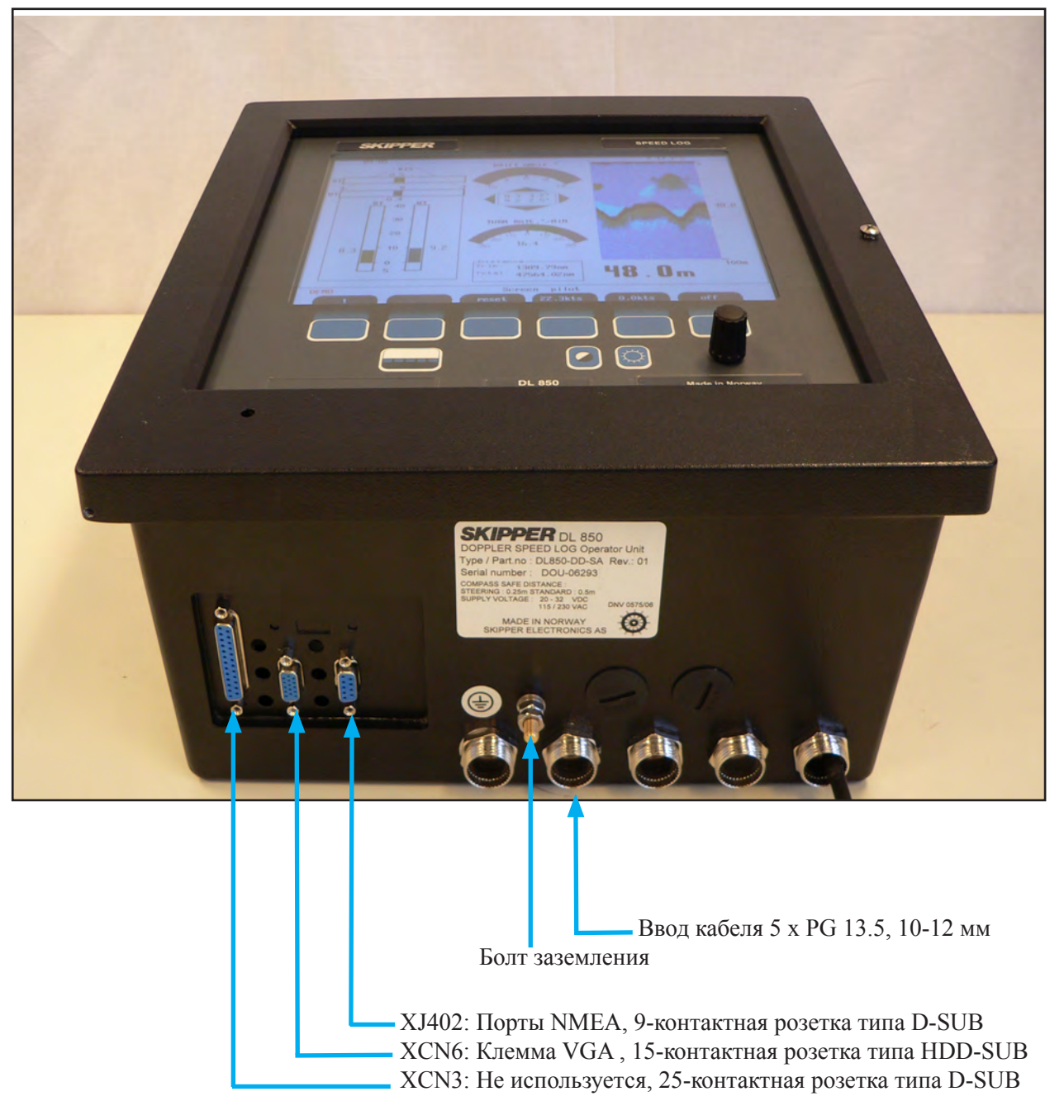

При необходимости муфты PG можно переместить на другие заглушенные отверстия. На задней стороне корпуса также имеются дополнительные отверстия.

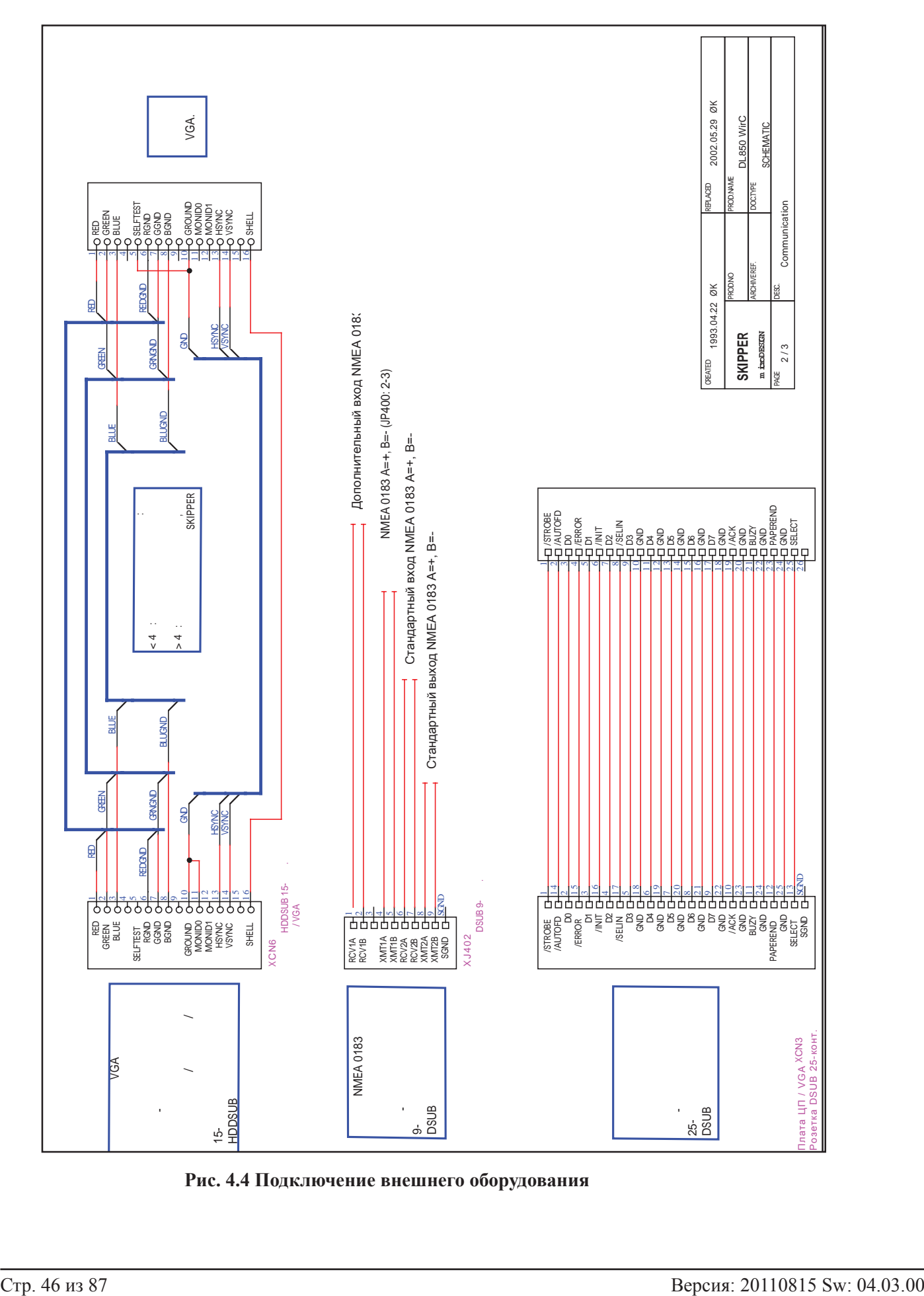

#### **Блок оператора – подключение внешнего оборудования**

**Рис. 4.4 Подключение внешнего оборудования** 

#### **Блок оператора – клеммные соединения**

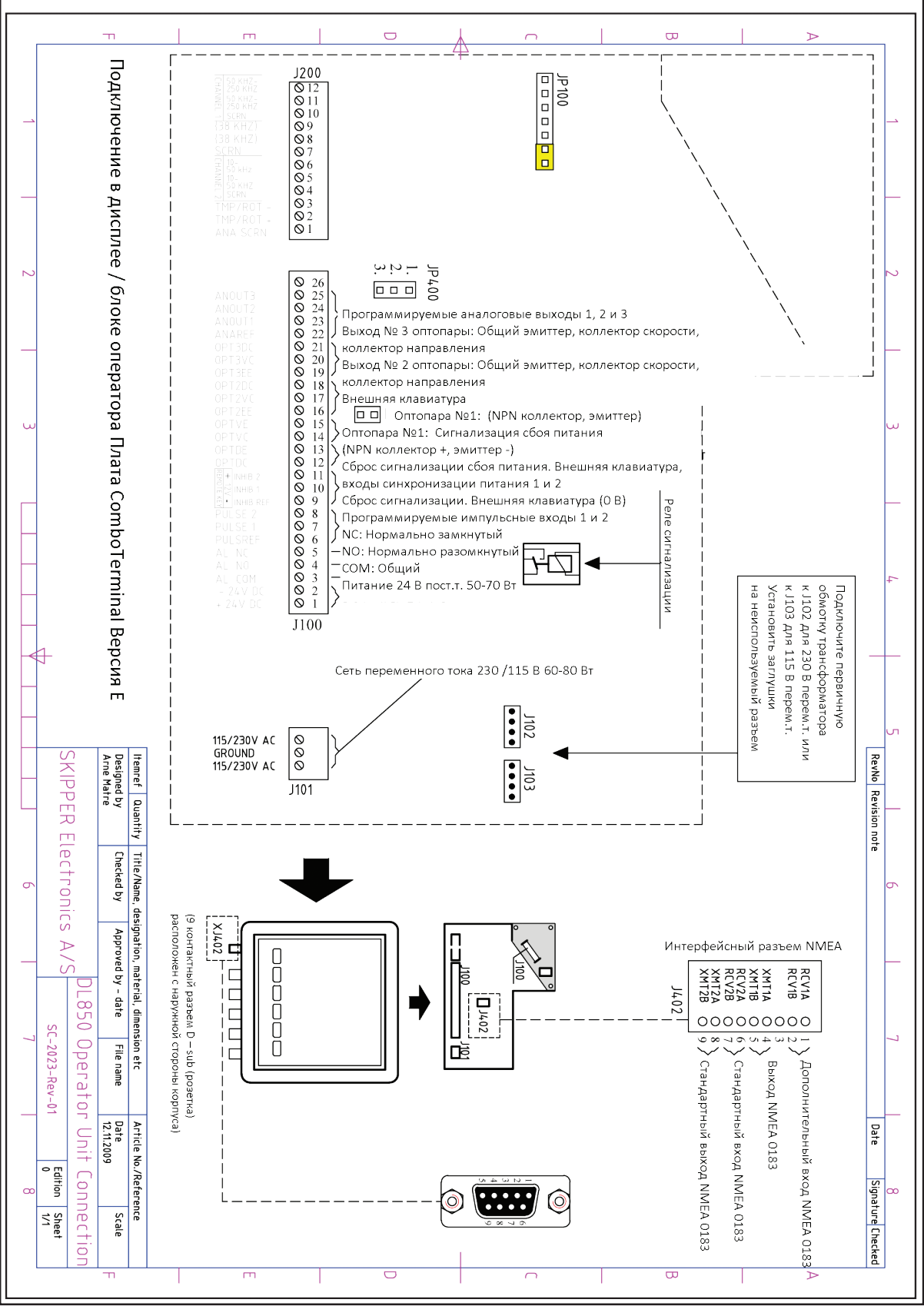

**Рис. 4.5 Клеммные соединения** 

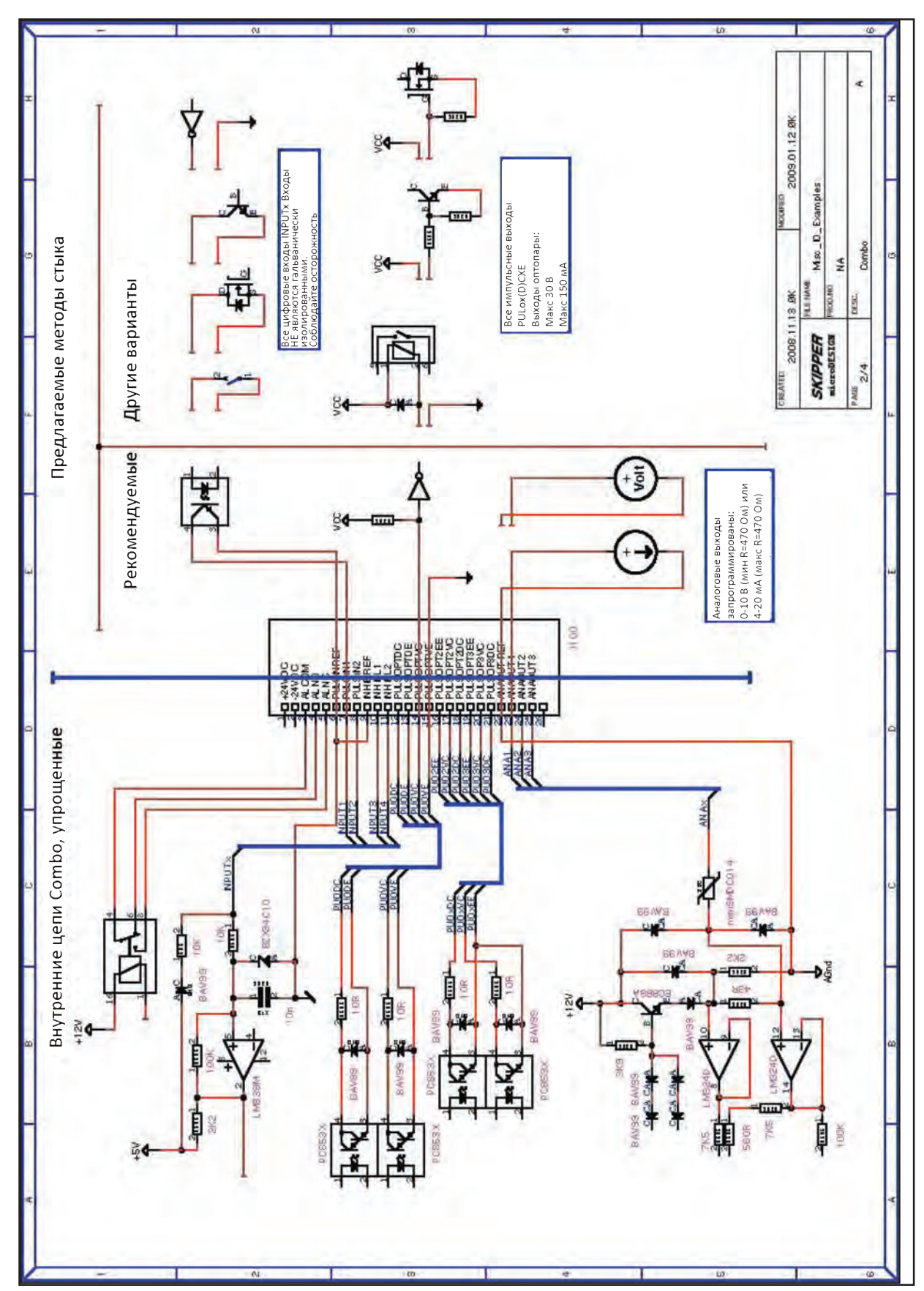

## **Подключение вспомогательных входов/выходов**

**Рис. 4.6 Подключение вспомогательных входов/выходов** 

# **Подключение сигнализации**

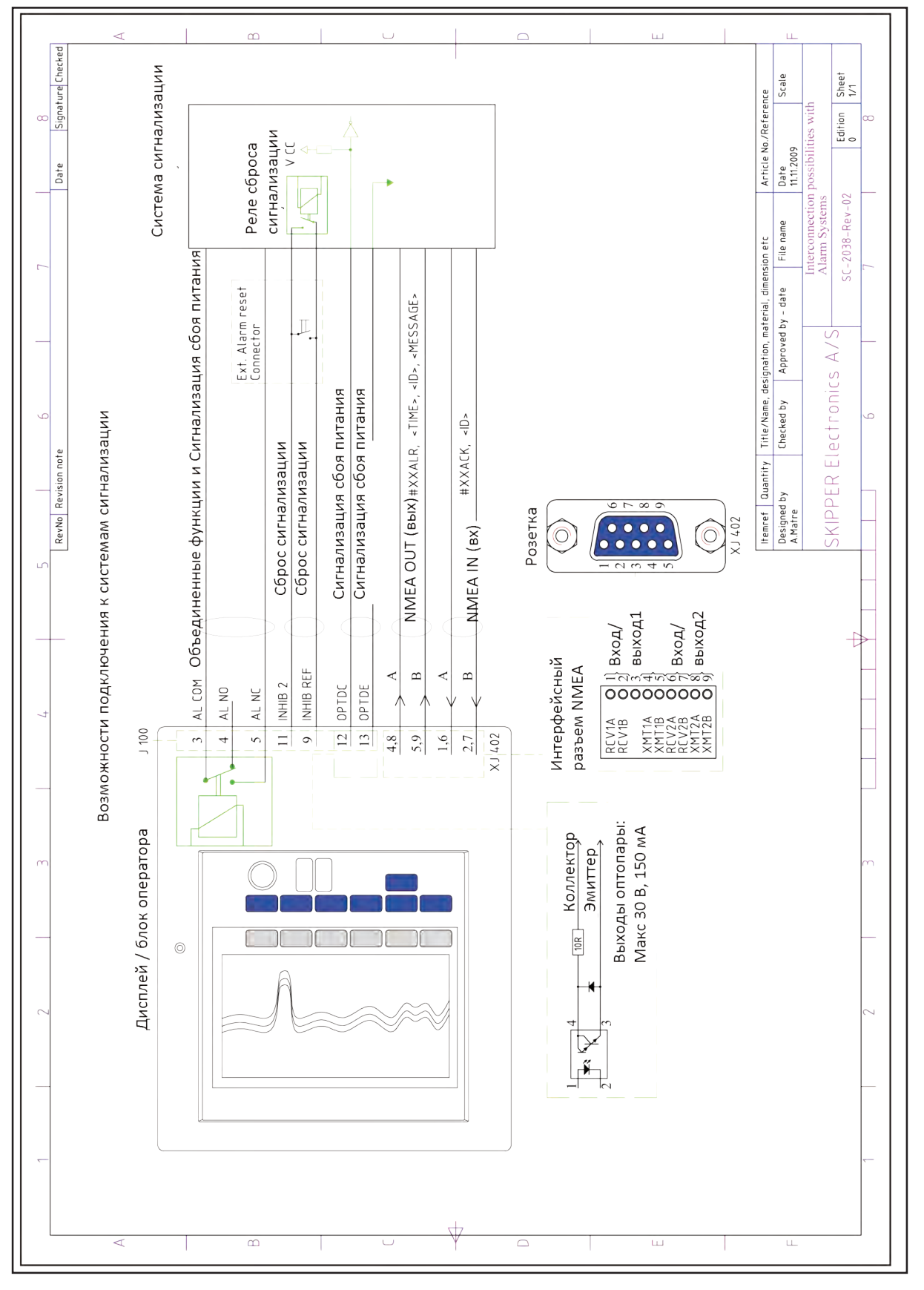

**Рис. 4.7 Подключение сигнализации**

## **5. Запуск и локализация системы**

#### **Локализация системы**

#### **Выбор диапазонов аналоговых выходов и импульсных выходов лага**

На «Экране «Статус», Меню 4, настройки импульсов» на стр. 24, можно установить количество импульсов на морскую милю (10/100/200/ 400/1000) для импульсных выходов лага. **Примечание**: 1000 импульсов на морскую милю - только на OUT NUM 3.

#### **Единицы измерения**

На «Экране «Статус», Меню 1, единицы измерения» на стр. 22 можно выбрать единицы измерения для экрана.

Можно выбрать следующие единицы измерения:

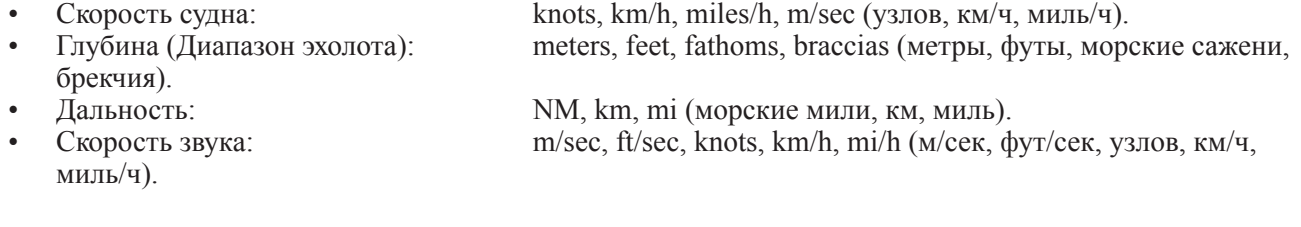

## **Настройка NMEA**

Экран COM используется для проверки принятых сообщений и контроля за переданными сообщениями IEC-61162- 1:2007(E) (NMEA 0183). Чаще всего используется скорость передачи 4800 бод, но для взаимодействия с различными видами оборудования можно установить и другую скорость передачи. Если к одному из входов подключен источник NMEA, все принятые сообщения будут отображаться на экране. Если сообщения не выводятся на экран, следует проверить полярность сигналов, скорость передачи и режим ввода (ввод, вывод или выкл.). Если сообщения отмечены красным цветом, необходимо проверить протокол передачи сообщений. Для ввода принимаются следующие сообщения, которые интерпретируются программой. Идентификатор NMEA игнорируется.

#### **Время**

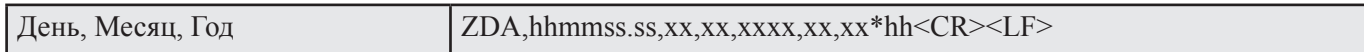

#### **Положение**

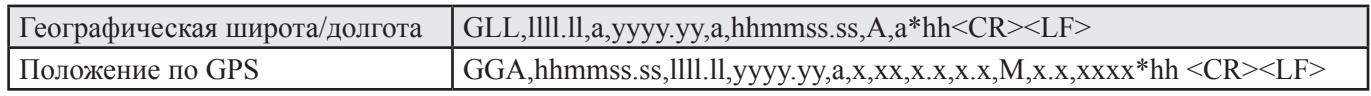

#### **Скорость поворота**

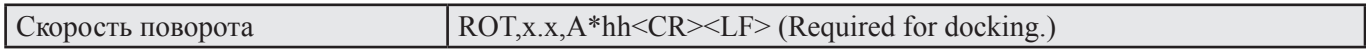

#### **Аварийная сигнализация**

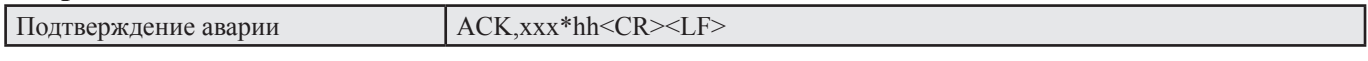

#### **Курс**

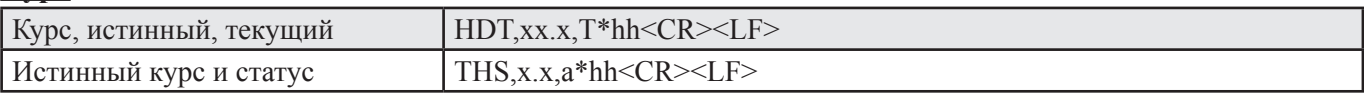

#### **Составное значение**

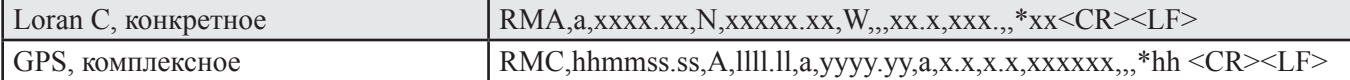

**Передаваемые сообщения доплеровского лага (генерируемые) (IEC 61162-1:2007(E) (NMEA 0183):**

#### **Скорость и расстояние**

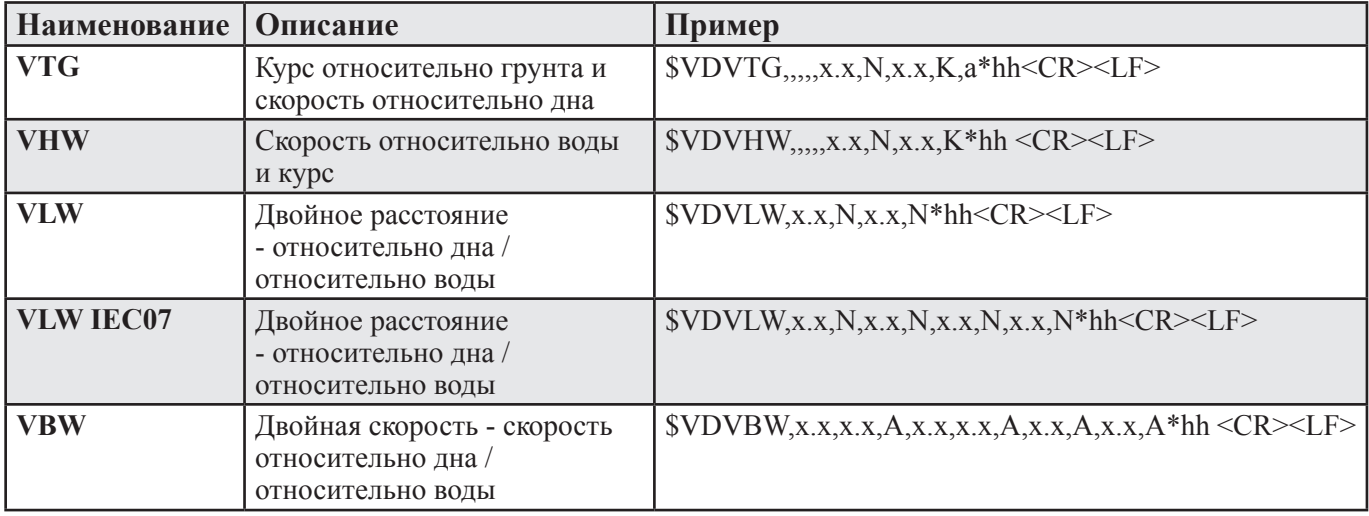

## **Температура**

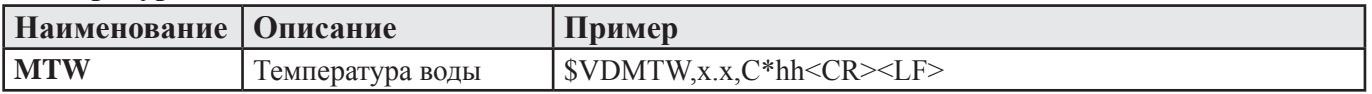

## **Аварийная сигнализация**

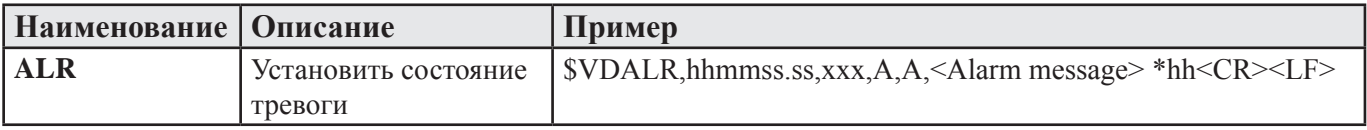

## **Глубина**

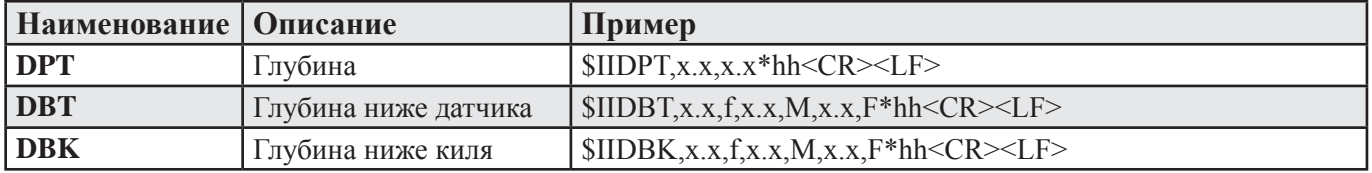

В случае необходимости перед числовым значением может стоять знак (например, «-« = за кормой, правый борт). \*hh = контрольная сумма.

#### **Качество**

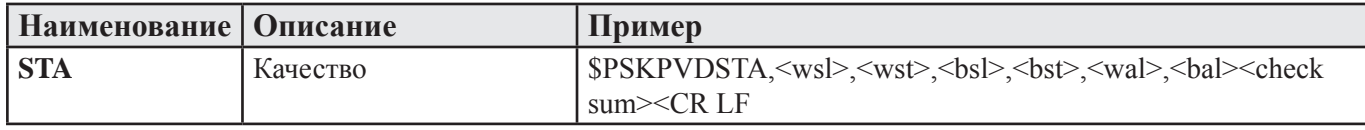

Реализовано новое собственное сообщение NMEA, обозначающее качество информации, принимаемой от датчика. Это сообщение имеет следующий формат:

\$PSKPVDSTA,<wsl>,<wst>,<bsl>,<bst>,<wal>,<bal><check sum><CR LF>, где

<wsl> - WT (скорость относительно воды), качество сигнала в %, продольная ось.

 $\leq$ wst $>$  - WT (скорость относительно воды), качество сигнала в %, поперечная ось.

 $\langle$ bsl> - BT (скорость относительно дна), качество сигнала в %, продольная ось.

 $\text{~<}$ bst> - BT (скорость относительно дна), качество сигнала в %, поперечная ось.

 $\langle \text{wal} \rangle$  - WT (скорость относительно воды), проверка ускорения в м/(сек)<sup>2</sup>.

 $\langle$ bal> - ВТ (скорость относительно дна), проверка ускорения в м/(сек)<sup>2</sup>.

• Первые 4 поля представляют 3 уровня качества данных, основанные на процентном соотношении хороших образцов измерений к общему количеству, которое определяется параметром «Количество усреднений». Значения индивидуальны для каждого режима работы (WT/BT) и для каждой оси.

Значения представлены в виде %, где:

- более 50 % в целом хорошие.
- 25 % 50 % предупреждение.
- менее 25 % обычно плохое качество.
- Последние 2 поля представляют 3 уровня качества данных, основанные на максимальном ускорении за 3 последние успешные выборки.

Эти параметры можно использовать для прогнозирования возможных проблем и переключения на вторичную систему.

## **Настройка параметров функции "швартовка"**

Для гарантии того, что функции "швартовка" показывает правильную скорость кормы, необходимо установить два параметра. См. «Экран «статус», Меню 3, настройка корабля/звуковой сигнал» на стр. 23.

- **Sensor to bow (от датчика до носа):** Полная длина от места расположения датчика до носа.
- **Ship length (длина корабля):** Полная длина корабля, от кормы до носа.

## **6. Процедура калибровки**

Все приборы DL850 калибруются на заводе с целью обеспечения надежных результатов после монтажа, однако условия монтажа и гидродинамические характеристики у разных судов различаются. Поэтому необходимо откалибровать измеритель скорости еще раз на месте.

В доплеровском лаге SKIPPER имеется два параметра, которые необходимо скорректировать за счет калибровки

- 1. Угловая ошибка установки датчика (поправка курса).
- 2. Изменения скорости вследствие дифферента на корму или наклона при монтаже.
- 1. **Поправка курса**

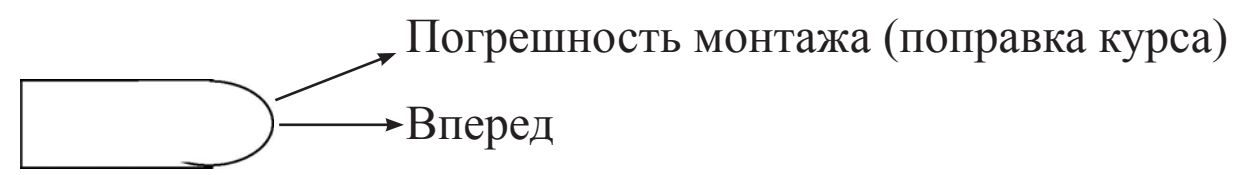

Параметр поправки курса исправляет угловое смещение при монтаже. Это смещение приводит к повороту осей измерения. На результирующую скорость это не повлияет, но продольные и поперечные составляющие будут невереными. Смещение приводит к тому, что судно обычно демонстрирует слишком большую поперечную скорость, но может также привести и к сбою калибровки скорости (т.е. происходит сбой исходной калибровки при добавлении следующих точек). Это смещение проявится в виде усредненного сноса при калибровке.

**Сокращение поправок курса**. Клинкет нового поколения можно регулировать вручную, чтобы гарантировать, что датчик установлен правильно. Юстировка и смещение курса непосредственно взаимосвязаны. Для того, чтобы минимизировать смещение, датчик следует устанавливать, направив его вперед.

- **• На крепежах танка** имеется маркировка, как на танке, так и на втулке датчика.
- **На клинкете** имеется маркировка либо на верхнем фланце (для модули DL850 540), либо маркировка с левой стороны тяги, которая указывает вперед/назад, когда против нее устанавливается плоская часть, (Рис. 6.1**)**.

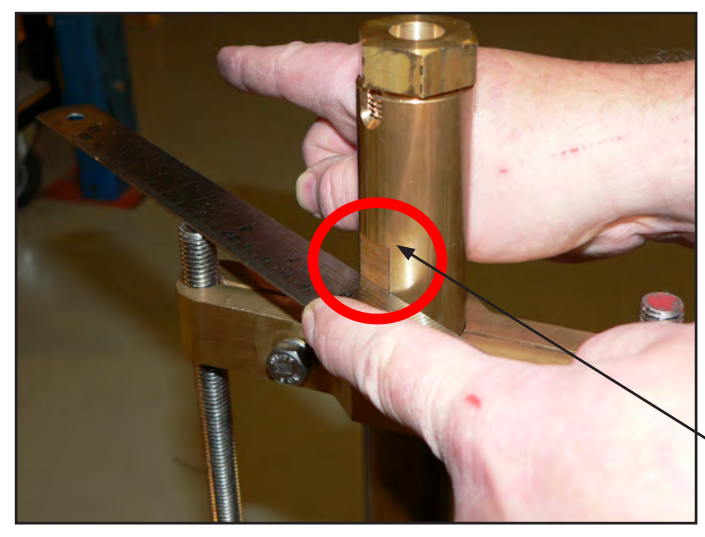

Плоская сторона повернута в направлении Плоская сторона повернута в направлении<br>вперед/назад.

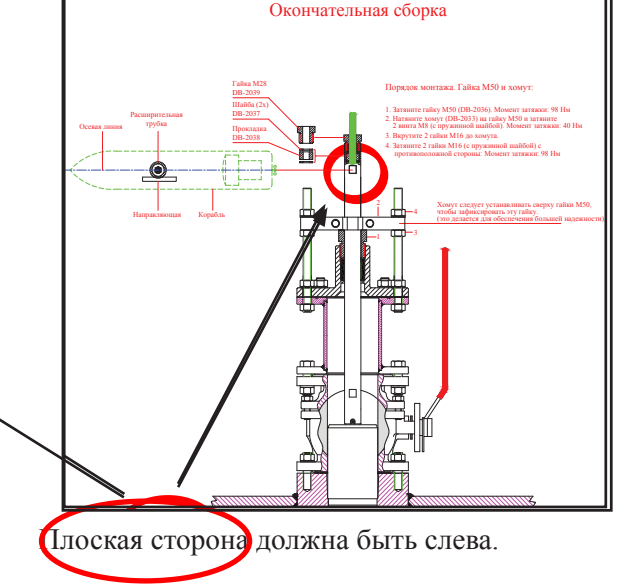

#### **Рис. 6.1 Юстировка клинкета**

**2. Изменения скорости** вследствие дифферента на корму или наклона при монтаже.Каждое судно при движении тащит за собой некоторое количество воды. Это происходит по всему корпусу. По мере увеличения расстояния от корпуса влияние движения корабля уменьшается.Поскольку судно движется с различными скоростями, гидродинамика судна может изменяться. В большинстве случаев это смещение даже больше всего диапазона судна.

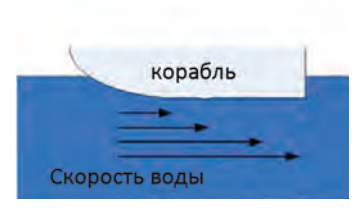

На лаге, которые измеряют на поверхности судна (такие как EML), этот фактор влияет больше, чем на датчики, осуществляющие измерения дистанционно (доплеровские). Изменение калибровки обычно меньше на удаленных датчиках.

Поскольку коэффициенты калибровки могут изменяться при разных скоростях судна, можно откалибровать несколько скоростей. Обычно это необходимо лишь для одной высокой и одной низкой скорости. Лаг, измеряющий скорость относительно грунта, можно сравнить со скоростью относительно грунта по GPS в стабильных состояниях. Однако лаг, измеряющий скорость относительно воды, измеряют влияние течений на судно, которое обычно невозможно измерить с помощью других систем. Поэтому важно то, что полная калибровка выполняется как минимум один раз для скорости относительно воды.

# **Программа калибровки:**

Как уже объяснялось выше, существует два показателя, которые необходимо откалибровать, погрешность курса и скорость. Скорость относительно грунта можно откалибровать двумя способами. Скорость относительно воды можно аппроксимировать, но ее следует калибровать при движении по противоположным курсам, чтобы получить точное значение.

Все функции калибровки предлагаются на экране **Калибровка**. Для того, чтобы выбрать этот экран, нажмите кнопку «SCREEN SELECT» (выбор экрана) в нижней строке на кнопках панели, и, удерживая ее нажатой, вращайте валкодер до тех пор, пока на дисплее не появится необходимый экран.

## **Активизация скрытых меню**

Чтобы избежать случайного обращения ко внутренним настройкам, во время нормальной работы все функции калибровки отключаются. Для того, чтобы их активизировать, необходимо выполнить следующее:

- Откройте переднюю дверцу корпуса и найдите «скрытую» клавишу на стороне электронных компонентов платы клавиатуры (верхний левый угол платы).
- Нажмите указанную выше клавишу и удерживайте ее нажатой в течение 2-3 секунд до тех пор, пока в верхнем правом углу экрана не появится сообщение "Calibration enabled" (Калибровка разрешена). Цвет текстового обозначения программируемых клавиш изменится с серого на белый, что означает доступность соответствующих функций.

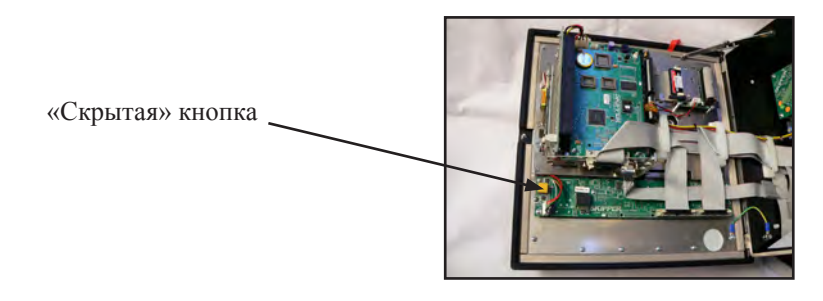

**Примечание:** После окончания калибровки отключите доступ к функциям калибровки, просто нажав эту клавишу снова. Режим калибровки также отключается после выключения и включения питания.

## **Шаг 1. Коррекция курсовой ошибки**:

Для того, чтобы сделать коррекцию судно должно двигаться постоянным курсом в спокойной воде и пользователь считывает результирующий угол (усредненный снос). Он вводится в систему с помощью кнопки Head err и валкодера в меню 3 и регулируется до тех пор, пока угол усредненного сноса не станет равен нулю.

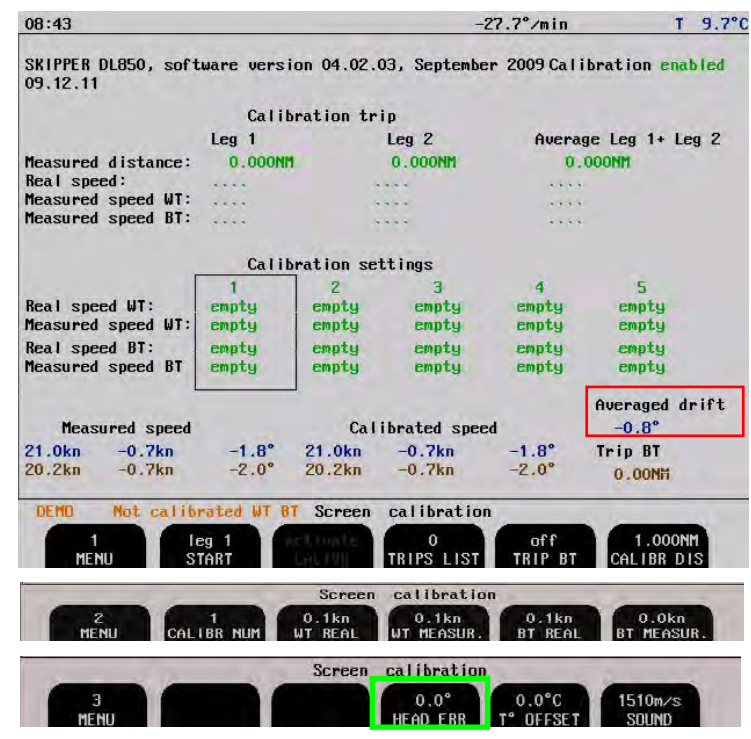

**Примечание:** Меню экрана версии программного обеспечения 4.02.03 также действительно и для версии 4.03.00

**Шаг 2а. Ручная калибровка/юстировка скорости:**

Пользователь вводит значения скорости непосредственно в таблицу калибровки, сравнивая их с данными другого оборудования, например, GPS. Это также можно использовать для юстировки значений. Меню 2 позволяет прямо вводить значения. Нажмите и удерживайте пустую кнопку, при этом текущие значения будут помещены в таблицу.

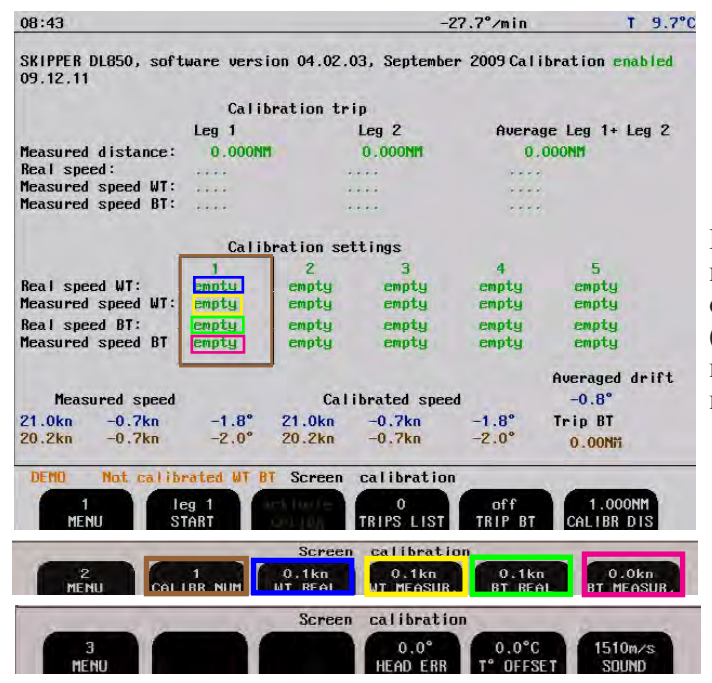

#### **Экранная калибровка, отображающая ручную юстировку.**

Разрешается помещать значения в поля BT (Bottom Track - скорость относительно дна). В этом случае WT (Water Track – скорость относительно воды) будет неточной. (рекомендуется выполнить шаг 2б).

## **Шаг 2б. Полуавтоматическая калибровка:**

Судно должно пройти известное расстояние и известным курсом туда и обратно. Это необходимо для того, чтобы исключить из скорости какие-либо показатели течения воды.

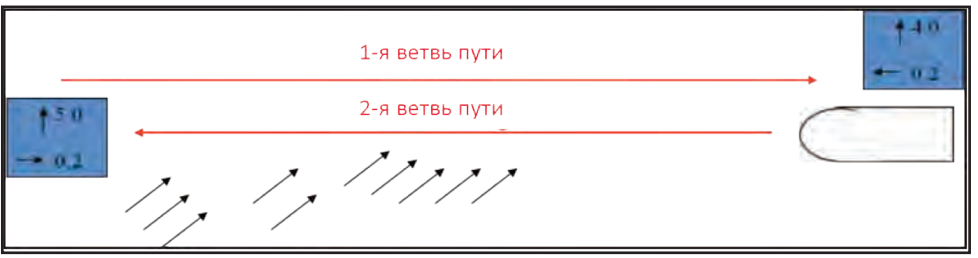

Скорость при движении по первой и второй ветви пути будет разной, однако при движении по второй ветви направление изменяется, поэтому среднее значение правильно.

Скорость можно откалибровать следующим образом:

1. Предположим, вы выполнили шаг 1 «Поправка курса», начертите известное расстояние на карте. Введите это значение в ... это значение в ...

**.**

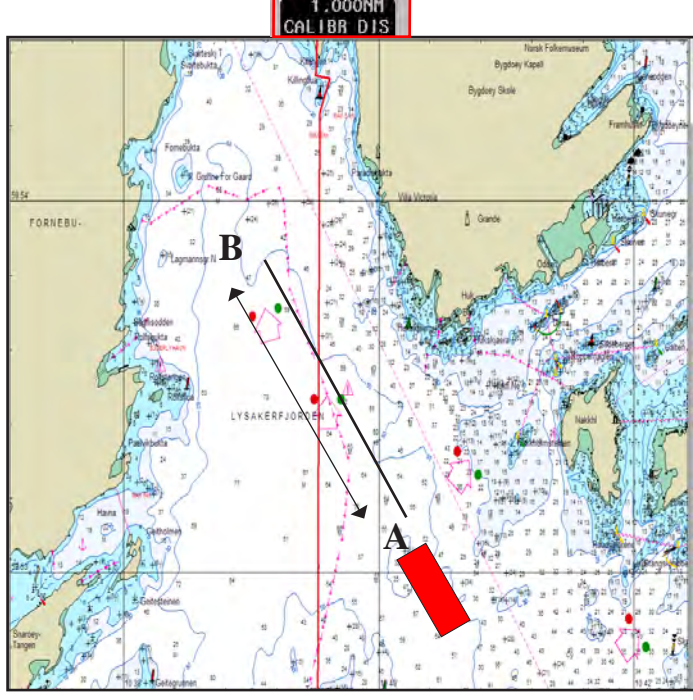

#### **На рисунке изображено вычерчивание пути калибровки на карте.**

Путь в одну сторону должен занять не менее 5 минут (расстояние может быть короче, если скорость меньше). Глубина должна быть < 50 м, чтобы гарантировать, что скорость относительно дна также калибруется правильно.

2. Идите прямым курсом в направлении от точки А к В с постоянной скоростью. При проходе к точке А нажмите клавишу START leg 1 в меню 1. Текстовое обозначение кнопки изменится на stop, а на экране появится предупреждение о калибровке.

> **Примечание:** Меню экрана версии программного обеспечения 4.02.03 **также действительно и для версии 4.03.00**

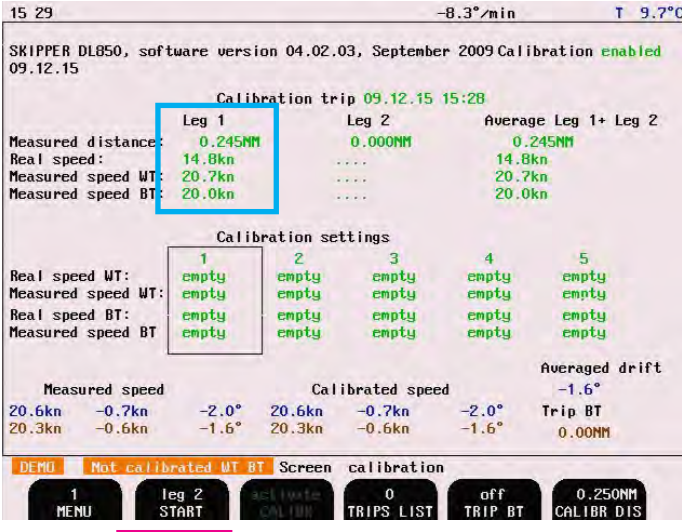

leg 2. Среднее значение обеих ветвей появится в финальной таблице. Это правильная калибровка.

- 5. Если калибровка выглядит правильной, можно выбрать, в какую таблицу калибровки ее поместить, а переход выполняйте с помощью клавиши activate calibr (включения калибровки) (которая будет активна, если калибровка находится в пределах ограничений).
- 6. Теперь вы создали точку калибровки. Мы рекомендуем получить одну точку на малой скорости (1-3 узла) и одну точку на максимальной скорости (20 узлов).

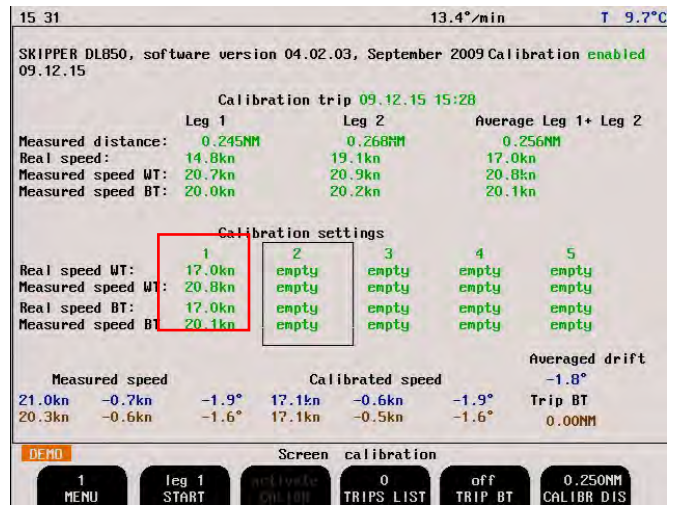

 $15:27$  $T = 0.0$ °C SKIPPER DL850, software version 04.02.03, September 2009 Calibration enabled

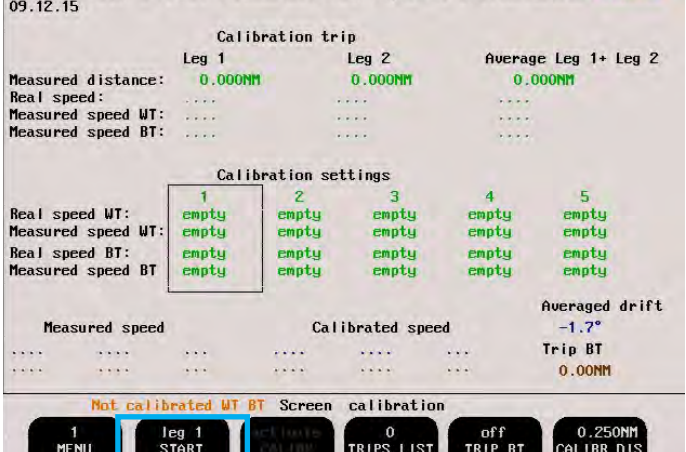

- 3. Измеренное расстояние leg 1 будет подсчитано. Его можно проигнорировать. При достижении точки В нажмите кнопку STOP. Система вычислит измеренную скорость (по измеренному расстоянию и времени) и реальную скорость (по расстоянию Calibr и времени).
- 4. Поверните судно и повторите всю процедуру для leg 2, двигаясь в противоположном направлении с той же скоростью. Результаты появятся в таблице

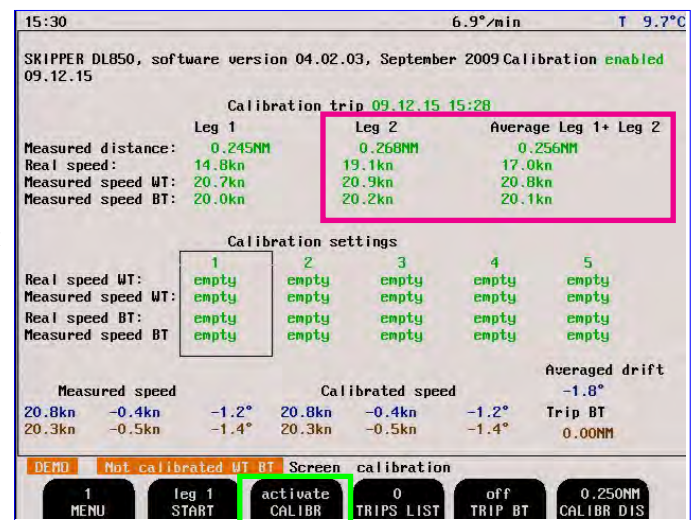

7. После калибровки проверьте систему на других скоростях. Если она оказалась не точной, можно добавить еще несколько точек (максимум 5).

**Примечание:** Эти значения можно переписать в некоторых обновлениях программного обеспечения или при выполнении главного сброса. Мы рекомендуем на всякий случай записать значения где-нибудь. Обычно доплеровские системы имеют коэффициент калибровки в пределах 10%, т.е. измеренное значение 9 узлов может соответствовать реальной скорости 10 узлов.

# **7. Поиск и устранение неисправности**

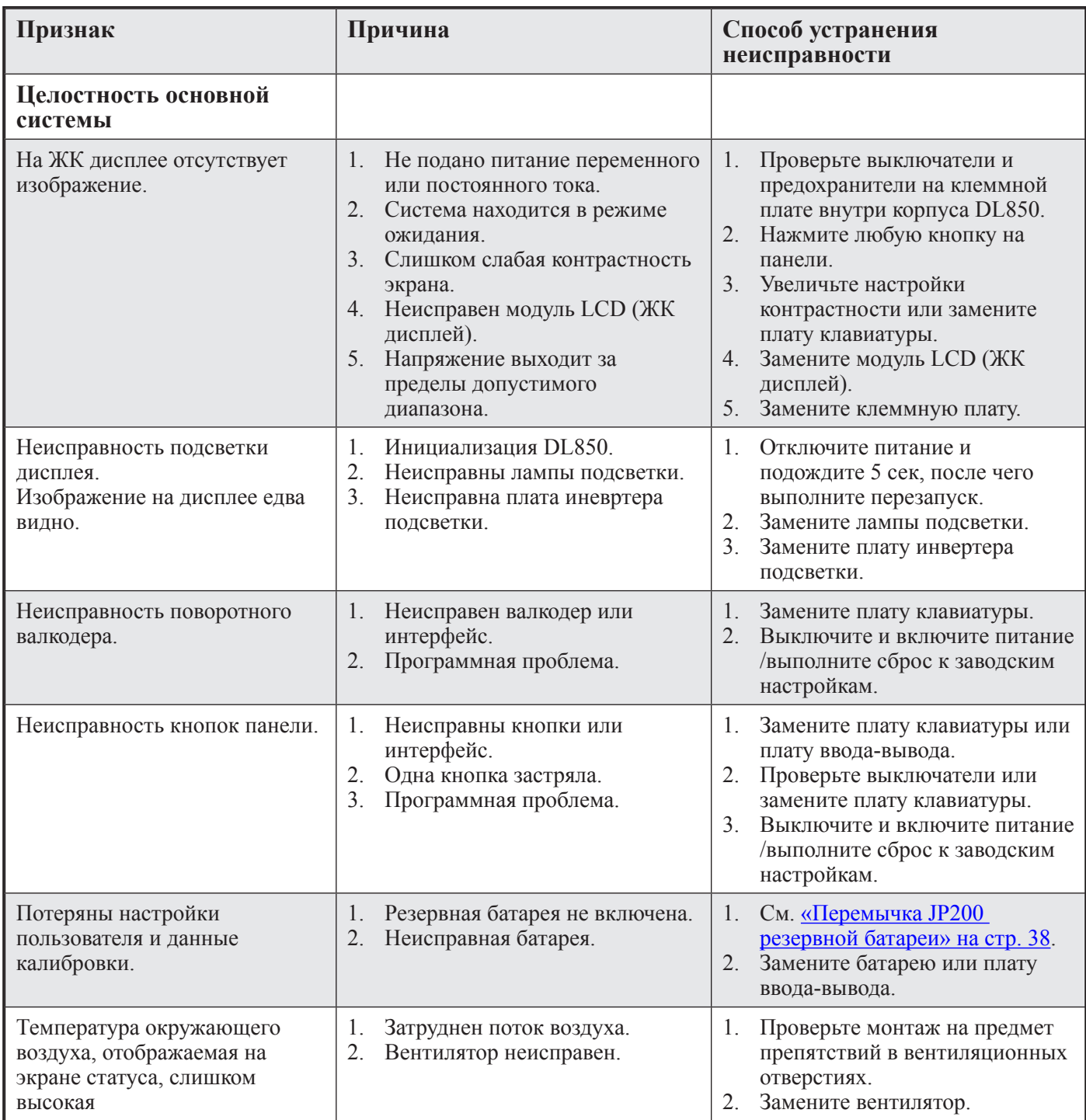

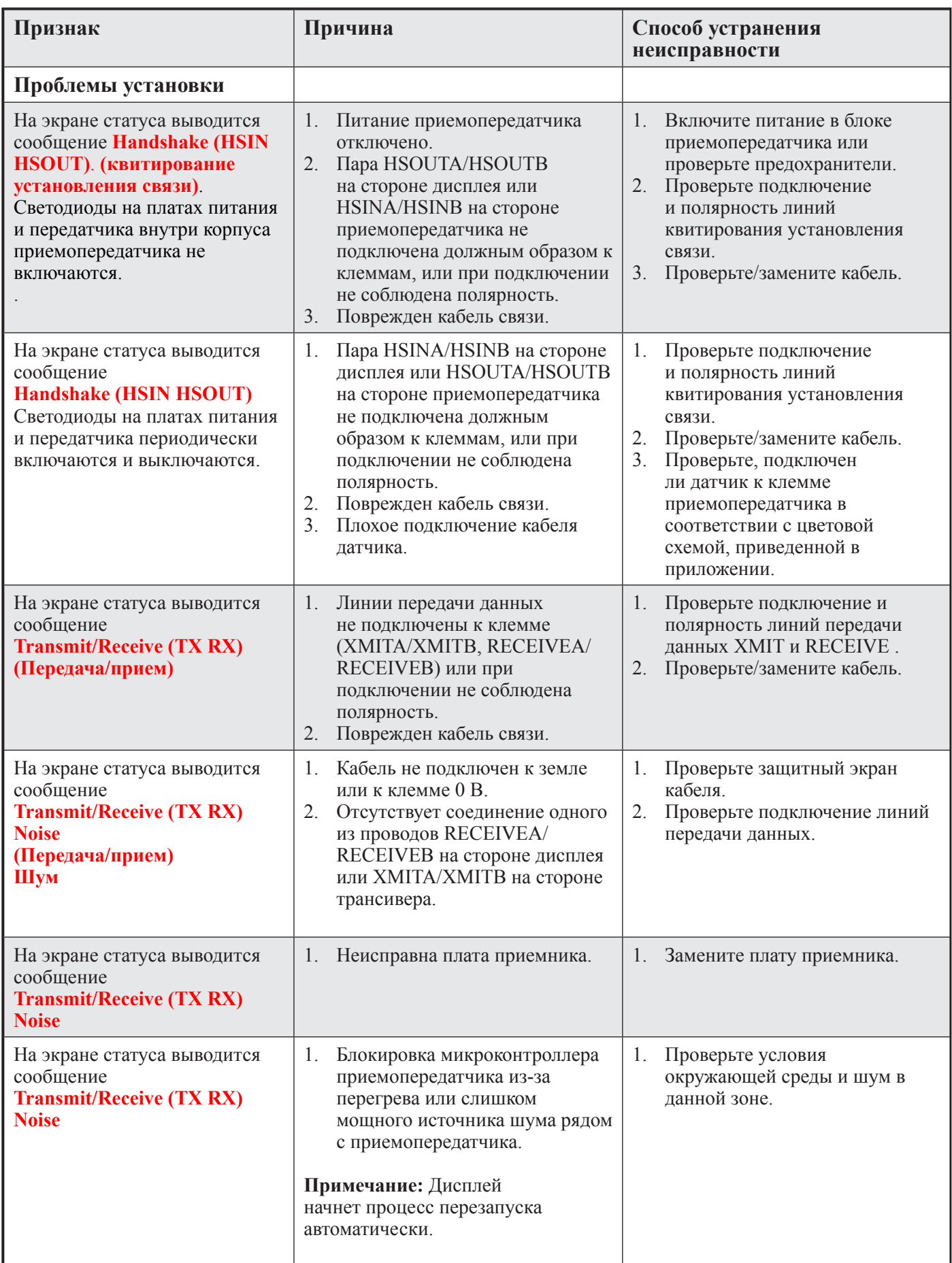

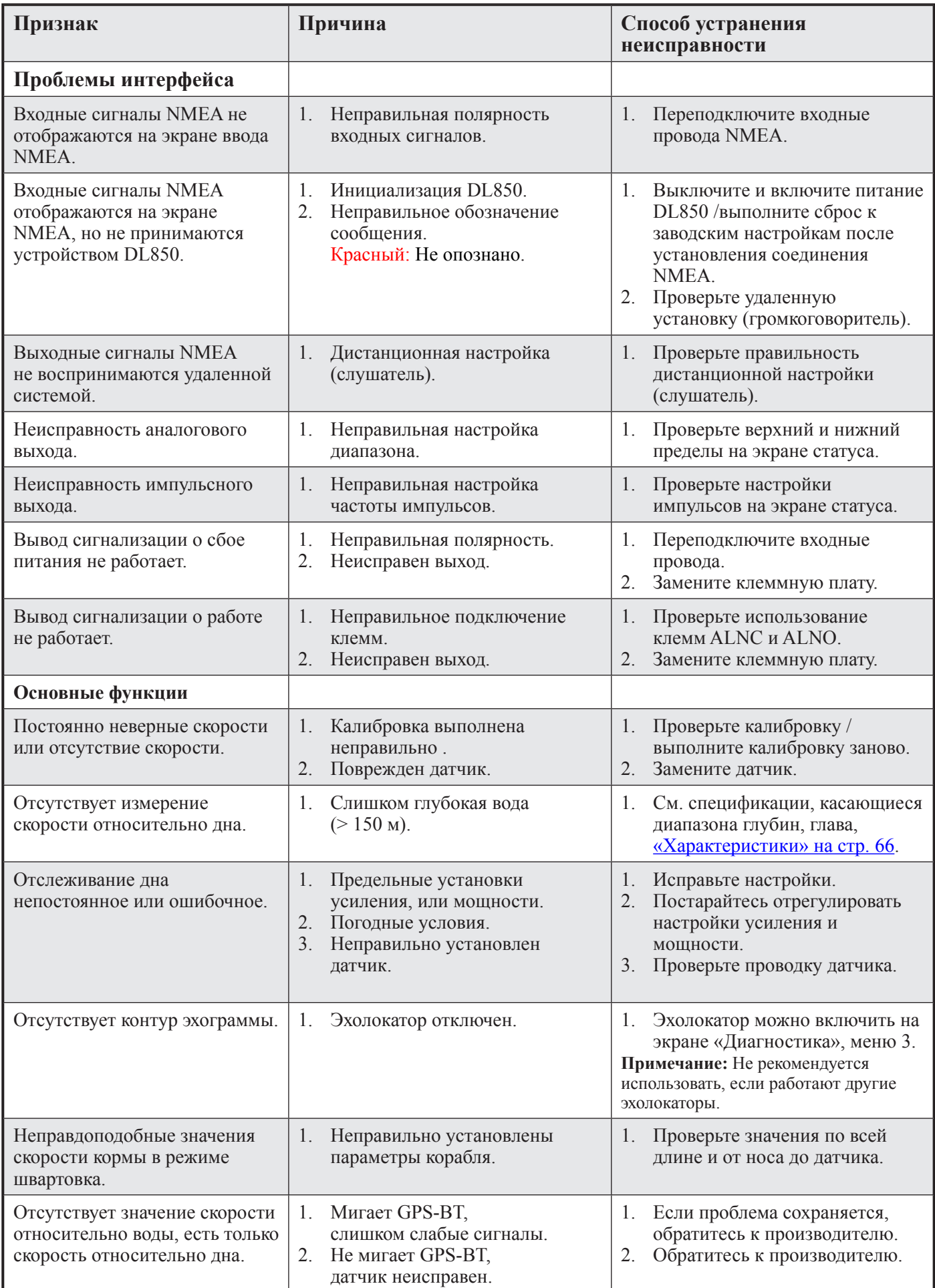

#### **Типовое содержание экрана статуса (9)**

Экран статуса содержит информацию, которая облегчает анализ и решение нескольких проблем. Информацию с экранов статуса и диагностики можно послать по факсу или по электронной почте, с отчетом о нарушении работы.

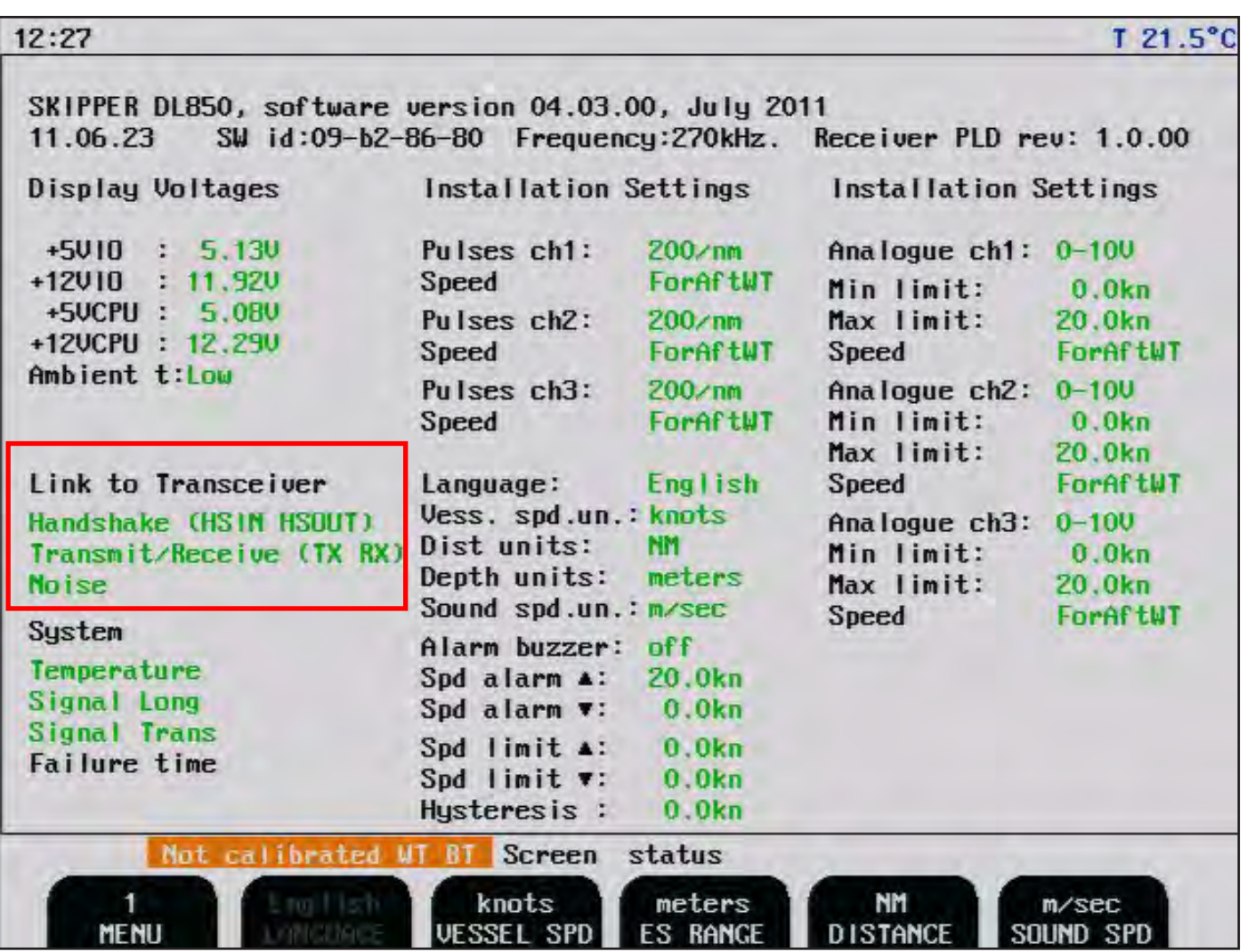

Если вообще возможно просмотреть все экраны и увидеть эту информацию, можно сделать некоторые допущения относительно работы системы DL850. Хотя некоторые подсистемы, необходимые для работы этой базовой системы, могут иметь незначительные или временные неисправности, сам факт такой возможности выбрать и просмотреть данный экран свидетельствует о правильной работе следующих подсистем DL850:

- 1. Плата CPU (ЦП) работает.
- 2. Платы клавиатуры и подсветки работают.
- 3. Часть интерфейса клавиатуры платы ввода-вывода работает.
- 4. Источники питания на клеммной плате в основном работают.

Информация в красной рамке на предыдущей странице показывает качество сигналов.

- **Линия связи с приемопередатчиком,** отображает статус внутренней связи между дисплеем и приемопередатчиком. Ошибки в этой линии связи обычно связаны с повреждением кабеля между дисплеем и приемопередатчиком, но также могут указывать и на неисправность внутри блока приемопередатчика. (Дополнительную информацию см. «Проблемы установки» на стр. 57 ).
- **Температура** указывает на неисправность датчика температуры. Это может служить ранним предупреждением других проблем.
- **Продольный и поперечный сигнал;** показывают плохие результаты или отсутствие результатов наборов продольных и поперечных лучей. Это может быть вызвано неисправностью системы или плохими акустическими условиями. Если проблема сохраняется, необходимо применить самодиагностику для выявления наличия проблем в системе.

Другая информация, относящаяся к экрану статуса, представляет собой собрание информации, которую можно найти и управлять при помощи различных программируемых клавиш. Часто удобнее смотреть различные настройки вместе на этом экране, чем переключаться с экрана на экран, чтобы проверять тексты программируемых клавиш.

#### **Типовое содержание экрана диагностики.**

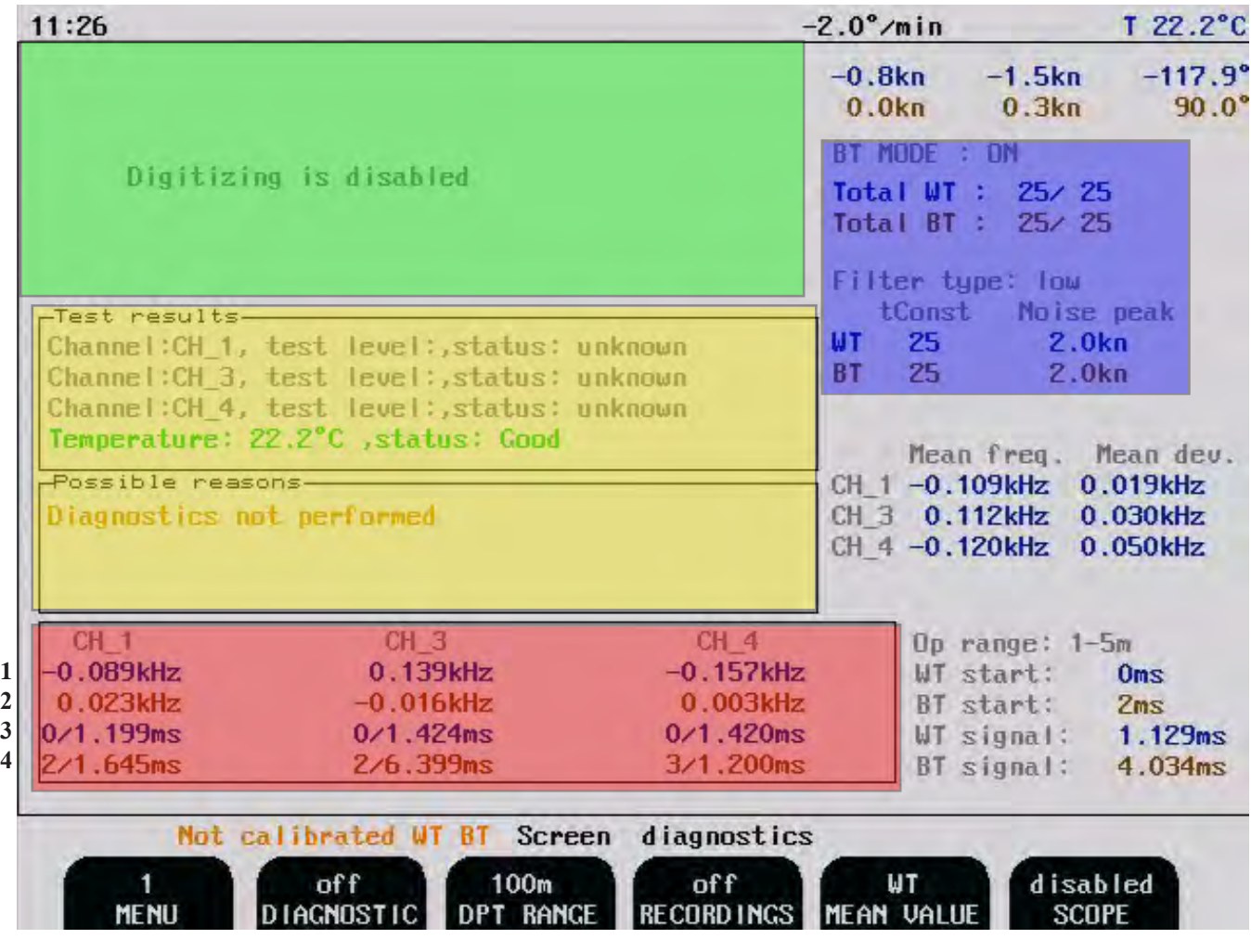

На этом экране диагностики представлены осциллограммы для различных датчиков. Горизонтальная ось представляет время распространения звука вниз и обратно от объекта или слоя воды. Судно расположено по левому краю сетки, правый край представляет собой диапазон глубин. Вертикальная ось представляет собой величину принятого эхо-сигнала.

Экран диагностики позволяет диагностировать множество проблем в системе.

Экран разделен на следующие области:

#### Красная область. Доплеровские частоты и параметры качества

- 1. В первой строке указан доплеровский сдвиг сигнала скорости относительно воды.
- 2. Во второй строке указан доплеровский сдвиг сигнала скорости относительно дна
- 3. В третьей строке представлено время ожидания между сигналом и выборкой для скорости относительно воды, оно фиксировано по времени. Число после наклонной черты «/» отображает длину отраженного сигнала до того, как он замрет. Это дает представление о том, насколько сигнал отражается от частиц воды. Если оно очень мало, значит, вода очень чистая или передается слабый сигнал.
- 4. В четвертой строке, аналогично третьей, отображается скорость относительно дна. Первое число может меняться в зависимости от глубины, по этим числам можно получить представление об уклоне дна. Оно также покажет, не отражается ли сигнал. от чего-либо еще, помимо дна (например, от слоя пресной воды или от косяка рыб). Число после наклонной черты «/» показывает ширину отражения от дна. Обычно он длиннее, чем переданный сигнал и бывает дольше на наклонном дне

В синей области представлены результаты фильтров второй ступени, которые удаляют данные, слишком сильно отличающиеся от стандартной девиации. Тип фильтра имеет постоянную времени tConst, которая означает количество импульсов, используемых для утверждения значения (форма фильтра усреднения времени). Если данные несколько импульсов зашумлены, то некоторые данные будут забракованы, а предел устанавливается по пиковому параметру шума. Значенияе Total WT и Total BT показывают, сколько импульсов использовалось для получения настоящего значения XX/YY, где XX – продольное значение, а YY – поперечное значение.

**Пример:** Если программируемая клавиша FILTER (меню 2) установлена на среднее значение (40 tConst, 2 узла шумовой пик), при нормальной работе будет общее значение относительно воды WT равно 40 – 45. Шумящая система возможно даст 60 - 200. Чем выше значение FILTER, тем медленнее время реакции системы. High (высокое) = Хорошо для стабильности. Low (низкое) = Хорошо для динамических операций. Опция run.aver отключает фильтр пика шума

Зеленая область позволяет пользователю наблюдать отраженные сигналы из каждого канала либо в режиме отражения от воды, либо от дна. Используя кнопку SCOPE в меню 1, можно выбрать каждый канал и точки детектирования, а также можно следить за уровнем шума. Импульсы, отраженные от дна и воды, должны доходить почти до верха экрана scope, а шум должен быть рядом с дном (первые 2 деления). Более высокое расположение означает, что приемник датчик неисправен или шумит. Временную базу (горизонтальную шкалу) на этом экране можно изменить с помощью кнопки DPT RANGE в меню 1.

Желтая область показывает область встроенного контроля для системы, при нажатии кнопки DIAGNOSTIC в положение "Вкл" система будет посылать конкретные акустические сигналы по всем лучам и проверять соответствие отраженного сигнала спецификации. Кроме того здесь анализируются входящие сигналы от других датчиков. Результаты появятся в окне «test results» (результаты испытаний), а в окне «possible reason» (возможная причина) появится рекомендация, основанная на полученных результатах.

## **Неисправности**

В случае возникновения неисправности в системе, на экране пользователь может провести диагностику. Неисправность в приемопередатчике или датчике будет видна на экране. Обычно это происходит следующим образом:

**1. Неисправность одного луча:** В одном канале выводится, например, «????» (знаки вопроса) во всех полях частоты для данного луча.

Это может быть неисправностью в головке датчика или в отдельном канале передатчика. Проверьте осициллограммы (зеленый) в соответствующем канале.

Канал  $1 =$  Fwd (вперед) Канал 3 = Правый борт Канал 4 = Левый борт

Если один канал шумит, вероятно неисправен элемент датчика. Чтобы убедиться, что неисправность произошла в датчике, а не в приемопередатчкике, поменяйте местами каналы датчика внутри блока приемопередатчика на разъеме приемника J502. Например, если предположительно ошибка произошла в канале 3, поменяйте канал 1 и 3. Повторите эту процедуру на разъеме передатчика J503. (Дополнительную информацию см. «Подключение кабеля датчика 270 кГц» ).

**Примечание:** Не забудьте отключить питание сети перед этим**!**

TВ результате этого действия знаки вопроса «????» могут переместиться в новый канал. Это подтверждает, что неисправность находится в датчике или кабеле. Если же это указание не перемещается, неисправность находится в блока приемопередатчика (либо передатчик, либо плата питания).

Сделайте 3-4 снимка экрана с интервалом в несколько секунд и отправьте по электронной почте производителю.

## **2. Во всех каналах «????» (знаки вопроса) в красной области.**

Если во всех каналах знаки вопроса, неисправность, вероятно, связана с подачей питания на датчик. Проверьте, чтобы все клеммы на J502 и J503 были надежно и правильно закреплены. (Дополнительную информацию см «Подключение кабеля датчика 270 кГц»).

Если температура также неверная (например, -4), проблема, скорей всего, связана с питанием датчика. Измерьте напряжение питания +-9 В к датчику (контакты J502 p 20 - 21 и 23 - 21) с подключенными проводами датчика и без них. Если напряжение значительно падает при подключении питания датчика, то, скорей всего, неисправен датчик, хотя плата питания также остается под подозрением. Если здесь проблема не выявлена, обратитесь к дальнейшим инструкциям, предлагаемым в качестве бюллетеня на вэб-сайте компании SKIPPER.

Помимо выполнения встроенных тестов (BIT) (см. экран «статус), систему можно заставить выполнить специальную программу самотестирования. Это встроенное тестирование заставляет систему запустить множество программ тестирования и типы импульсов для анализа электронного оборудования, датчика и акустического оборудования системы. Это выведет систему из режима работы приблизительно на 30 секунд, и позволит получить отчет в окне. Во время испытания на экране в качестве предупреждения будет отображаться слово DIAG. Возможны следующие ошибки:

"Troubleshooting was not completed" (поиск неисправностей не выполнен) – процедура еще не включена

"No faults found" (неисправности не обнаружены) – все элементы датчиков работают нормально

"Transceiver link error" (ошибка в канале связи трансивера) – проблема связи приемопередатчика "Missing  $+9$  VOLT to the transducer" (отсутствует напряжение  $+9$  В к датчику)

"Missing -9 VOLT to the transducer" (отсутствует напряжение -9 В к датчику) Или"Damaged all transducer elements" (повреждены все элементы датчика) Или «transducer cable is not connected" (кабель датчика не подключен)

«Damaged all transducer elements" (повреждены все элементы датчика)

Damaged transducer element(s)" (поврежден элемент(ы) датчика) Или «Bad connection of the transducer cable» (Плохое подключение кабеля датчика)

Damaged temperature sensor" (поврежден датчик температуры)

**Важно:** Так как определение состояния системы основано на статистических экспериментальных результатах (не прямые измерения параметров), выводы могут быть субъективны. Поэтому ВСЕГДА обслуживающему персоналу рекомендуется использовать альтернативные методы проверки, прежде чем заменять датчик. Таким методом является измерение выходов передатчика по всем каналам.

Также следует помнить, что основываясь на будущем опыте, некоторые из ключевых параметров данного алгоритма (настройка коэффициента усиления, пороговые уровни сигналов и т.д.) могут быть изменены.

## **ПРОЦЕДУРА ПОЛНОГО СБРОСА.**

В некоторых случаях дисплей может «запутаться» или слишком сильно «отрегулировал». Благодаря выполнению полного сброса можно вернуть все заводские настройки, установленные по умолчанию.

**Важно:** Перед выполнением этой процедуры запомните ваши настройки калибровки и уставки для входов и выходов, так как они будут потеряны во время процедуры полного сброса.

- Выключите дисплей с помощью внутреннего(их) тумблера(ов) и подождите несколько секунд..
- Затем нажмите и удерживайте нажатыми крайнюю правую и крайнюю левую программируемую клавишу (№1 и 6) в верхнем ряду на клавиатуре (программируемые клавиши).
- Включите дисплей и удерживайте эти программируемые клавиши нажатыми до тех пор, пока на экране не появится нормальное изображение. Это может занять примерно 30 секунд.
- Обычно после этого слышно 4 гудка.

**Примечание:** Теперь необходимо заново применить ваши настройки для калибровки, для входа/выхода и настройки экрана

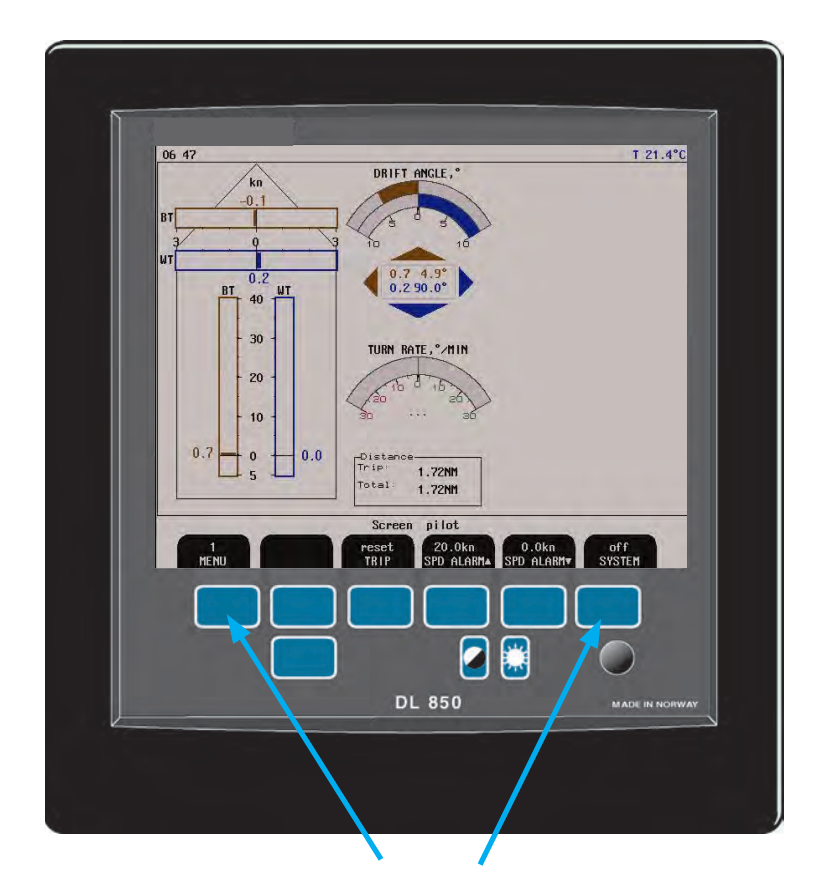

**Полный сброс:** Нажмите эти две программируемые клавиши и удерживайте их нажатыми во время подачи питания.

# **8. Технические характеристики**

# **Габариты**

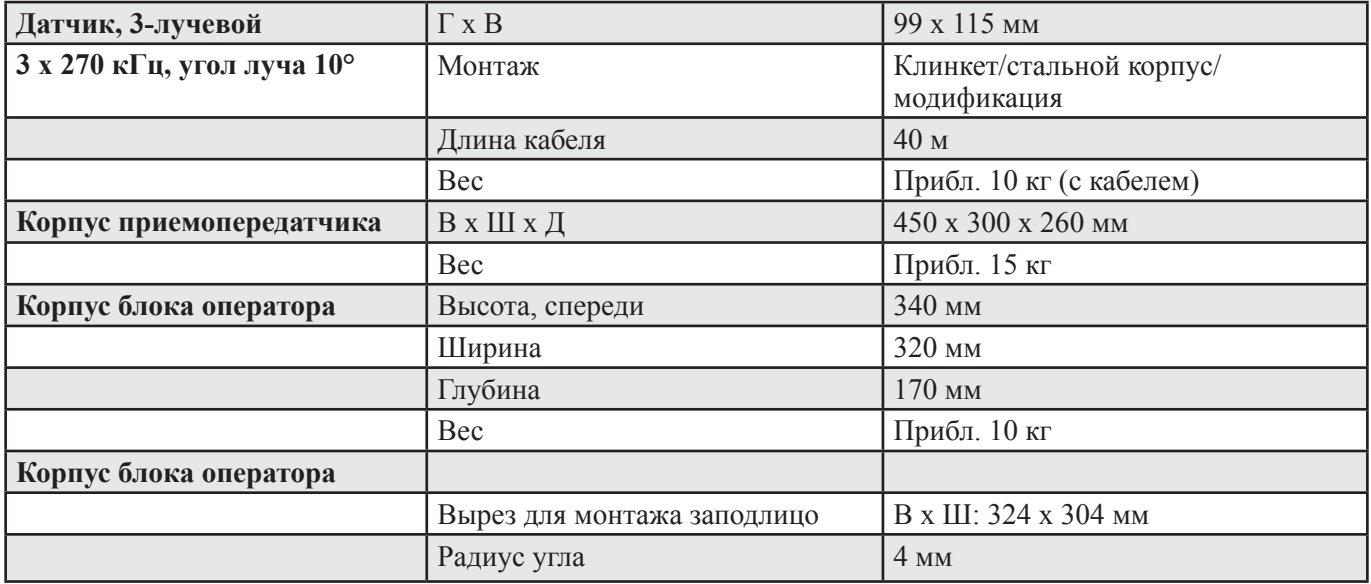

# **Функциональные характеристики**

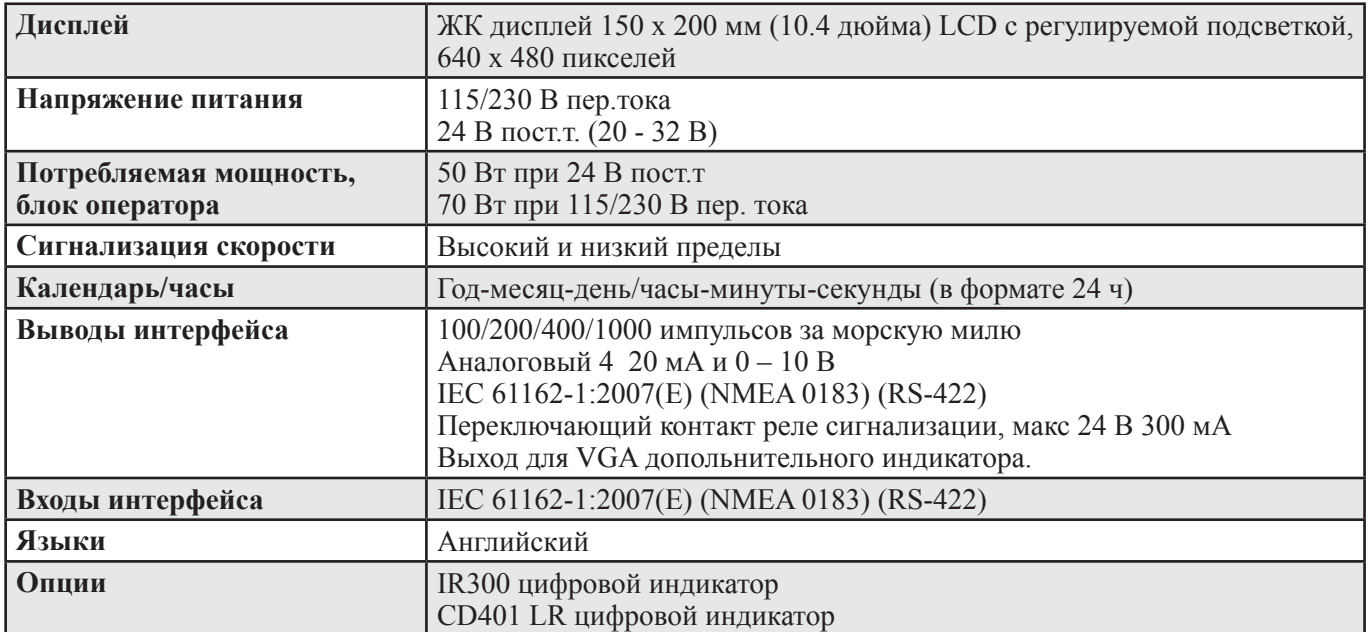

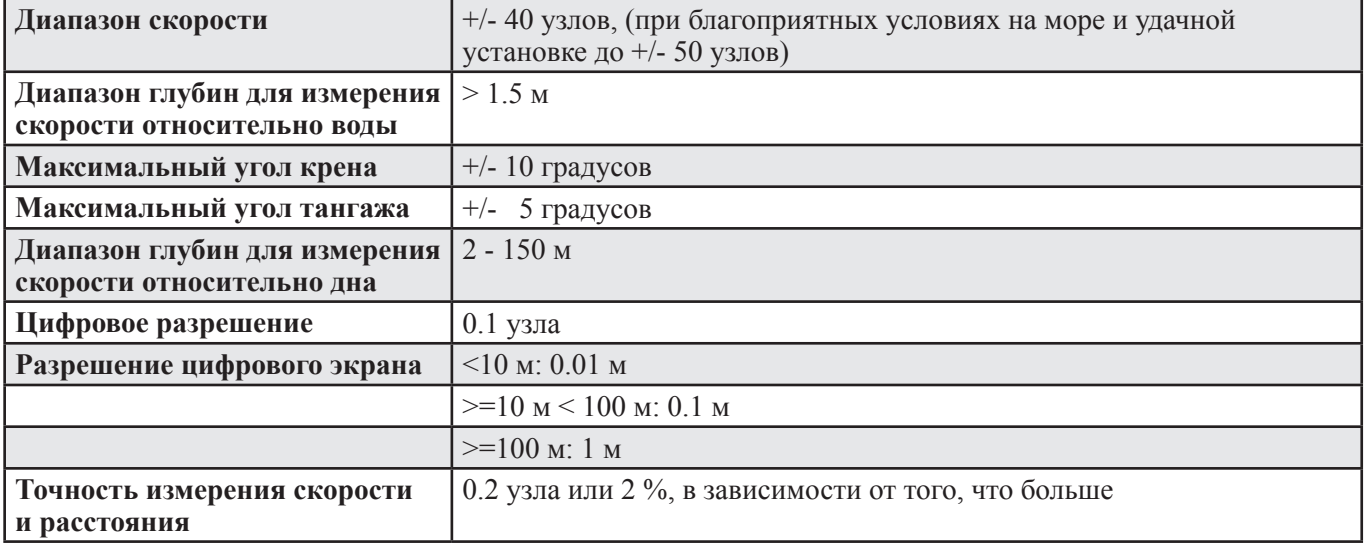

#### **Эксплуатационные характеристики**

**Примечание:** Характеристика в значительной мере зависит от гидроакустических свойств столба воды (аэрация, турбулентность, глубина и т.д.), условий на дне (породы морского дна, крутизна рельефа) и крена и тангажа судна. Эти эффекты могут привести к случайному сбою системы или к неправильному обозначению скорости и расстояния (нестабильные или слишком малые значения).

**Примечание:** Указанные данные для диапазонов глубины и точности не действительны для неблагоприятных условий. Так как точность определения скорости зависит от скорости звука (на нее влияет соленость и температура воды), важно отрегулировать (вручную) этот параметр под конкретный район моря (см"«Экран «Калибровка», Меню 3, начальная калибровка» на стр. 27).

## **Условия окружающей среды**

#### **Датчик и корпус приемопередатчика**

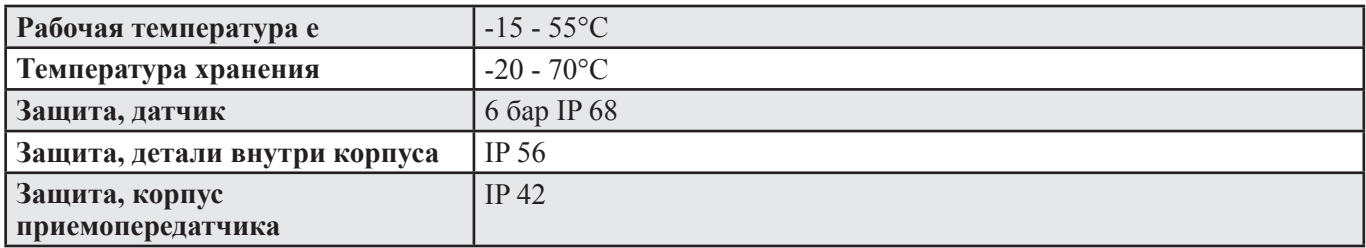

#### **Корпус блока оператора**

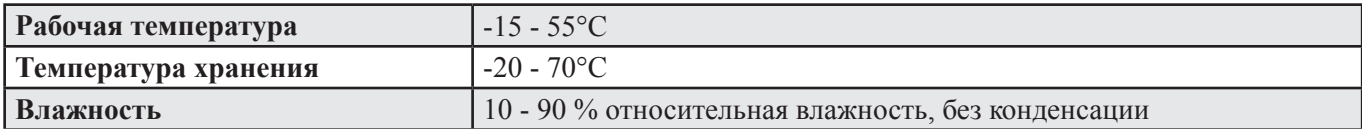

## **9. Обслуживание**

- Все запросы на обслуживание направляйте местному провайдеру или представителю (контактная информация представлена на титульном листе).
- Регулировки и ремонт разрешается выполнять только квалифицированным специалистам.
- В случае попытки проведения неквалифицированного ремонта гарантия теряет силу.

Дополнительные средства диагностики могут быть предоставлены вашим местным представителем или производителем (контактная информация представлена на титульной странице). При запросе обслуживания не забудьте предоставить сервисному центру следующую информацию:

- Заводской номер и номер(а) всех деталей, требующих обслуживания.
- По возможности предоставьте фотографии экрана «Калибровка», экрана «Статус» и экрана «Диагностика».
- Вид установки датчика, (стальной корпус или клинкет).
- Название судна.
- Описание проблемы.
- Контактная информация для мостика корабля.

## **10. Приложение 1**

Различные схемы монтажа

В данное приложение включены следующие схемы, чертежи и рисунки:

- Рис. 10.1. Рисунок блока приемопередатчика с изображением положений плат. См. «Положения плат в блоке приемопередатчика» на стр. 69.
- Рис. 10.2. Светодиоды на платах в блоке приемопередатчика. См. «Светодиоды на платах в блоке приемопередатчик» на стр. 70.
- Рис. 10.3. Обзор системы. См. «Обзор системы DL 850" на стр. 71.
- Рис. 10.4. Схема подключения между блоком оператора и приемопередатчика. См. «Подключение блока оператора и приемопередатчик» на стр. 72.
- Рис. 10.5. Схема подключения между датчиком и блоком приемопередатчика. См. «Подключение кабеля датчика 270 кГц» на стр. 73.
- Рис. 10.6. Габаритный чертеж блока приемопередатчика. См. «Размеры трансивера» на стр. 74.
- Рис. 10.7. Габаритный чертеж блока оператора. См. «Габаритный чертеж корпуса» на стр. 75.
- Рис. 10.8. Выбор напряжения 115/230 В на сборочной плате внутри трансивера. См. «Выбор напряжения 115/230 В на сборочной плате внутри приемопередатчик» на стр. 76.

Для монтажа донных деталей имеются отдельные руководства. Все руководства (примеры представлены ниже) можно найти на домашней странице производителя. (Подробную информацию см. на титульном листе).

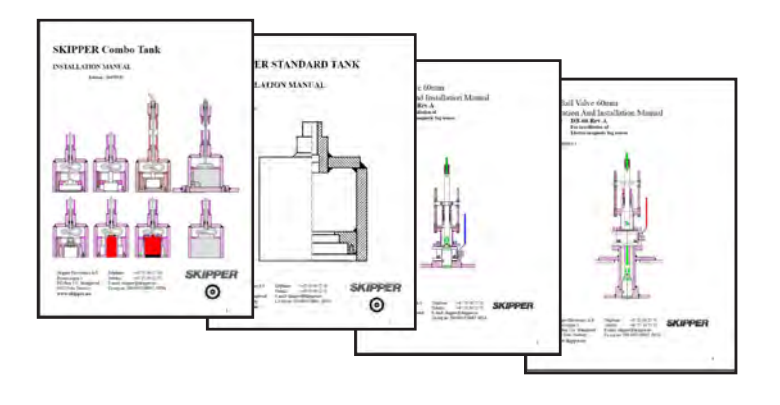

# **Положения плат в приемопередатчике**

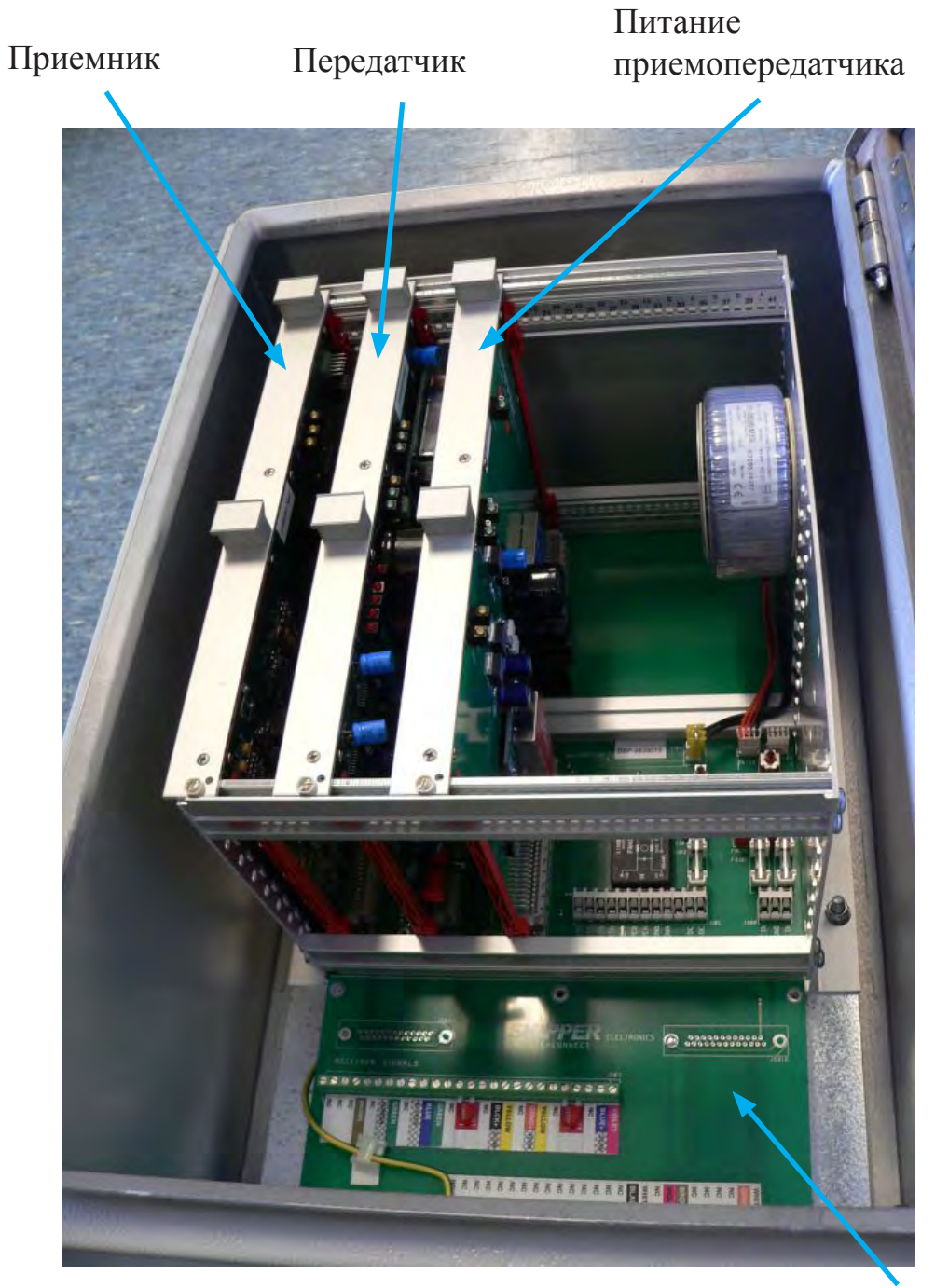

Объединительная плата

**Рис. 10.1 Положения плат в приемопередатчике**

#### **Светодиоды на платах в блоке приемопередатчика**

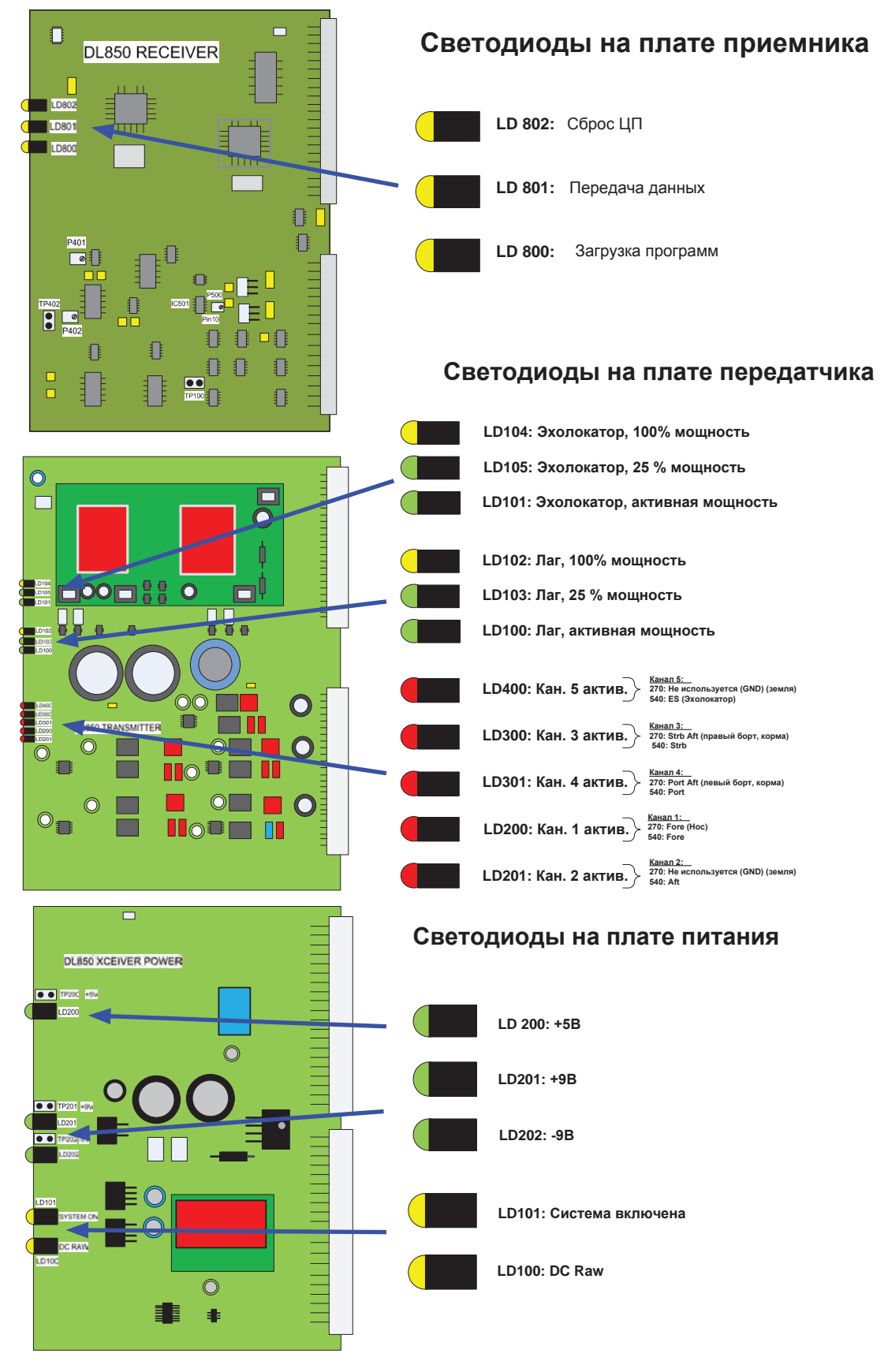

**Рис. 10.2 Светодиоды на платах в блоке приемопередатчика**
# **Обзор системы DL 850**

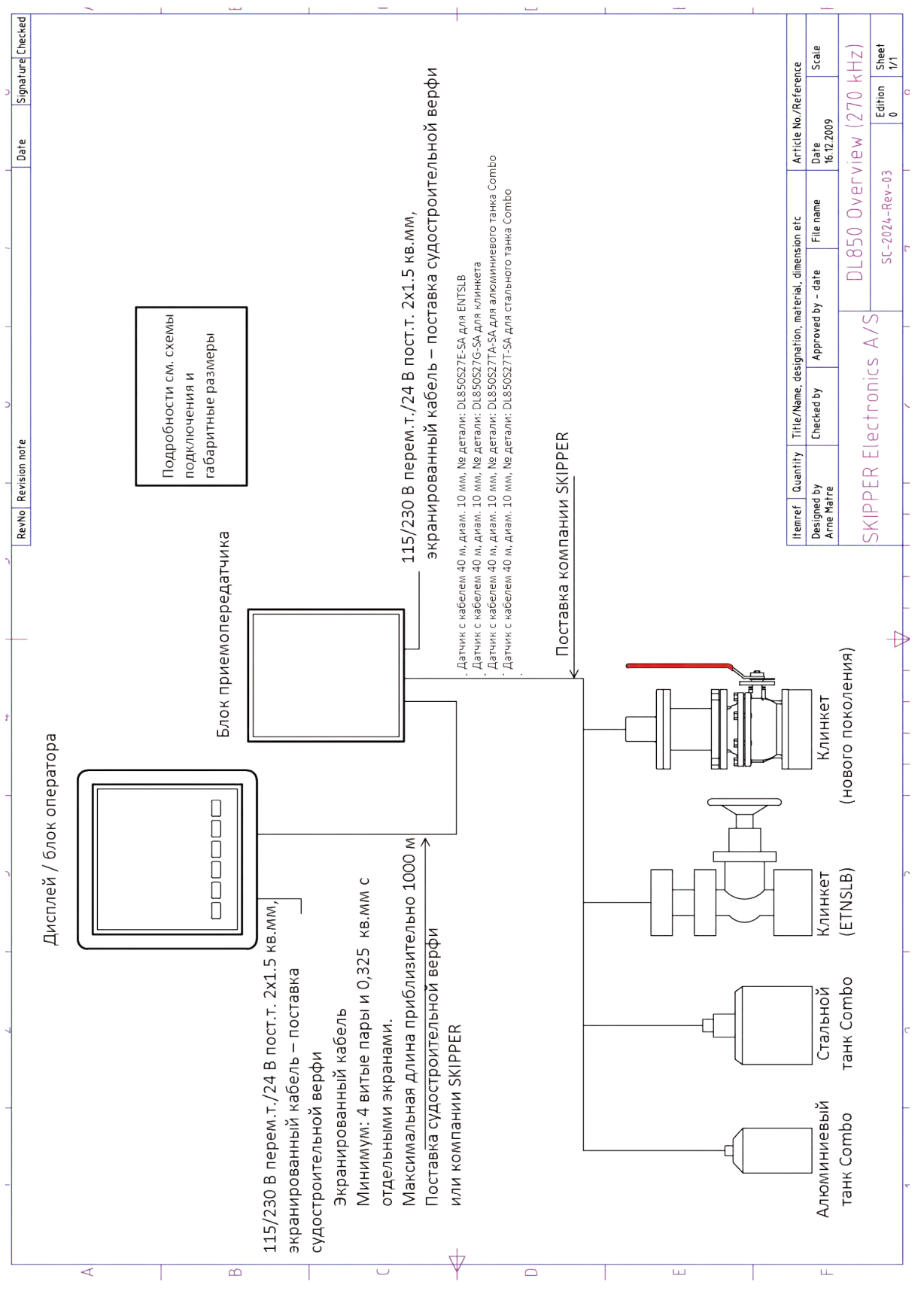

**Рис. 10.3. Обзор системы**

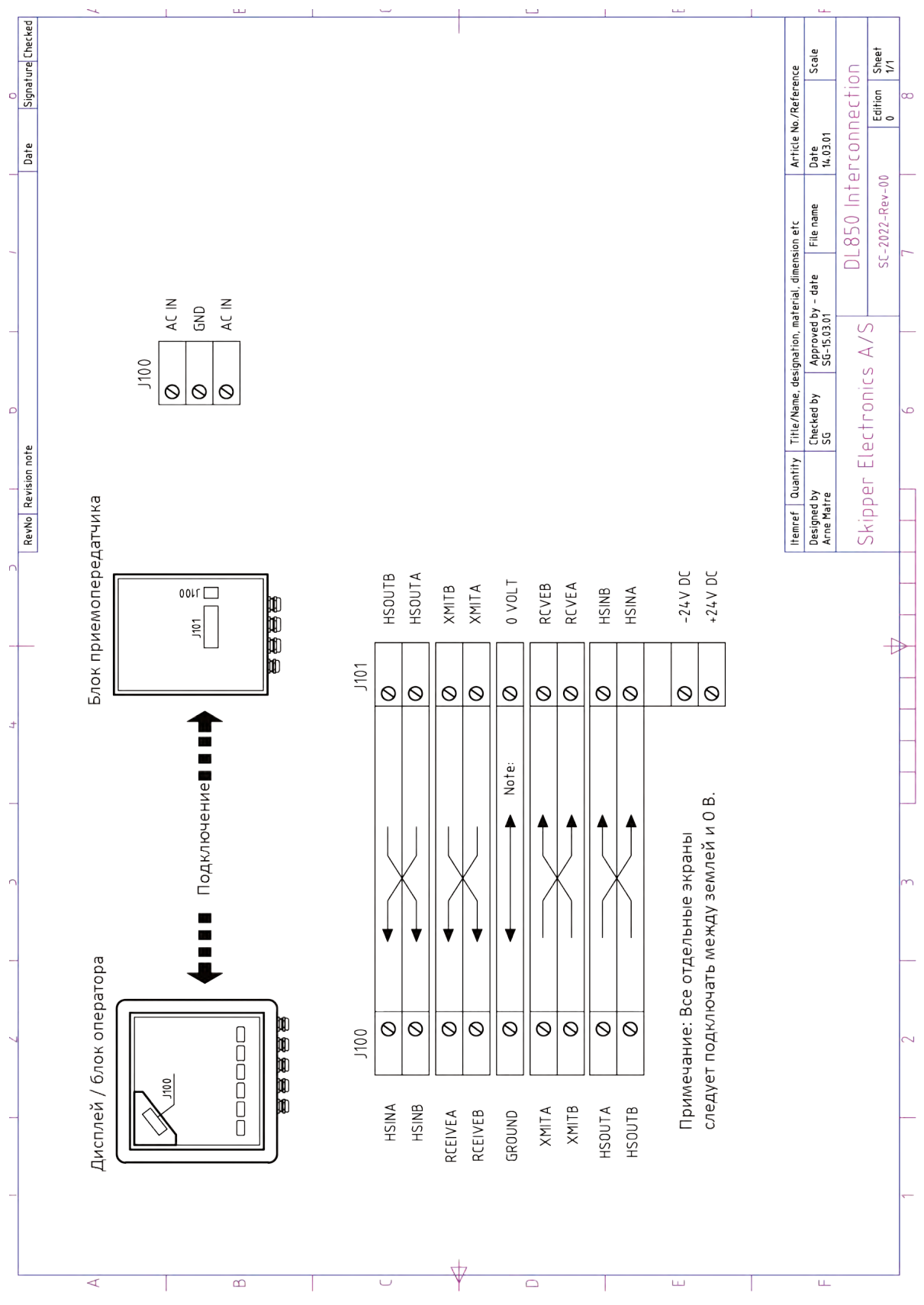

# **Блок оператора – блок приемопередатчика, подключение**

**Рис. 10.4. Блок оператора – блок приемопередатчика, подключение** 

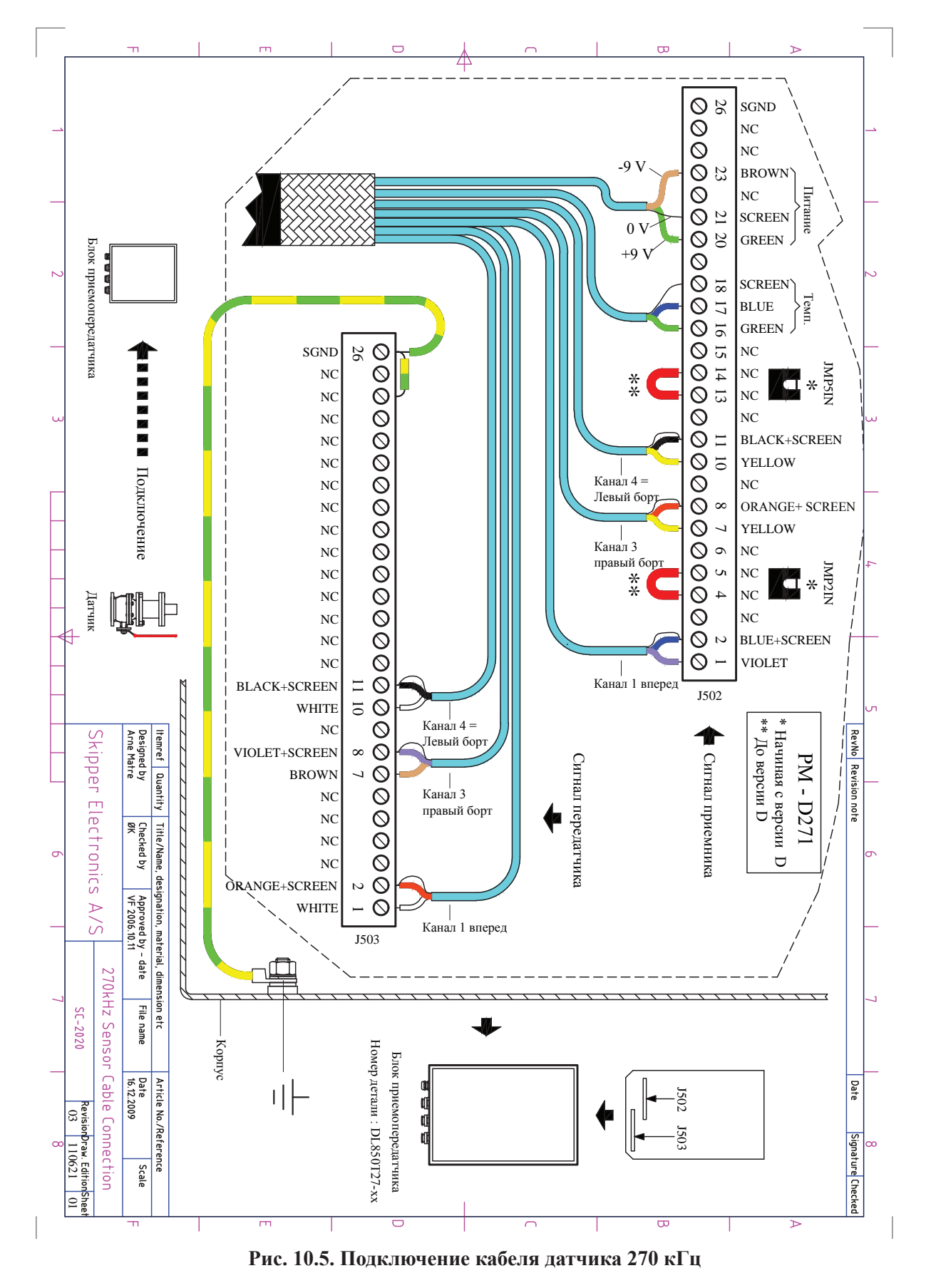

#### **Подключение кабеля датчика 270 кГц**

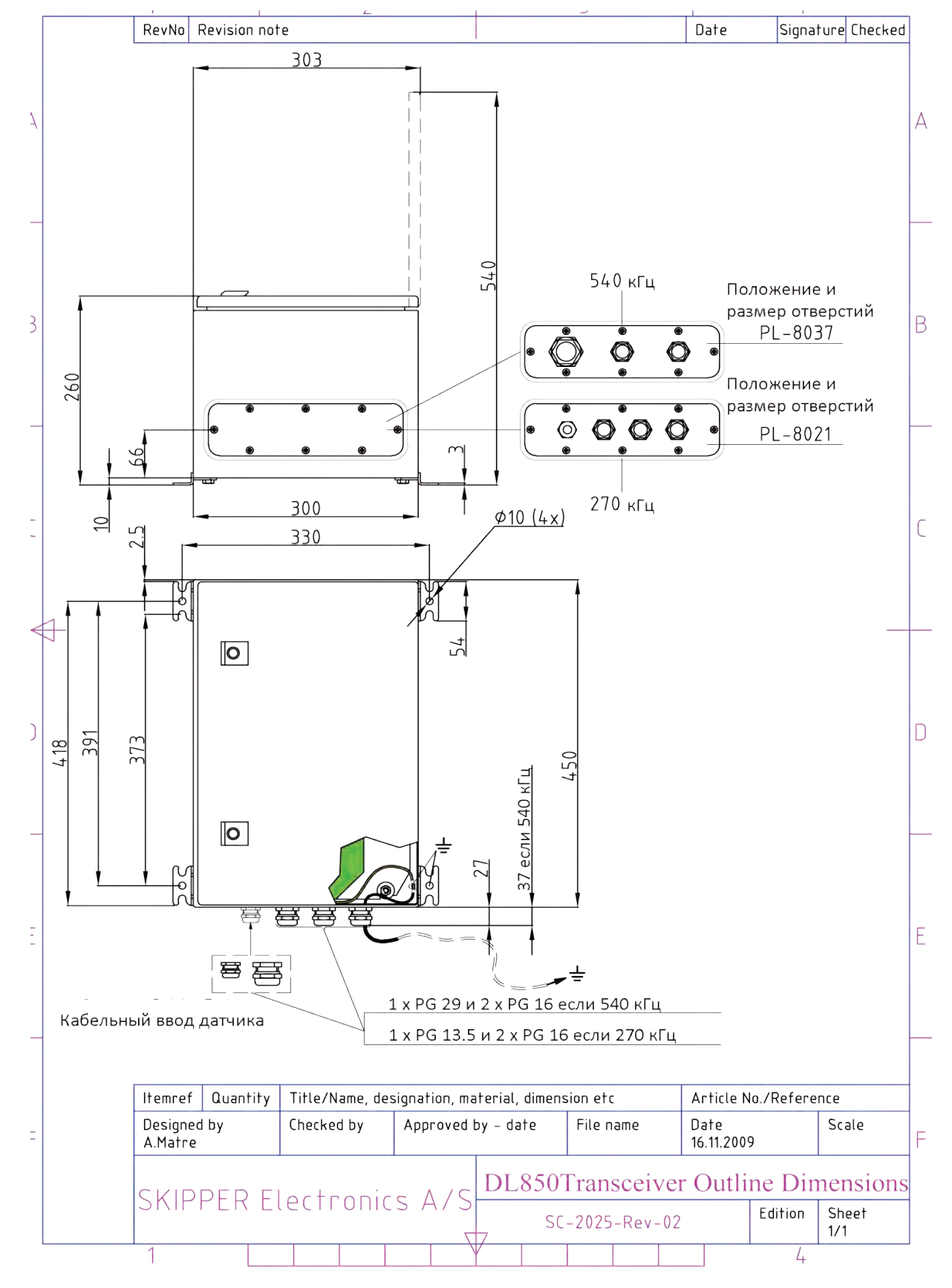

# **Габаритные размеры блока приемопередатчика**

**Рис. 10.6. Габаритные размеры блока приемопередатчика** 

# **Габаритный размер основного блока**

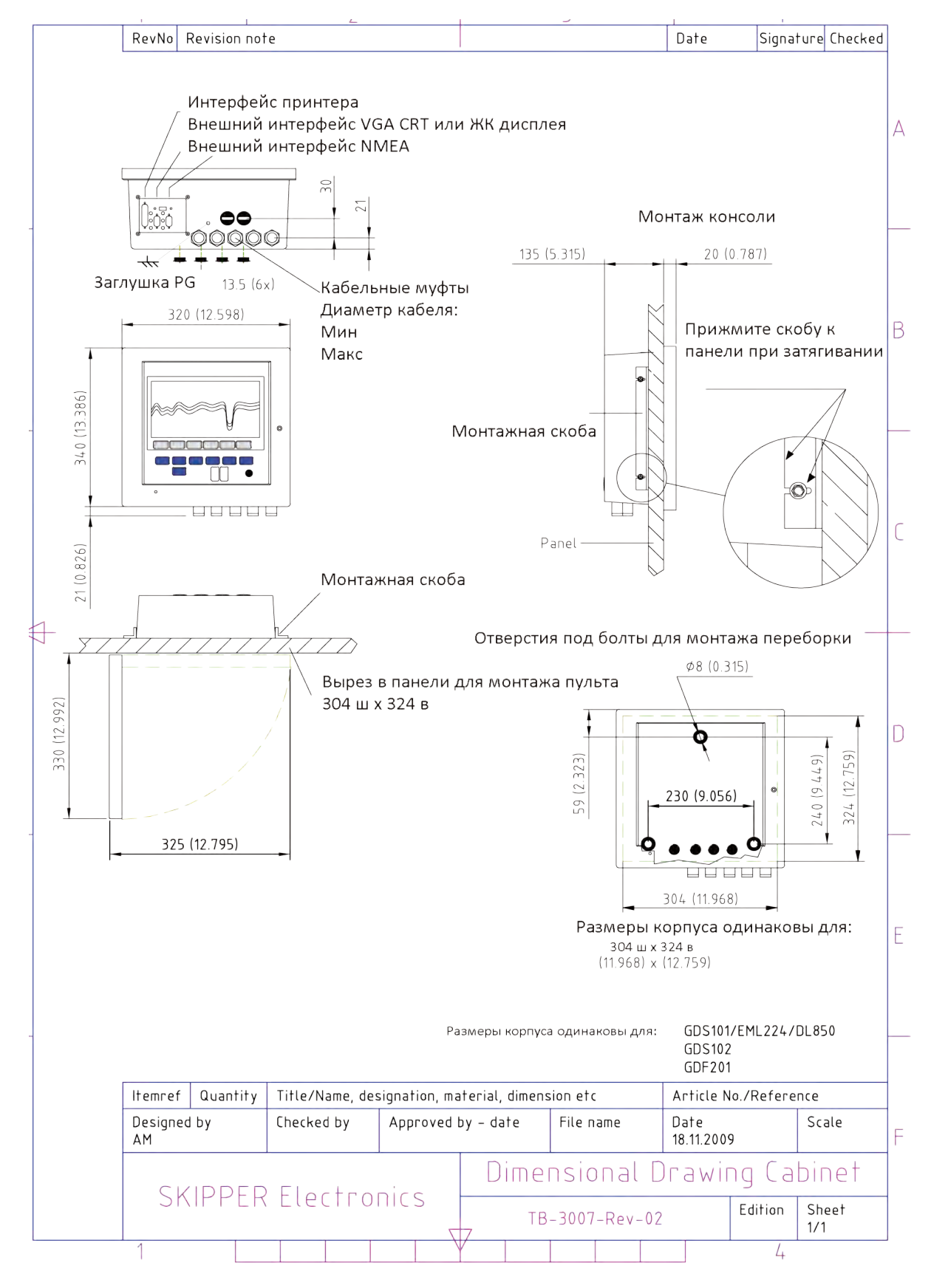

**Рис. 10.7. Габаритные размеры основного блока**

# **Выбор напряжения 115/230 В на сборочной плате внутри приемопередатчика**

Если используется система энергоснабжения 115 В перем. тока, то блок трансивера можно подготовить для работы с напряжением 115 В перем. тока, переподключив разъемы J102, J103 в соответствии с Рис. 10,8

На этой схеме также показано положение предохранителей для схем 115/230 В перем.тока и 24 В пост.тока. Используются стандартные стеклянные предохранители размером 5 х 20 мм

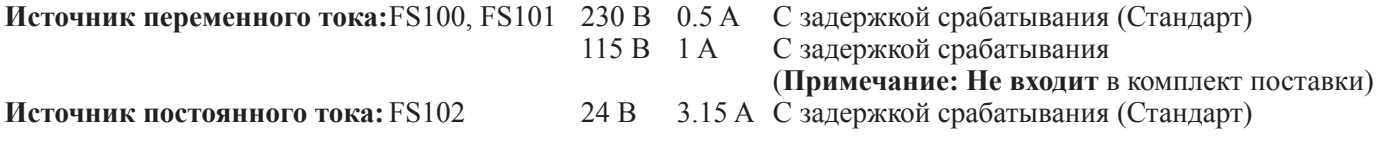

По окончании монтажа и после подачи питания на блок приемопередатчика включается соответствующий силовой выключатель с помощью клемм питания. Одновременно можно подать и включить оба вида питания - 115/230 В пер.тока и 24 В пост.тока. Если один из этих источников отключается, переключение на другой происходит автоматически.

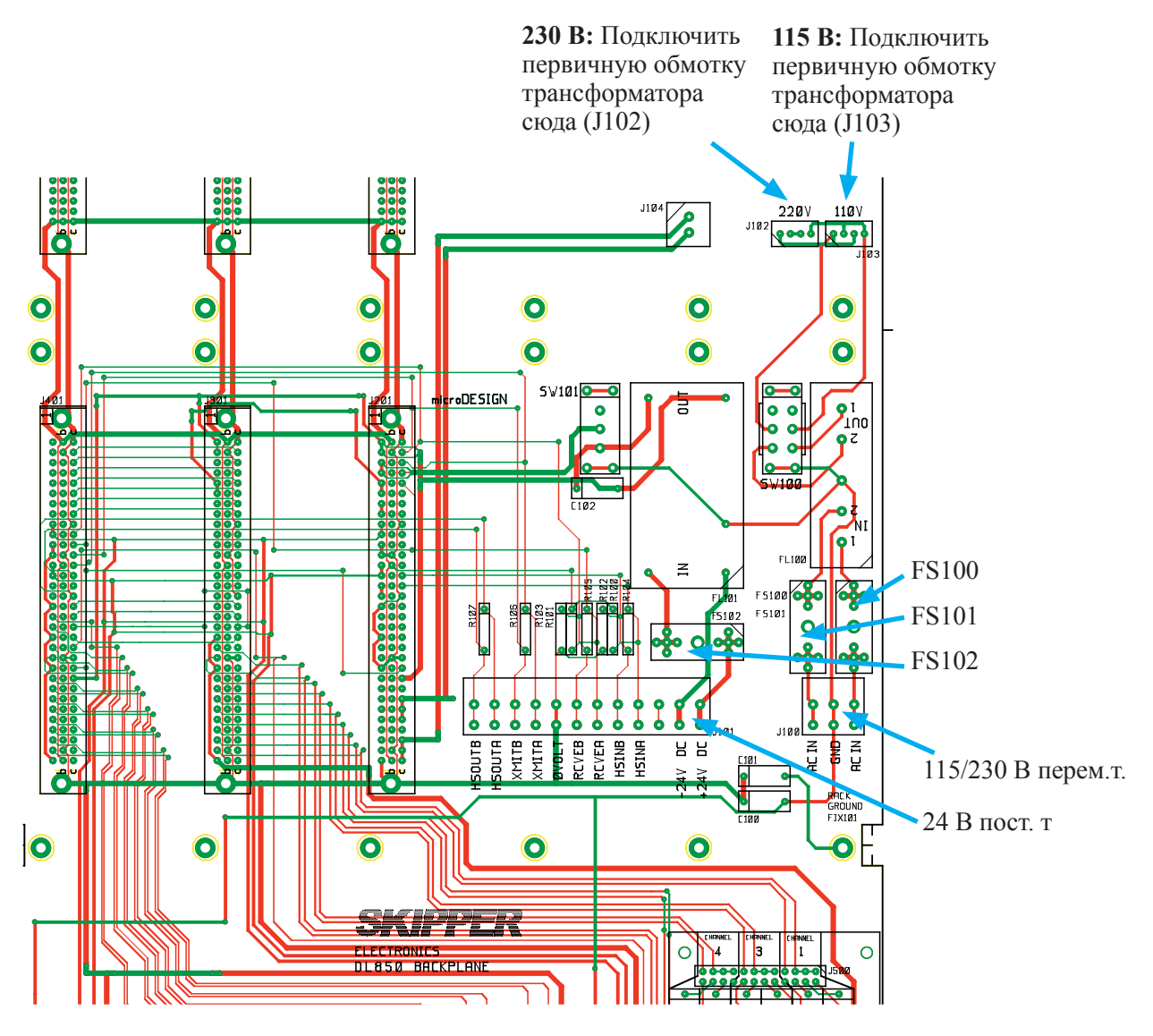

**Рис. 10.8. Выбор напряжения 115/230 В на сборочной плате в блоке приемопередатчика** 

# **11. Приложение 2**

# **Обновление программного обеспечения**

Время от времени появляются новые версии программного обеспечения. DL850 вместе с флэш-картой Compact Flash (CF) можно обновить, выполнив следующую процедуру:

- 1. Если вы получили запрограммированную флэш-карту, пропустите шаг 2.
- 2. Скопируйте полученный/загруженный файл программного обеспечения в корневую папку флэш-карты. Название файла не имеет значения. Также скопируйте в корневую папку последнюю версию файла setup.exe.

**Примечание:** К ПК должно быть подключено стандартное устройство чтения флэш-карты. **Примечание:** Можно использовать флэш-карту, уже установленную в блоке дисплея.

- 3. Отключите питание дисплея и вставьте флэш-карту с записанным на ней новым программным обеспечением.
- 4. Нажмите «скрытую» кнопку внутри корпуса (установлена на паяной стороне клавиатуры). Удерживая скрытую кнопку нажатой, включите питание в дисплее и продолжайте удерживать эту кнопку нажатой до появления в нижней части экрана сообщения "You may release the upgrade button" (можно отпустить кнопку обновления). Если необходимо загрузить новый файл setup. exe, следуйте инструкциям на экране.
- 5. Отпустите «скрытую» кнопку. После нескольких диагностических сообщений в нижней части экрана появится перечень доступных версий программного обеспечения, как в примере, приведенном ниже.
- **6. Примечание:** Если загрузчик не найдет никакого файла с программным обеспечением на флэш-карте, автоматически запустится версия, установленная в настоящее время. В этом случае убедитесь, что файл обновления и установки скопирован правильно на флэш-карту, и повторите процедуру.

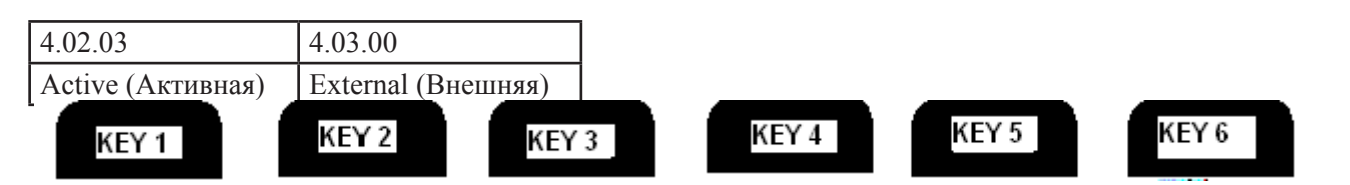

- 7. Выберите версию программного обеспечения, которую вы хотите установить. Обычно можно выбрать одно из двух: Версия, которая уже установлена во внутренней памяти (обозначена как Active (Активная)) и обновленная версия (обозначена как External (Внешняя)). Название версии выводится в верхней текстовой строке, расположенной непосредственно над соответствующей программируемой клавишей. В приведенном выше примере для того, чтобы выбрать последнюю версию программного обеспечения, следует нажать клавишу 2.
- 8. Подтвердите свой выбор, нажав клавишу YES (или вернитесь к шагу выбора, нажав NO).
- 9. Нажмите любую клавишу, чтобы запустить обновленное программное обеспечение (либо оно запустится автоматически через 5 секунд).

**Примечание:** Файл с предыдущей версией программного обеспечения будет скопирован на флэш-карту, поэтому позже при необходимости можно будет установить ее обратно.

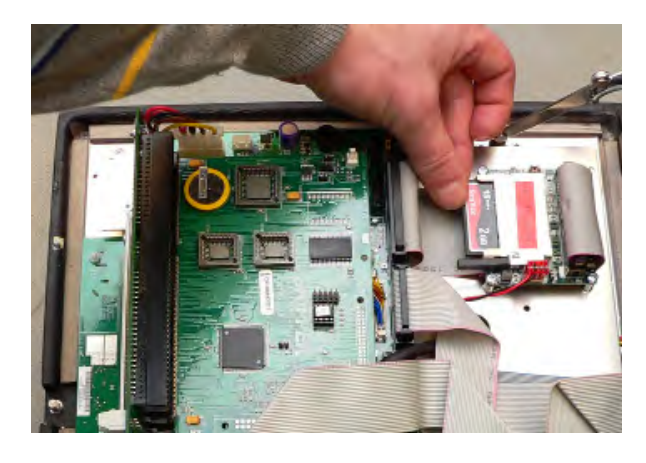

#### **Обновление программного обеспечения (краткое описание):**

- Вставьте CF с новой программой во внешнюю плату **MESA**
- Включите питание внутри дисплея, удерживая «скрытую кнопку» на задней стороне клавиатуры.
- Следуйте инструкциям на экране.

# **Настройка ЦП PCA 6742VE**

- Подключите клавиатуру ПК и экран VGA к плате ЦП.
- Включите блок, нажимая при этом клавишу "Delete" на клавиатуре ПК.
- Не отпускайте клавишу "Delete" до тех пор, пока на экране не появится изображение "Setup".

(Версия Bios 1.12). В PCA 6742 имеются настройки по умолчанию со следующими изменениями. Начните работу с загрузки оптимизированных настроек по умолчанию, а затем измените следующее:

# **СТАНДАРТНЫЕ ХАРАКТЕРИСТИКИ CMOS**

Дата: Измените на сегодняшнюю дату Время: Измените и установите текущее время Отключение при: Нет ошибок

# **Расширенные функциональные возможности BIOS**

a. Приоритет жесткого диска [Нажмите enter] – Нажмите enter

- i. 1 должно быть ch.1 M.
- ii.2 должно быть ch 0 M.
- b. Устройство первой загрузки [Жесткий диск]
- c. Устройство второй загрузки [Жесткий диск]
- d. Загрузить другое устройство [Отключено]

#### **Расширенные функциональные возможности процессора**

- a. Настройки SMI712 VGA [Нажмите Enter] Нажмите enter i. Монитор SMI712 VGA [Монитор Simul]
	- ii.Разрешение панели, режим [640x480 TFT]
- b. Настройки USB [Нажмите Enter] Нажмите enter i. Эмуляция USB1.0 [Отключено]

# **Встроенные периферийные устройства**

- a. Последовательный порт 3 [ввод]
	- i. Изменить на [2E8/IRQ9]
- b. Последовательный порт 4 [ввод] i. Изменить на [3E8/IRQ9]
- c. Режим параллельного порта [EPP]
- d. Выбор режима EPP [EPP1.9]

# **Конфигурации PnP/PCI**

- a. Ресурсы контролируются [Вручную]
- b. Ресурсы IRQ [Ввод]
	- i. IRQ 7 присвоено [Legacy ISA]
	- ii.IRQ 10 присвоено [Legacy ISA]
	- iii.IRQ 11 присвоено [Legacy ISA]
- c. NO DMA

# **Статус ПК**

a. Предупреждение о том, что корпус открыт [Отключен]

# СОХРАНИТЕ НАСТРОЙКИ И ВЫПОЛНИТЕ ВЫХОД

# **12. Приложение 3**

#### **Функция эхолокатора**

Функция эхолокатора на экране «Рулевой» отключена по умолчанию, и программируемая клавиша (ES MODE) на экране «Диагностика», меню 3, недоступна. Для того, чтобы активизировать клавишу ES MODE (экран «Диагностика, меню 3), необходимо нажать «скрытую кнопку» (внутри корпуса) и удерживать ее нажатой в течение примерно 12 секунд (при нажатии должны быть слышны 3 гудока). Если эту же процедуру повторить еще раз, клавиша ES не будет видна снова. В этом случае с экрана также исчезнет изображение эхолокатора.

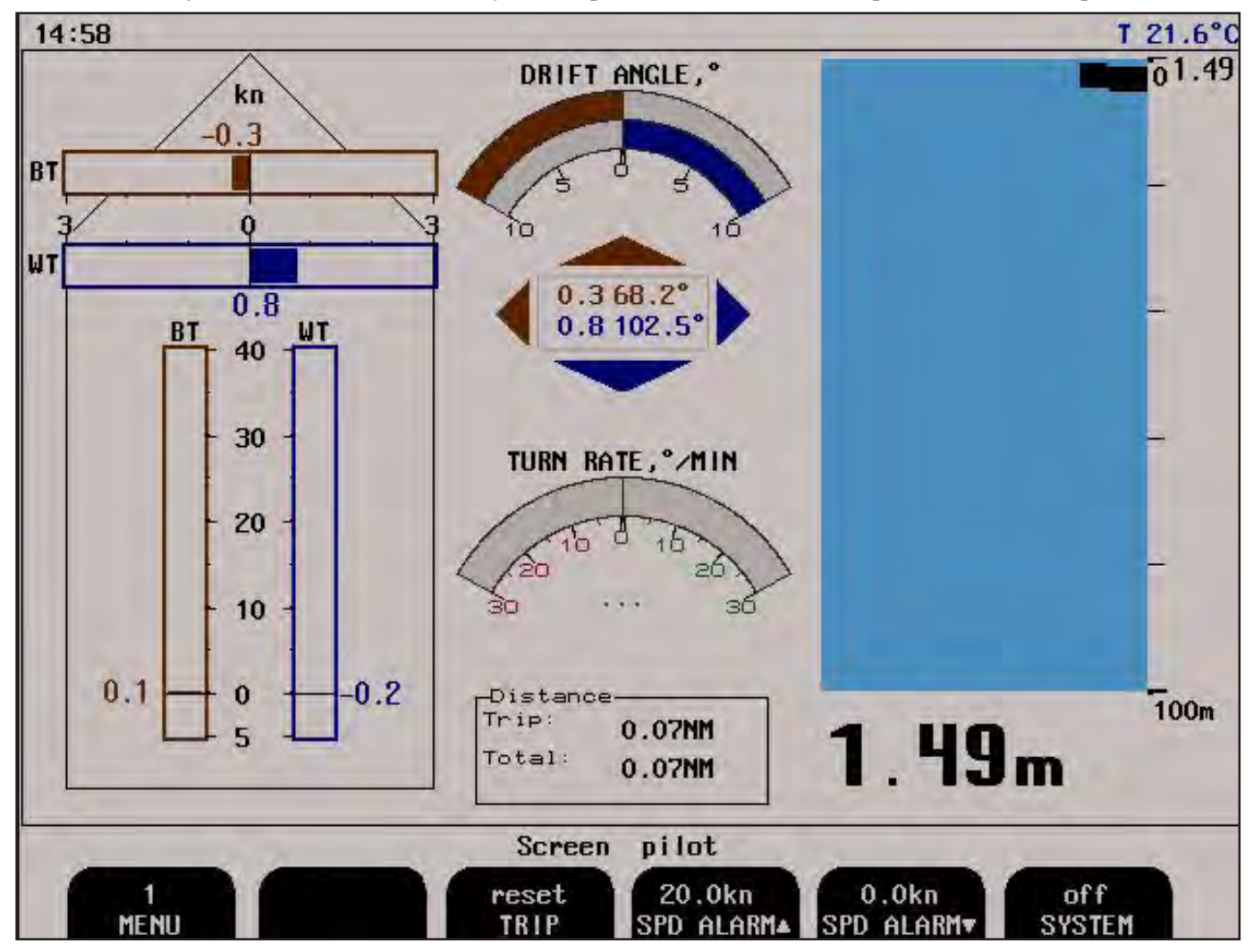

Различные меню программируемых клавиш можно выбрать, нажимая несколько раз кнопку MENU (меню) с левой стороны меню программируемых клавиш. Номер клавиши  $(1 - 2)$  обозначает текущее активное меню..

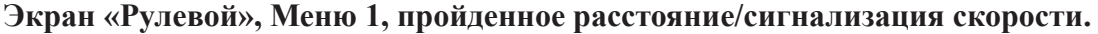

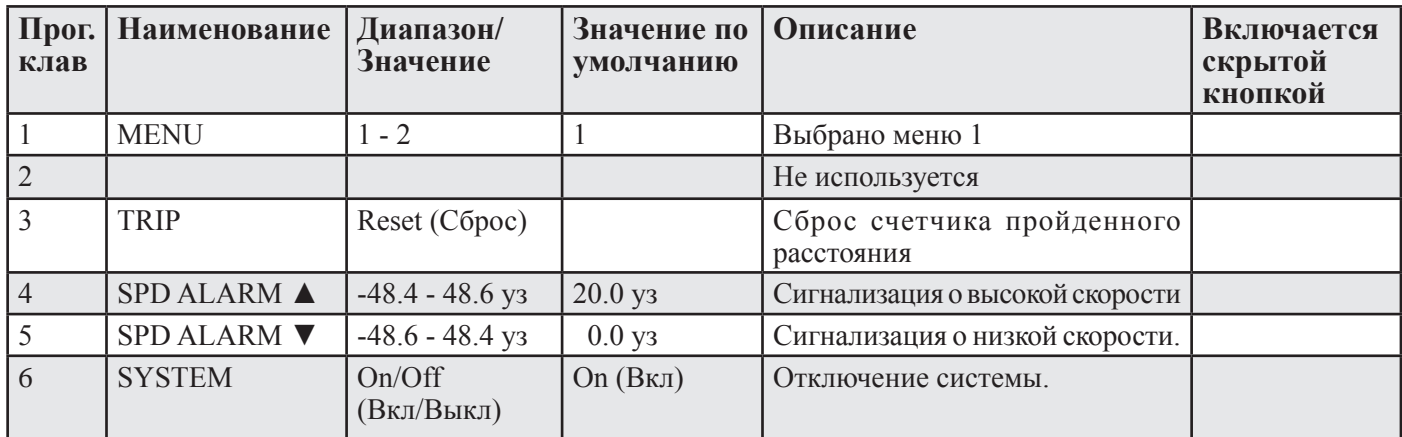

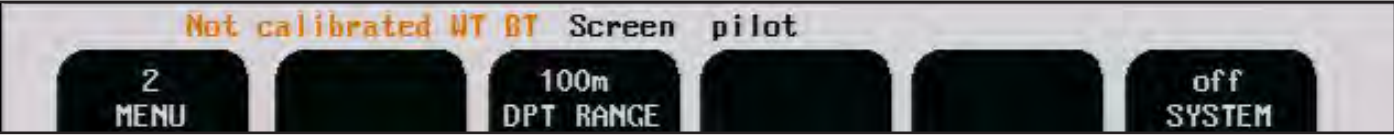

# **Экран «Рулевой», Меню 2, настройки режима ES.**

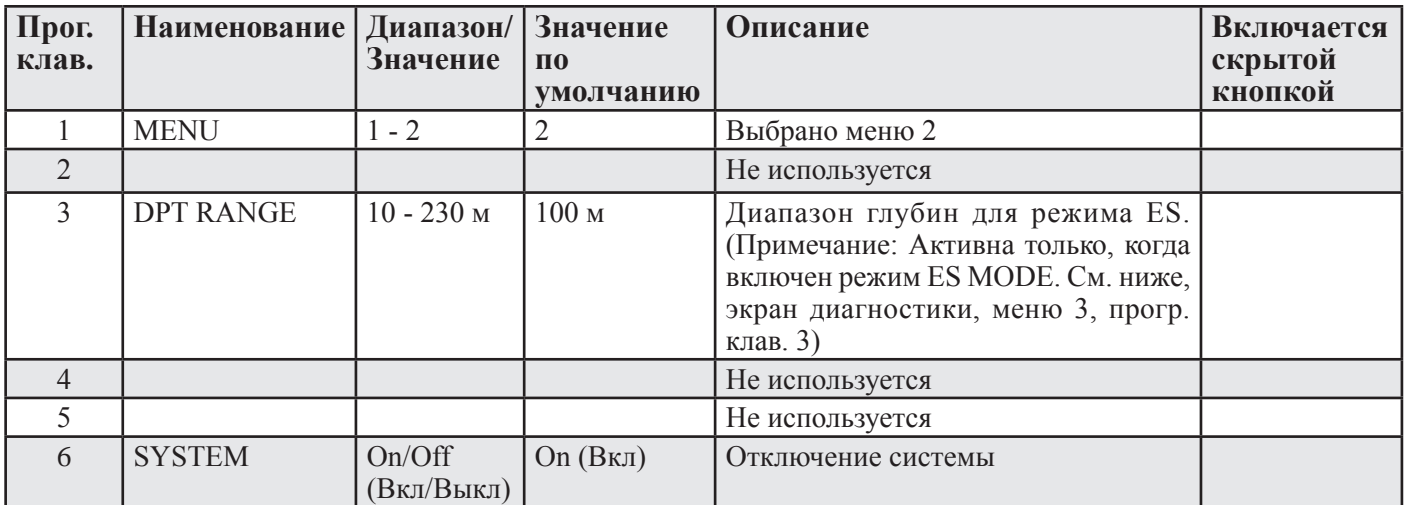

**Дополнительные настройки на экране «Диагностика», меню 3**

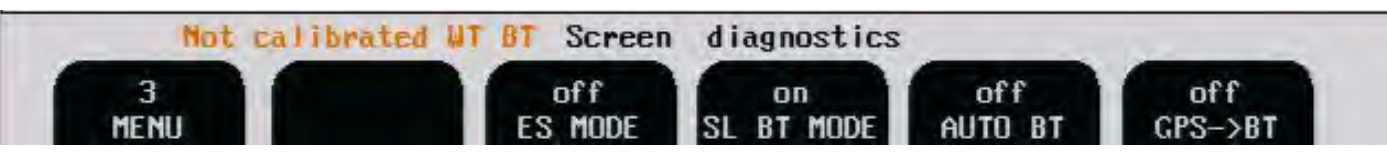

# **Экран «Диагностика», Меню 3, режим ES, режим SL BT, GPS->BT**

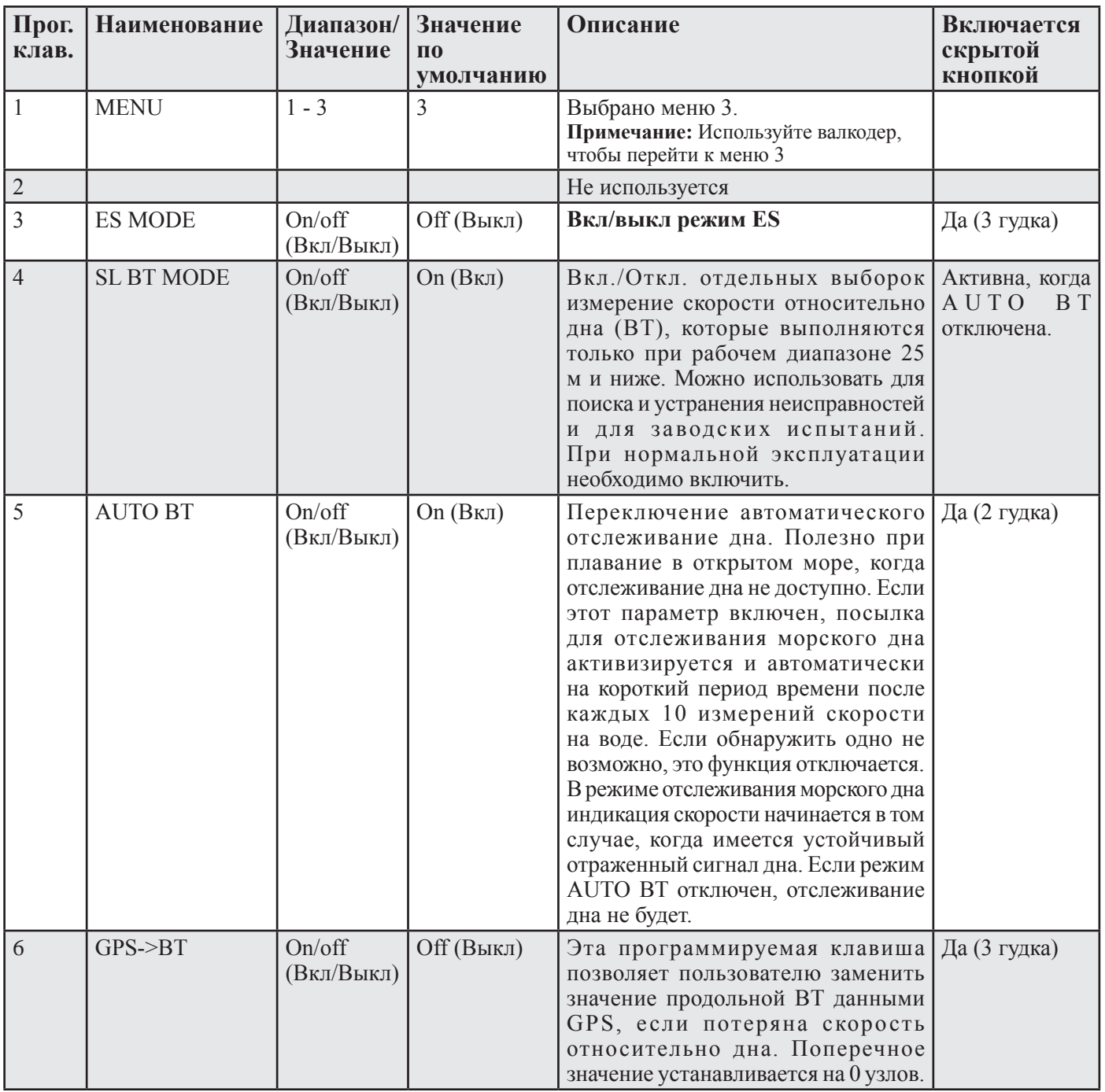

# 13. Примечания

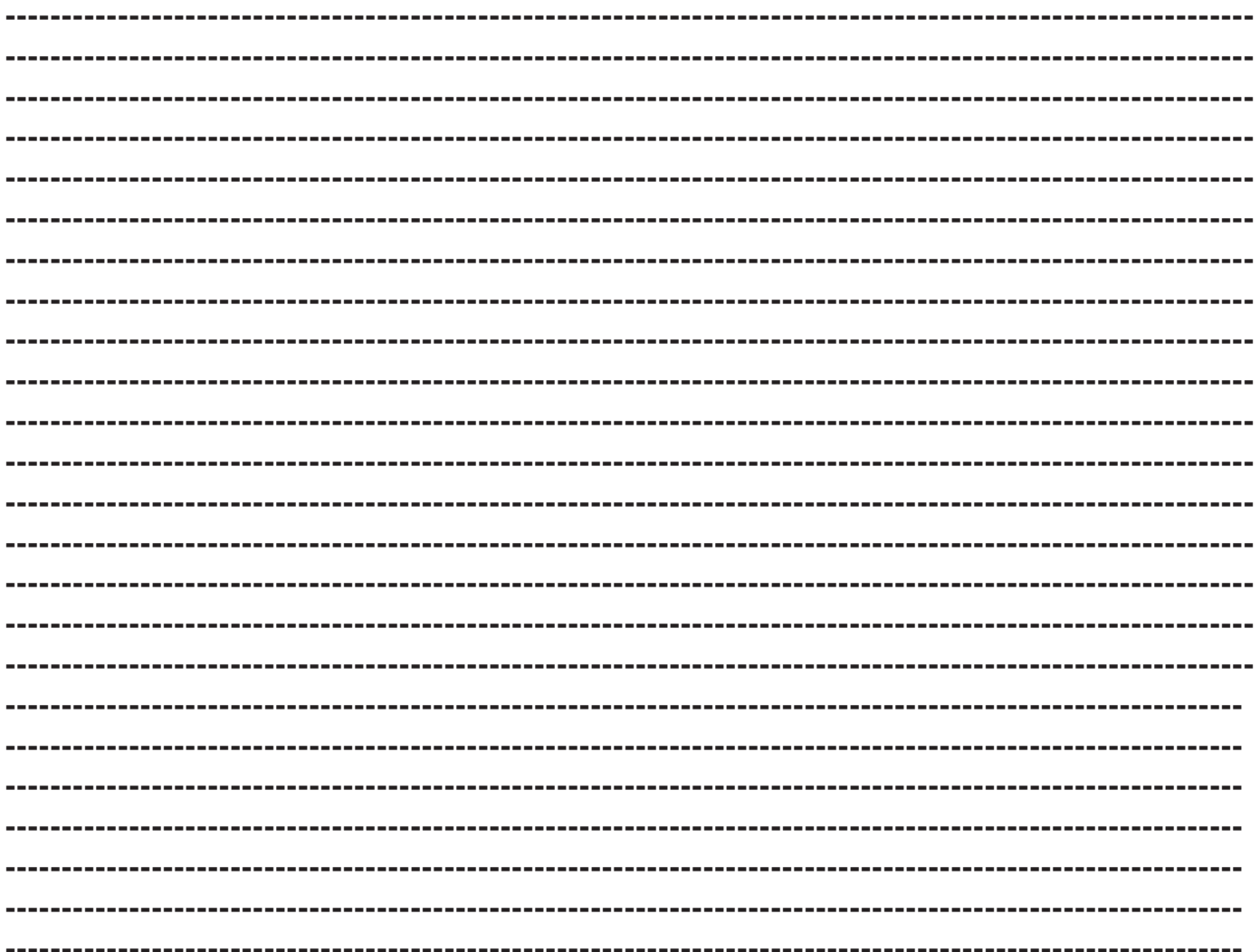

# **14. Алфавитный указатель**

**A**

**B**

**C**

**D**

**E**

**F**

**G**

**H**

**I**

**L**

**M**

# ANA MAX 24 ANA MIN 24 ANA MODE 24 AUTO BT 29, 80 BAUD 20 BOW<->SENS 23 BT MEASUR. 27 BT NOISE.PK 29 BT REAL 27 BT tCONST 29 BUZZER 23 CALIBR 26 CALIBR DIS 26 CALIBR NUM 27 COM 19, 20 COM ERROR 20 DATA 20 DAY 23 DIAGNOSTIC 28 DISPLAY 19 DISTANCE 22, 25 DPT RANGE 28, 80 DRAUGHT 23 ES MODE 80 ES RANGE 22 FILTER 29 GPS->BT 80 HEAD ERR 27 HOURS 23 HYSTERESIS 25 INDICATION 15, 16 LANGUAGE 22 LONG. SP 25 MEAN VALUE 28 MENU 12, 13, 19, 20, 22, 23, 24, 25, 26, 27, 28, 29

# MESSAGE 19 MINUTES 23 **N** NOT CALIBRATED WT BT 26 **O** OUT MODE 24 OUT NUM 24 OUTPUT 19 **P** PULSES NUM 24 **R** RECORDINGS 28 Run Aver 29 **S** SCOPE 28 SHIP LEN 23 SIGN. GOOD 25 SIGN. SUSP(ECTED) 25 SIMULATE 25 SL BT MODE 29, 80 SOUND 27 SOUND SPD 22 SPD ALARM ▲ 12 SPD ALARM ▼ 12 SPD LIMIT 25 SPD TEST 25 START 26 SYSTEM 12, 13, 14, 15, 16, 17 System On/off (Вкл/Выкл системы) **T** T° OFFSET 27 TRANSV. SP 25 TRIP 12 TRIP BT 26 TRIPS LIST 26 **U V** VESSEL SPD 22 **W** WT MEASUR. 27 WT NOIS.PK 29 WT REAL 27 WT tCONST 29 **Y**

YR.MONTH 23

#### А

Аварийные сигнализация 7 Активизация скрытых меню 52 Аналоговые интерфейсы 42 Аналоговый выход 33

# Б

Блок оператора – блок приемопередатчика, подключение 72 Блок оператора – клеммные соединения 45 Блок оператора – подключение внешнего оборудования 44 Блок оператора 7 Блок оператора, схема панели. 8

#### В

Важно 29, 36, 40, 63, 64 Введение 6 Ввод параметров 10 Взаимодействие с другим оборудованием 7, 41 Встроенный контроль (ВК) 33 Входы 7, 42 Выбор напряжения 115/230 В на сборочной плате внутри приемопередатчика 76 Выбор напряжения 115/230 В на клеммной плате Combo 36 Выбор диапазонов аналоговых выходов и импульсных выходов лага 48 Выбор напряжения переменного тока 37 Выбор экрана 31  $B<sub>bl</sub>X<sub>O</sub>$ лы 7

# Г

Габаритные размеры блока приемопередатчика 74 Габаритный чертеж корпуса 75 Гистерезис 33

# Д

Датчик и приемопередатчик 6 ДЕНЬ/НОЧЬ 31 Диапазон глубин 32 Длина корабля 50 Дополнительные индикаторы/подчиненные устройства 42 Дополнительные настройки на экране «Диагностика», меню 3 80

# Е

Единицы измерения 48

# З

Запуск и локализация системы 48 Звуковой сигнал 32

#### И

Импульсный выход 33 Импульсный выход лага 41 Интерфейс NMEA 42

## К

Коррекция курсовой ошибки 51 Краткое описание системы 6

#### Л

Линия связи к приемопередатчику 60 Локализация системы 48

#### М

Меню 32 Меры предосторожности 35 Монтаж 35 Монтаж датчика 36 Настройка NMEA 48

# Н

Настройка параметров функции "швартофка" 50 Настройка ЦП PCA 6742VE 78 Настройка часов и календаря 32 Неисправности 62

## О

Обзор системы DL 850 71 Обновление программного обеспечения 77 Обозначение питания 39 Обслуживание 67 Осциллограф 33 Окружающая среда 66 Опции 42 Опция эхолокатора 30 Основные функции 30 Основные экраны 11 От датчика до носа 50

# П

Перемычка JP200 резервной батареи 38 Подключение вспомогательных входов/выходов 46 Подключение кабеля датчика 270 кГц 73 Подключение сигнализации 47 Подтверждение сигнализации 32 Поиск и устранение неисправности 56 Положения плат в блоке приемопередатчике 69 Полуавтоматическая калибровка 54 Поправка курса 51 Предел скорости 33 Предохранители 37 Приемник, версия PLD: 0.0.00 40 Примечание 10, 14, 17, 20, 22, 23, 24, 25, 26, 34, 36, 38, 41, 42, 52, 55, 57, 62, 64, 66, 77 Принцип доплеровского лага 30

Проблемы интерфейса 58 Проблемы установки 57 Программа калибровки 52 Продольный и поперечный сигнал 60 Процедура полного сброса 64 Процедура калибровки 51

#### Р

Размеры 65

Регулировка подсветки (яркости) 31

Реле сигнализации 41

Рис. 1.1 Блок оператора, схема панели. 8

Рис. 1.2 Схема системы 9

Рис. 10.1 Положения плат в приемопередатчике 69

Рис. 10.2 Светодиоды на платах в блоке приемопередатчика. 70

- Рис. 10.3. Обзор системы 71
- Рис. 10.4. Блок оператора блок приемопередатчика, подключение 72
- Рис. 10.5. Подключение кабеля датчика 270 кГц 73

Рис. 10.6. Габаритные размеры блока приемопередатчика 74

- Рис. 10.7. Габаритные размеры основного блока 75
- Рис. 10.8. Выбор напряжения 115/230 В на сборочной плате в блоке приемопередатчика. 76
- Рис. 2.1 Алгоритм настройки и ввода параметров 10
- Рис. 4.1 Разъемы и предохранители для выбора напряжения, клеммная колодка. 37
- Рис. 4.2 Перемычка батареи статического запоминающего устройства, плата ввода-вывода. 38
- Рис. 4.3 Функциональные светодиоды на клеммной плате 39
- Рис. 4.4 Подключение внешнего оборудования 44
- Рис. 4.5 Клеммные соединения 45
- Рис. 4.6 Подключение вспомогательных входов/выходов 46
- Рис. 4.7 Подключение сигнализации 47
- Рис. 6.1 Юстировка клинкета 51
- Ручная калибровка скорости 53

#### С

Сброс счетчика пройденного расстояния 32 Светодиоды на платах в блоке приемопередатчика. 70 Сигнализация сбоя питания 33 Система 22 Стандартная поставка системы 35 Схема системы 9 Схемы монтажа 68

# Т

Температура 60 Техническое обслуживание 34 Техническое обслуживание блока оператора и блока приемопередатчика 34 Техническое обслуживание датчика 34 Технические характеристики 65

#### У

Установка блока оператора 36

#### Ф

Функции диагностики 33 Функции установки 32 Функции пределов скорости 33 Функции программируемых клавиш 32 Функции фиксированных клавиш 31 Функции, настраиваемые пользователем 32 Функциональные светодиоды 39 Функциональные характеристики 65 Функция «Швартовка» – опция 30 Функции предела скорости 41 Функция эхолокатора 79

#### Х

Характеристики скорости относительно воды 30 Характеристики скорости относительно дна 30

#### Э

Экран «com», Меню 1, настройка NMEA. 19 Экран «com», Меню 2, настройка NMEA com. 20 Экран «диагностика», Меню 1. 28 Экран «диагностика», Меню 2, фильтрация/ усреднение. 29 Экран «диагностика», Меню 3, настройки 29 Экран «Калибровка», Меню 1, калибровка. 26 Экран «Калибровка», Меню 2, ручной ввод максимальных параметров. 27 Экран «Калибровка», Меню 3, начальная калибровка. 27 Экран «Мелкая вода» только в варианте без функии «Швартовка») 14 Экран «Открытое море», система. 17 Экран «Швартовка», вид с полосами (только в варианте для функии «Швартовка»). 16 Экран «Швартовка», вид со стрелками (только в варианте для функции «Швартовка»). 15 Экран «Рулевой», Меню 1, пройденного расстояния/ сигнализация скорости. 12, 79 Экран «Рулевой», Меню 2, настройки режима ES. 80 Экран «Рулевой», Меню 2, система. 13 Экран «Статус», Меню 2, дата/время. 23 Экран «Cтатус», Меню 3, настройка корабля/звуковой сигнал. 23 Экран «Статус», Меню 4, настройки импульса. 24 Экран «Статус», Меню 5, аналоговые настройки. 24 Экран «Статус», Меню 6, пределы скорости и гистерезис 25 Экран «Статус», Меню 7, хороший сигнал/ потенциальный сигнал 25 Экран «Статус», Меню 8, проверка скорости/имитатор (моделирование). 25 Экран «Статус», Меню 1, единицы измерения. 22 Экраны настройки и управления функциями 18 Эксплуатационная характеристика 66 Эксплуатация 10 Энергонезависимая память параметров 31

# Ю

Юстировка клинкета 51